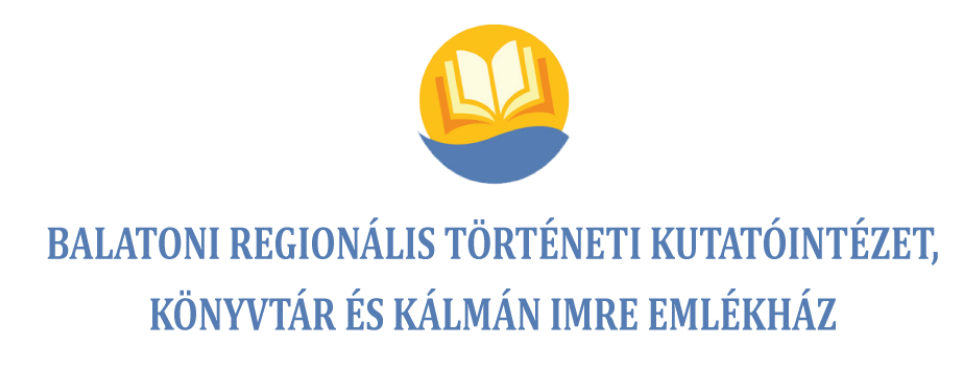

# **A FOLYAMATSZABÁLYOZÁS RENDSZERE**

**2018-2021**

**Hatályos: 2022. február 24.**

### **A FOLYAMATSZABÁLYOZÁS RENDSZERE**

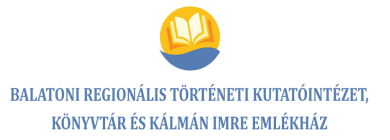

Összeállította: Minőségirányítási Tanács

Jóváhagyta: Lőcser Edit igazgató

Jóváhagyás dátuma: 2022. február 24.

#### A módosítások listája

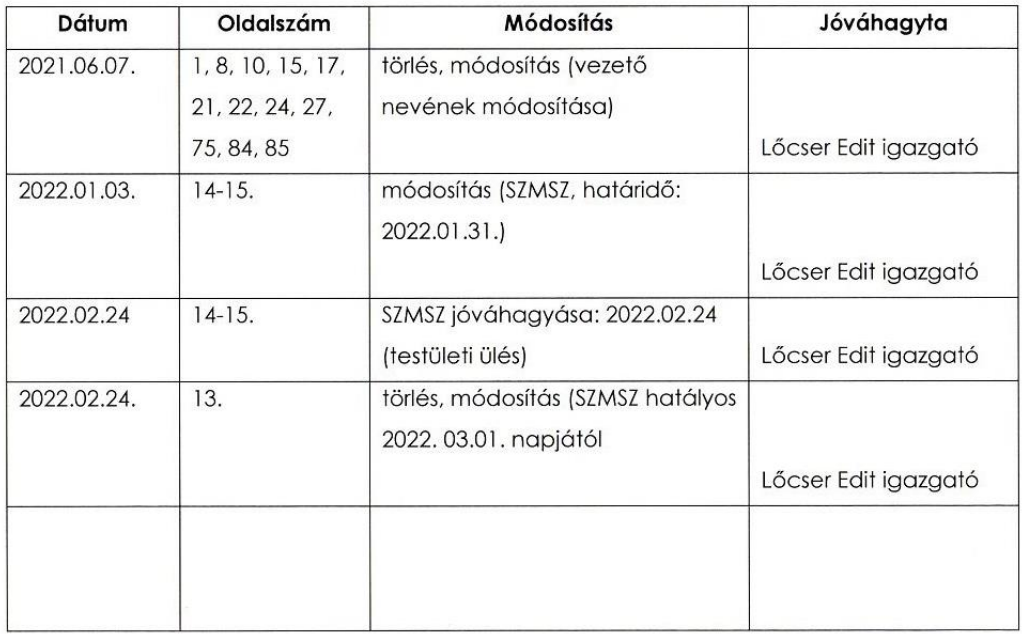

**Jaton** omn'

Osizuadia Thirds

Minőségirányítási Tanács vezetője

igazgató

# Tartalomjegyzék

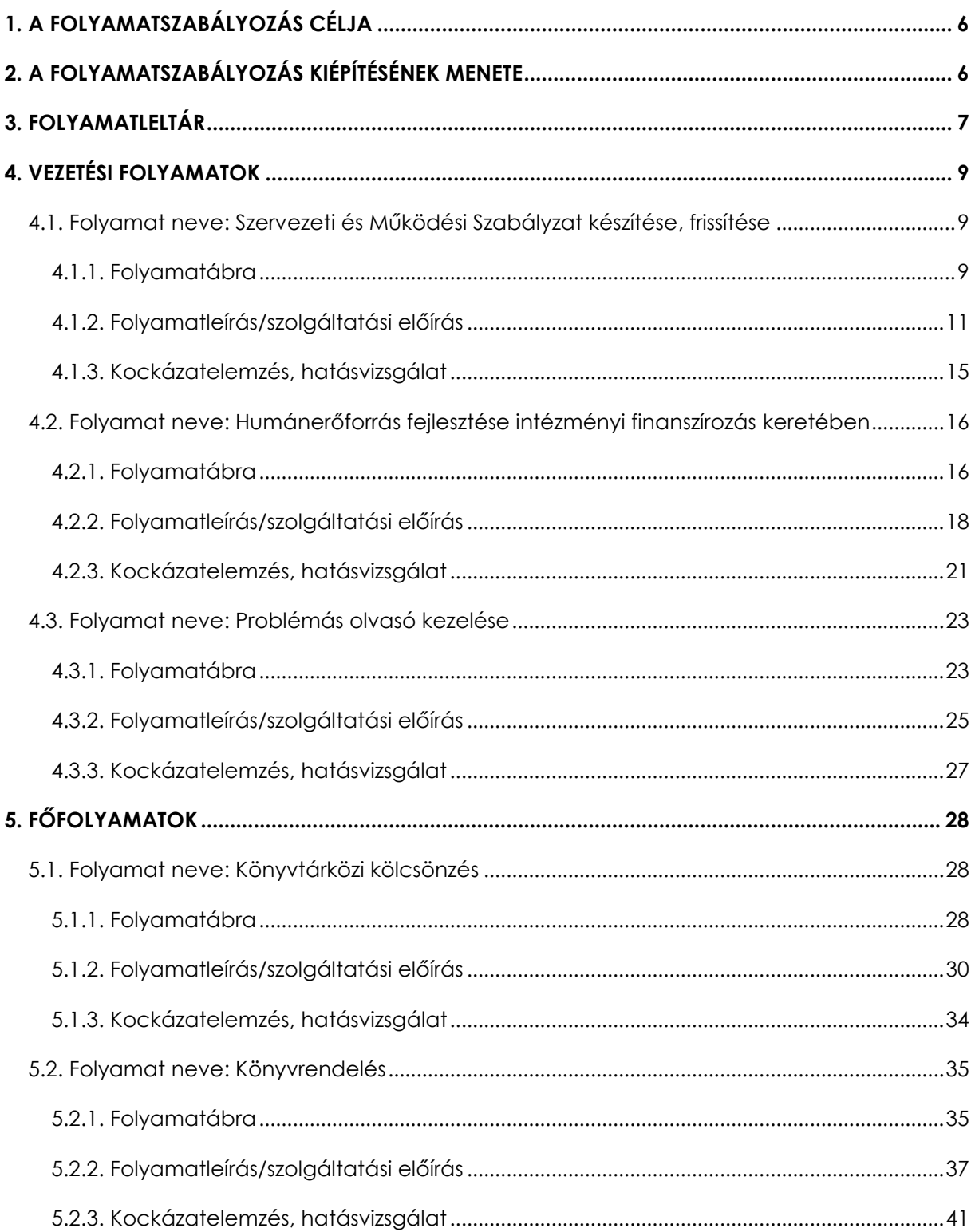

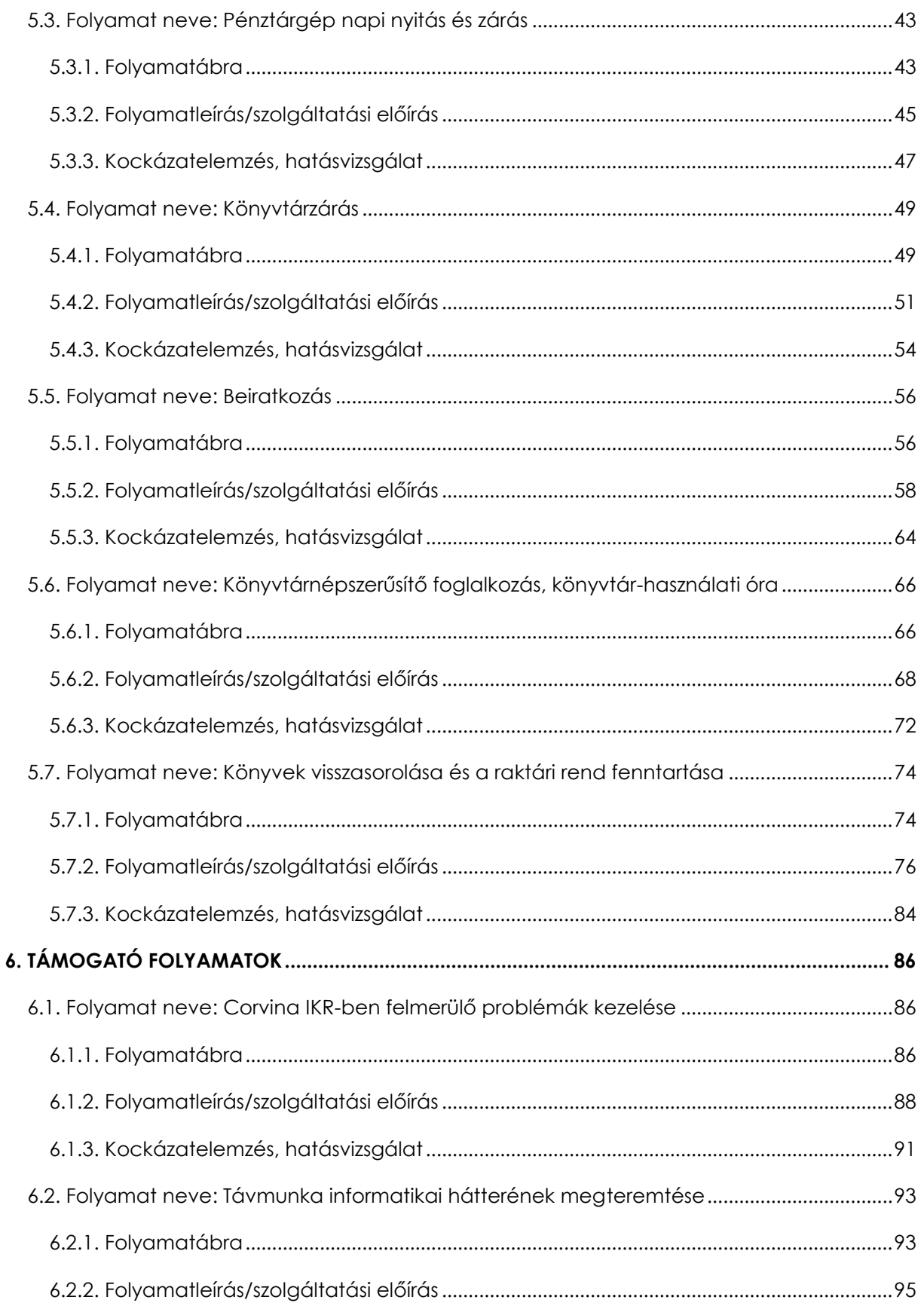

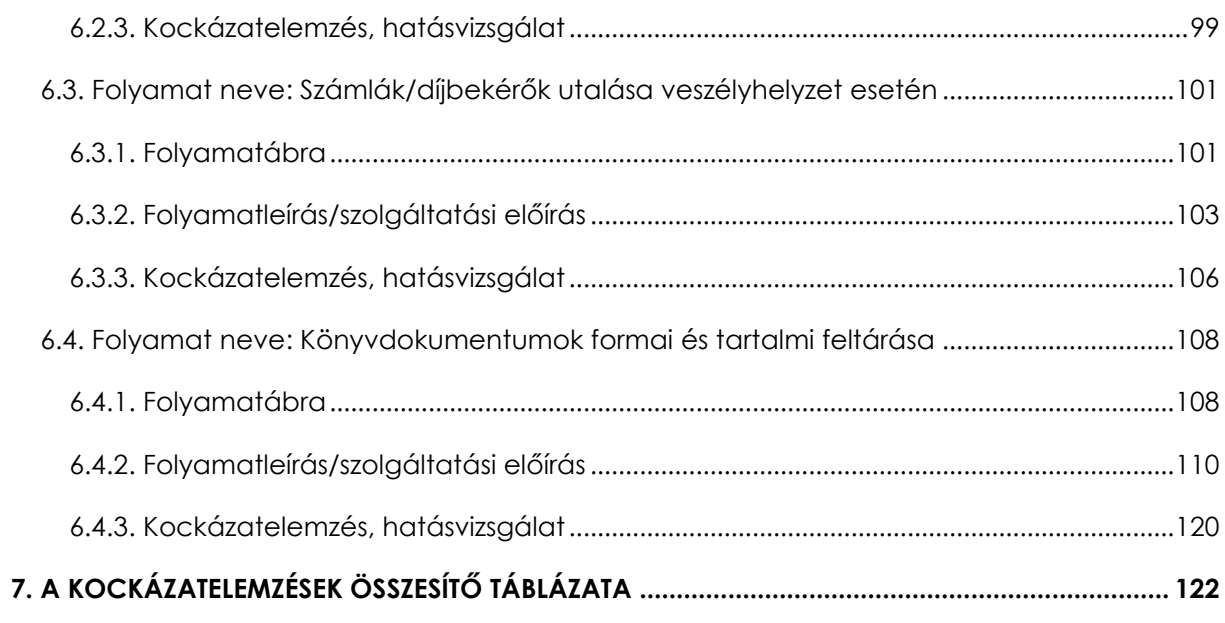

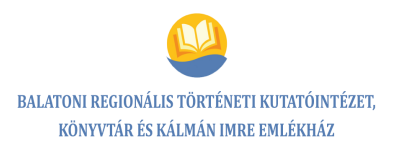

# <span id="page-5-0"></span>**1. A FOLYAMATSZABÁLYOZÁS CÉLJA**

A könyvtáron belül számos folyamat zajlik. Minden egyes folyamat egy sor egymással összefüggő tevékenységből áll, amelyek a meglévő és kívülről bevont erőforrások felhasználásával szolgáltatást hoznak létre.

A folyamatközpontú működés kiépítése alapvetően szakít a korábban megszokott rutinszerű munkavégzéssel: rendszerbe foglalja, tudatossá, átláthatóvá teszi a munkafolyamatokat, ezáltal lehetővé válik a hibák korai felismerése, kiküszöbölése, a kompetenciahatárok pontos meghúzása, az esetleges felelősségek megállapítása.

A partneri elvárások és elégedettségek megismerése során definiálódnak azok az igények, melyeket elvárnak tőlünk. Mindezeket az elvárásokat be kell építenünk a mindennapi tevékenységeink sorába. A tapasztalatok gyakorlati alkalmazása azonban csak abban az esetben valósulhat meg, ha a könyvtárban tudatos munkavégzés folyik, átgondoltan megtervezettek a munkafolyamatok, és azokat megfelelő módon szabályozzuk.

A folyamat a tevékenységek olyan rendszere, melynek során a bemeneteket (inputokat) szervezetten egymásra épülő lépcsők segítségével mérhető produktummá – esetünkben többnyire könyvtári szolgáltatásokká – (outputokká) változtat. Az egyes folyamat bemenetei tipikusan más folyamatok kimeneteit jelentik.

Minden folyamatról folyamatábra, folyamatleírás és kockázatelemzés készül az érintett munkatársak bevonásával. A folyamatok működését rendszeresen, de legalább évente felülvizsgálják, és szükség esetén módosítják.

# <span id="page-5-1"></span>**2. A FOLYAMATSZABÁLYOZÁS KIÉPÍTÉSÉNEK MENETE**

- Elköteleződés, a munkatársak képzése
- Folyamatszabályozó munkacsoport felállítása, felelős munkatárs kinevezése
- A meghatározó tevékenységek feltérképezése, folyamatlista készítése
- A szabályozandó folyamatok kiválasztása
- Folyamatgazdák kijelölése
- A folyamatokhoz kapcsolódó felelősök és hatáskörök meghatározása
- Az érintett munkatársak bevonásával folyamatábrák készítése
- Folyamatleírások, szolgáltatási előírások készítése
- A folyamatokban rejlő kockázatok azonosítása
- Hibamegelőző, hibajavító módszerek kidolgozása és alkalmazása
- A folyamatok rendszeres felülvizsgálata, szükség szerinti módosítása

# <span id="page-6-0"></span>**3. FOLYAMATLELTÁR**

A **vezetési folyamatok** a szervezetet irányítják. Jellemzően a vezetés működéséhez szükséges és a vezetés által közvetlenül irányított folyamatok, melyek a személyi és anyagi erőforrásokra vonatkoznak. (Például: szakmai menedzsment, erőforrás-menedzsment, projektmenedzsment, intézményi kommunikáció.)

A **főfolyamatok** az intézmény küldetését és stratégiáját valósítják meg, s döntő szerepet játszanak a könyvtári szolgáltatások működtetésében és a hozzá kapcsolódó termékek előállításában. A szolgáltatásokhoz kapcsolódó folyamatok jellemzően közvetlenül a könyvtárhasználókra irányulnak, és nagyban befolyásolják a könyvtár sikerességét. (Például: dokumentumszolgáltatás, információszolgáltatás, közösségi szolgáltatások, kiegészítő könyvtári szolgáltatások.)

A **támogató** folyamatok a szükséges források menedzselését biztosítják, azaz a kulcs- és vezetési folyamatok megvalósítását támogatják. Jellemzően az operatív háttér működtetéséhez kapcsolódó folyamatok, amelyek támogatják a könyvtárhasználókkal való munkát, de nem velük közvetlen kapcsolatban zajlanak. (Például: gyűjteményszervezés, épületüzemeltetés, gazdasági tevékenységek.)

A **kulcsfolyamatok** a könyvtár sikeres működése szempontjából alapvető folyamatok, amelyek az előzőekben említett folyamatok közül kerülnek ki. A főfolyamatok (amennyiben jól azonosítottuk ezeket) a kulcsfolyamatok részhalmazát képezik, de sok esetben a támogató vagy a vezetési folyamatokból is azonosítunk kulcsfolyamatokat. A folyamatok azonosítása és a folyamatközpontú működés elősegíti a könyvtárhasználók állandóan változó igényeinek kielégítését, a hatékonyság növelését, valamint a tudatos munkaszervezést. A folyamatszabályozás során azonosítjuk azokat a kulcsfolyamatokat, amelyek a könyvtár használói számára a legfontosabbak, amelyekkel leggyakrabban találkozhatnak. Ugyanakkor a kiválasztás szempontja az is, hogy melyek azok a munkafolyamatok, amelyek partnereink és saját megítélésünk szerint megújításra, módosításra szorulnak.

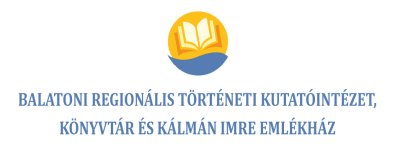

### **A szabályozott folyamatok összesítő táblázata:**

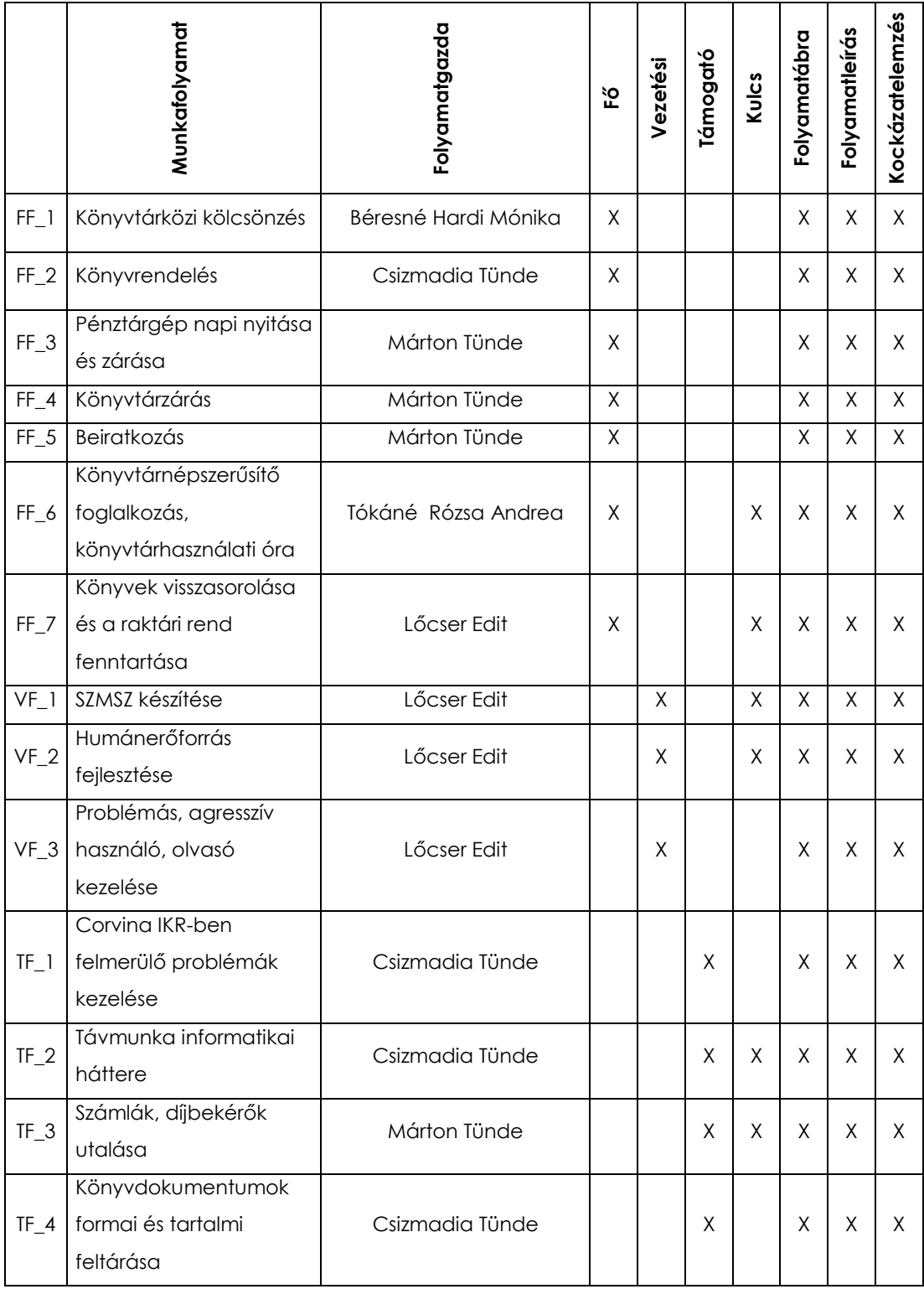

# <span id="page-8-0"></span>**4. VEZETÉSI FOLYAMATOK**

- <span id="page-8-1"></span>**4.1. Folyamat neve: Szervezeti és Működési Szabályzat készítése, frissítése**
- <span id="page-8-2"></span>**4.1.1. Folyamatábra**

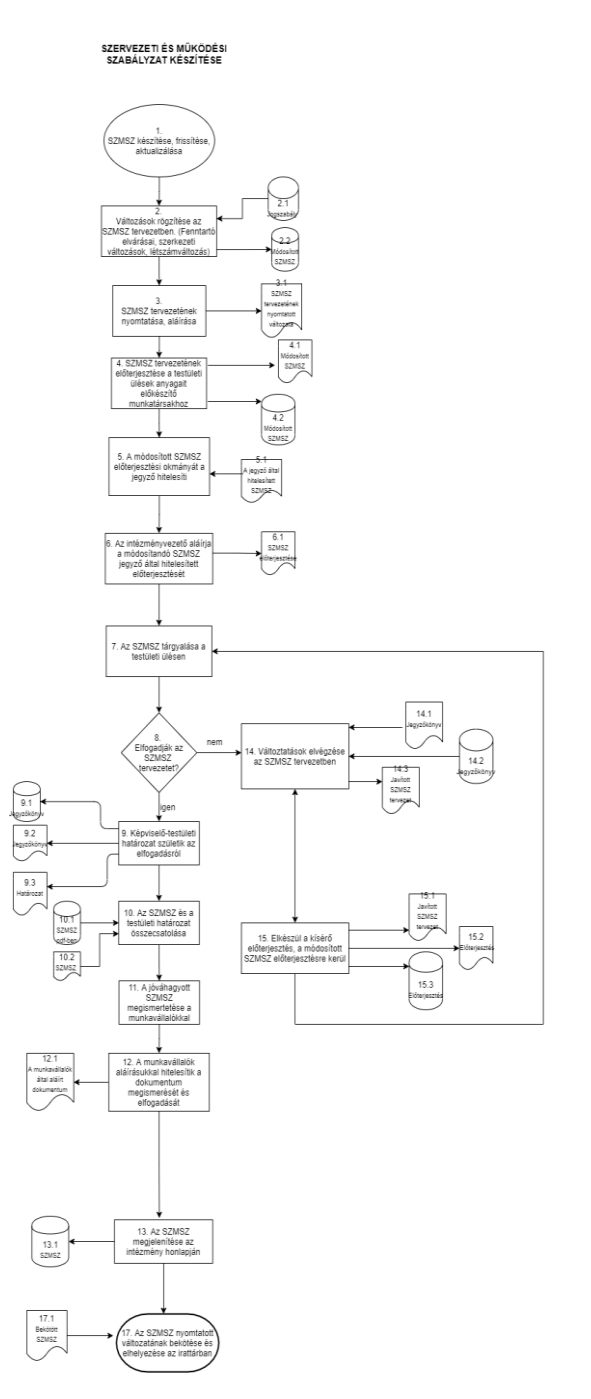

### **A folyamat megnevezése**

Szervezeti és Működési Szabályzat készítése, frissítése

### **A folyamat kódja**

 $VF_1$ 

### **Folyamatgazda**

Lőcser Edit

### **A folyamat típusa**

Vezetési folyamat

### **A folyamat célja**

Az intézmény működését meghatározó Szervezeti és Működési Szabályzat elkészítése, változásokat követően (fenntartó elvárásai, szerkezeti változások, létszámváltozás stb.) ennek frissítése, aktualizálása

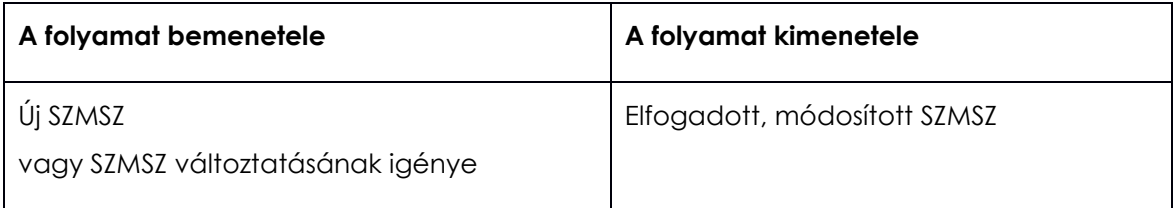

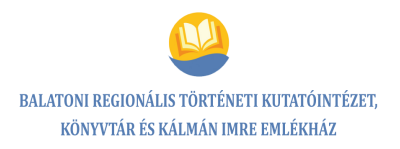

### <span id="page-10-0"></span>**4.1.2. Folyamatleírás/szolgáltatási előírás**

### *Szervezeti és Működési Szabályzat készítése, frissítése*

**1-2.** Az intézmény működéséhez elengedhetetlen szabályok, ismérvek meghatározását tartalmazó anyagok, melyek az érvényes törvényi jogszabályok alapján készülnek. Ezek közül kiemelkedik az intézmény Szervezeti és Működési Szabályzata, amely a teljes intézményi működési mechanizmust tartalmazza. Változásokat követően ennek frissítése, aktualizálása, rögzítése szükséges a módosítandó SZMSZ-ben (fenntartó elvárásai, szerkezeti változások, létszámváltozás stb.).

A Balatoni Regionális Történeti Kutatóintézet, Könyvtár és Kálmán Imre Emlékház működését meghatározó jogszabályok: Magyarország Alaptörvénye.

### **1.a. Törvények:**

- az 1997. évi CXL. törvény a muzeális intézményekről, a nyilvános könyvtári ellátásról és a közművelődésről szóló törvény
- 2012. évi I. törvény a munka törvénykönyvéről
- 2020. évi XXXII. törvény a kulturális intézményben foglalkoztatottak közalkalmazotti jogviszonyának átalakulásáról, valamint egyes kulturális tárgyú törvények módosításáról
- 2012. évi CLII. törvény a muzeális intézményekről, a nyilvános könyvtári ellátásról és a közművelődésről szóló 1997. évi CXL. törvény módosításáról
- 2001. évi LXIV. törvény a kulturális örökség védelméről
- 2011. évi CXCV. törvény az államháztartásról
- 2014. évi LXXVI. törvény a tudományos kutatásról, fejlesztésről és innovációról
- 2019. évi CXXIII. törvény a tudományos kutatásról, fejlesztésről és innovációról szóló 2014. évi LXXVI. törvény és egyes kapcsolódó rendelkezések módosításáról

### **1.b. Rendeletek:**

- 304/2020. (VI.29.) Korm.rendelet a kiadványok kötelespéldányainak szolgáltatásáról, megőrzéséről és használatáról szóló 195/2019. (VIII.1.) Korm.rendelet eltérő időpontban történő hatálybalépéséről
- 195/2019. (VIII.1.) Korm.rendelet a kiadványok kötelespéldányainak szolgáltatásáról, megőrzéséről, hasznáról
- 376/2017. (XII.11.) Korm.rendelet a muzeális intézmények működéséről
- 377/2017. (XII.11.) Korm.rendelet a muzeális intézményekben őrzött kulturális javak kölcsönzési díjáról, valamint a kijelölési eljárásról
- 378/2017. (XII.1.) Korm.rendelet a kulturális szakemberek szakmai továbbképzésének nyilvántartásba vételi szabályairól
- 379/2017. (XII.1.) Korm.rendelet a nyilvános könyvtárak jegyzékének vezetéséről
- 39/2020. (X.30.) EMMI rendelet a kulturális intézményben foglalkoztatottak munkaköreiről és foglalkoztatási követelményeiről, az intézményvezetői pályázat lefolytatási rendjéről, valamint egyes kulturális tárgyú rendeletek módosításáról
- 6/2001. (I.7.) Korm.rendelet a könyvtárhasználókat megillető egyes kedvezményekről

### **1.c. Miniszteri rendeletek:**

- 11/2002. (IV.13.) NKÖM rendelet a muzeális intézményekben foglalkoztatottak szakmai munkaköreinek betöltéséhez szükséges képesítési feltételekről
- 33/2017. (XII.12.) EMMI rendelet a Minősített Könyvtár cím és a Könyvtári Minőségi Díj adományozásáról
- 39/2020. (X.30.) EMMI rendelet a kulturális intézményekben foglalkoztatottak munkaköreiről és foglalkoztatási követelményeiről, az intézményvezetői pályázat lefolytatásának rendjéről, valamint egyes kulturális tárgyú rendeletek módosításáról
- 32/2017. (XII.12.) EMMI rendelet a kulturális szakemberek továbbképzéséről
- 58/2015. (XII.30.) EMMI rendelet a fejezeti kezelésű előirányzatok és központi kezelésű előirányzatok kezeléséről és felhasználásáról
- 51/2005. (XI.13.) EMMI rendelet a muzeális intézmények nyilvántartásában szereplő kulturális javak revíziójáról és selejtezéséről
- 14/2011. (IV.7.) NEFMI rendelet a nyilvános haszonkölcsönzésért a szerzőt megillető díj megállapításához és felosztásához szükséges adatokról, valamint az adatszolgáltatásra kötelezett nyilvános könyvtárakról
- 22/2005. (VII.18.) NKÖM rendelet a muzeális könyvtári dokumentumok kezelésével és nyilvántartásával kapcsolatos szabályokról
- 18/2003. (XII.10.) NKÖM rendelet a szomszédos államokban élő magyarokról szóló 2001. évi LXII. törvény hatálya alá tartozó személyeket megillető kulturális kedvezményekről
- 3/1975. (VIII.17.) KM-PM együttes rendelet a könyvtári állomány ellenőrzéséről (leltározásáról) és az állományból történő törlésről szóló szabályzat kiadásáról

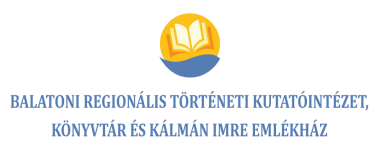

 626/2020. (XII.22.) Korm.rendelet 626/2020. (XII. 22.) Korm. rendelet a webarchiválás részletes szabályairól

### **Helyi határozatok:**

Siófok Város Önkormányzatának 83/2010. (V.27.) sz. képviselő testületi határozata (Balatoni Regionális Történeti Kutatóintézet, Könyvtár és Kálmán Imre Emlékház Szervezeti és Működési Szabályzata; Hatályos: 2022. március 1. napjától)

**3.** A módosított Szervezeti és Működési Szabályzat tervezetének nyomtatása és az intézményvezető általi aláírása.

**4-6.** A Szervezeti és Működési Szabályzat tervezetének előterjesztése nyomtatott (PDF formátumban) és elektronikus formában a fenntartó önkormányzat felé, a hivatal testületi ülések anyagait előkészítő munkatársához.

A módosított Szervezeti és Működési Szabályzat előterjesztési okmányát a fenntartó hivatal jegyzője aláírásával hitelesíti.

Az intézményvezető aláírja a módosítandó Szervezeti és Működési Szabályzat jegyző által hitelesített előterjesztést.

**7-10.** A Szervezeti és Működési Szabályzat tárgyalása a fenntartó önkormányzat testületi ülésén. Amennyiben elfogadják a Szervezeti és Működési Szabályzat tervezetét képviselőtestületi határozat és jegyzőkönyv (elektronikus és papír alapú) születik az elfogadásról.

A fenntartó átküldi az összecsatolt SZMSZ-t és a testületi határozatot elektronikus és papír alapú dokumentumként.

**11-12.** A jóváhagyott Szervezeti és Működési Szabályzatot a vezető megismerteti a munkatársakkal a munkaértekezleten, valamint hozzáférhetővé teszi a dokumentumokat elektronikus és papír alapú formátumban.

A munkatársak aláírásukkal hitelesítik a dokumentum megismerését, elfogadását. Az aláírt megismerési záradékot csatoljuk az SZMSZ-hez, mely az irattárba kerül.

**13.** A Szervezeti és Működési Szabályzatot az igazgató által kijelölt munkatárs egy munkanapon belül feltölti az intézmény honlapjára.

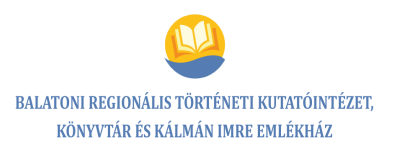

**14-15.** Amennyiben a fenntartó önkormányzat testülete nem fogadja el az SZMSZ tervezetét, határozatot hoz a szabályzat változtatásáról, javításáról, melyről értesíti az intézmény vezetőjét nyomtatott, papíralapú dokumentumban, ill. elektronikusan.

A meghatározott változások elvégzését követően javított SZMSZ készül elektronikus és nyomtatott formátumban.

**16.** Az intézményvezető elkészíti a kísérő előterjesztést, elektronikusan és papíralapon eljuttatja a képviselő testület tagjainak (becsatolás a 7. pontba).

**17.** A Szervezeti és Működési Szabályzat nyomtatott változatának bekötése és elhelyezése az irattárban, az elektronikus változat feltöltése az intézményi honlapra és a belső tárhelyre.

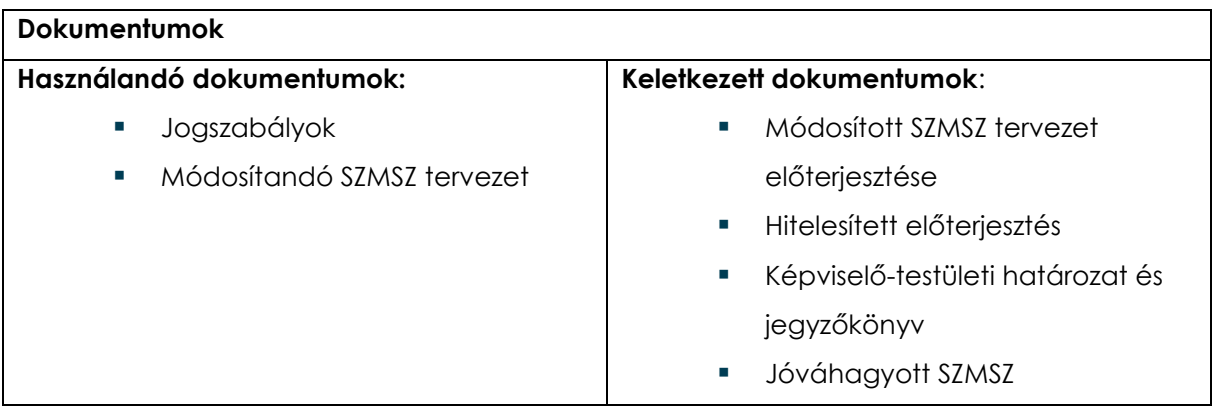

### **Kockázatok** formai hiányosságok

#### **Beavatkozások**

- jogszabályok, változások folyamatos követése, frissítése, aktualizálása
- többszörös ellenőrzés, munkatársi kontroll

#### **A folyamatdokumentáció elhelyezése**

- **•** belső tárhely
- **n** honlap

**Határidő:** 2022. január 31.

**Jóváhagyás:** 2022. február 24. (testületi ülés)

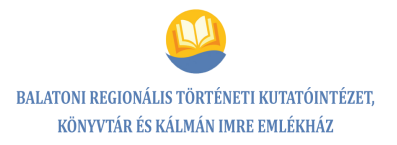

### <span id="page-14-0"></span>**4.1.3. Kockázatelemzés, hatásvizsgálat**

### *Szervezeti és Működési Szabályzat készítése*

#### **A folyamatokban előforduló veszélyes hibák elemzése**

**A folyamat neve:** Szervezeti és Működési Szabályzat készítése, aktualizálása

**Folyamatgazda:** Lőcser Edit

**Vizsgált terület:** a SZMSZ teljessége

**Kockázatos tényező(k):** formai hiányosságok (pl. melléklet hiányzik, aláírás, dátum hiányzik)

**Kiváltó okok:** figyelmetlenség

**Gyakoriság, a következmények súlyossága:** ritka, súlyos

**Kockázati hatások:** könyvtár presztízsének csökkenése, többletmunka, határidő csúszása

### **A hibalehetőségek súlyozása:**

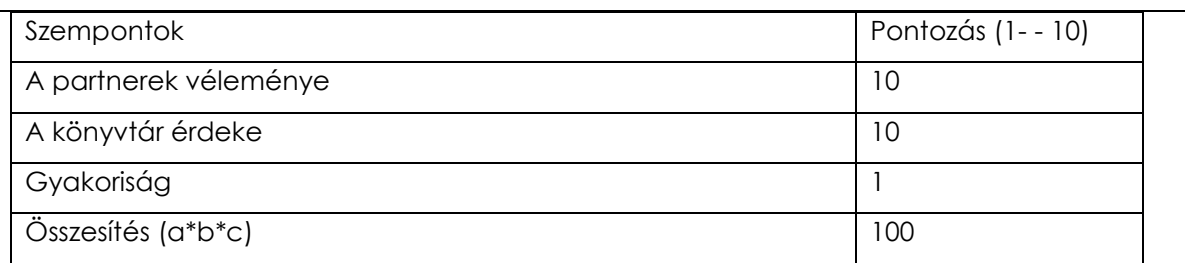

**Mit lehet tenni? (Megelőző, ellenőrző intézkedések):**

Többszörös ellenőrzés, munkatársi kontroll

**Felelős:** Lőcser Edit

**Határidő:** 2022. január 31.

**Jóváhagyás:** 2022. február 24. (testületi ülés)

**Felülvizsgálat:** jogszabályi, ill. egyéb SZMSZ-t érintő változások esetén

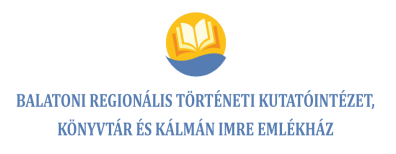

# <span id="page-15-0"></span>**4.2. Folyamat neve: Humánerőforrás fejlesztése intézményi finanszírozás keretében**

### <span id="page-15-1"></span>**4.2.1. Folyamatábra**

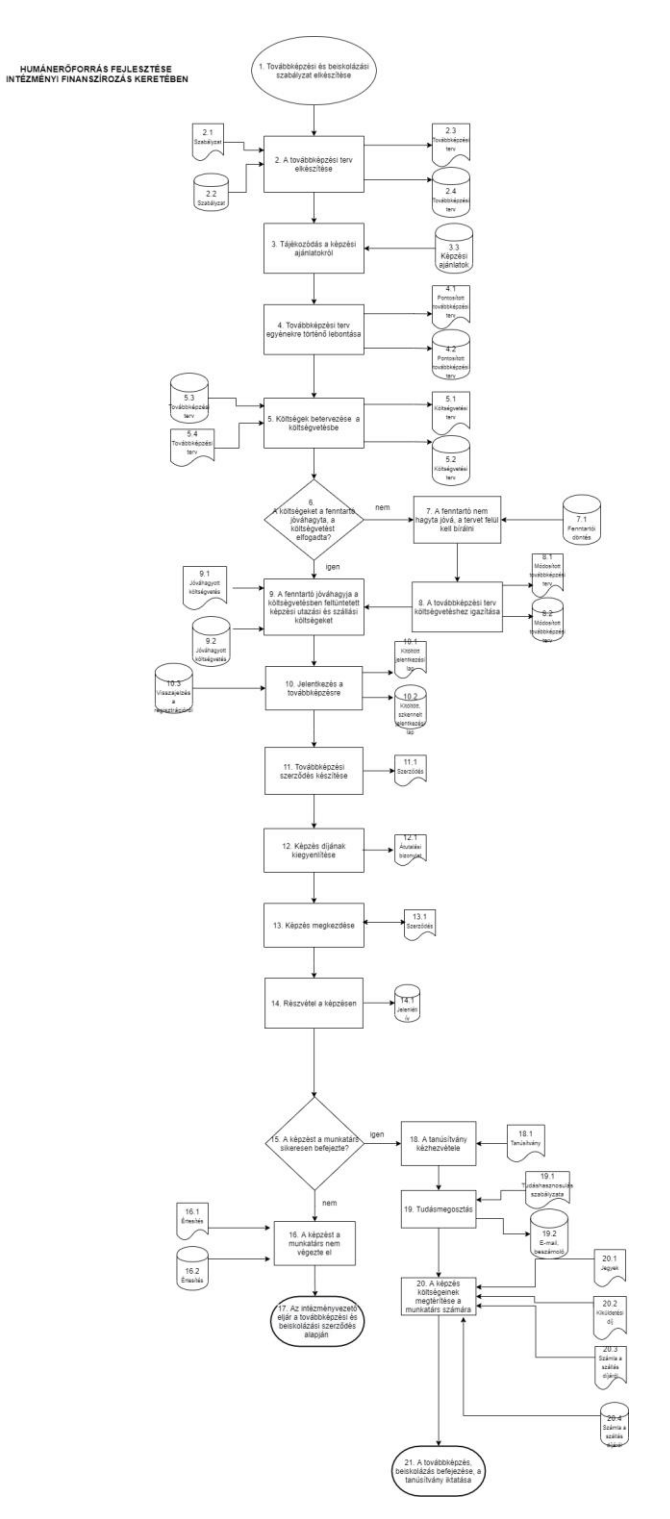

**16** / **125**

### **A folyamat megnevezése**

Humánerőforrás fejlesztése intézményi finanszírozás keretében

### **A folyamat kódja**

### **Folyamatgazda**

Lőcser Edit

### **A folyamat típusa**

Vezetési folyamat

### **A folyamat célja**

A képzés célja, hogy az adott egyén megfeleljen az intézmény jelenlegi vagy jövőbeni követelményeinek, szakmai ismereteinek gyarapítása által munkáját hatékonyabban legyen képes elvégezni.

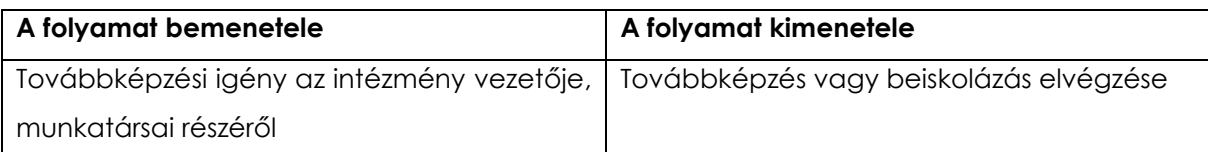

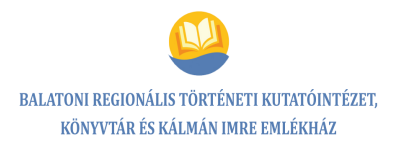

### <span id="page-17-0"></span>**4.2.2. Folyamatleírás/szolgáltatási előírás**

### *Humánerőforrás fejlesztése intézményi finanszírozás keretében*

**1.** Továbbképzési igény az intézmény vezetője, munkatársa részéről.

**2.** Az intézmény vezetője elkészíti a Beiskolázási és továbbképzési szabályzatot, valamint Továbbképzési tervet.

**3-4.** Tájékozódás a könyvtári továbbképzéseket lebonyolító szervezetek képzési ajánlatairól a honlapjuk elérésével, szükség esetén információk, képzési ajánlatok kérésével (Könyvtári Intézet, OSZK, OMIKK, egyéb intézmények). A továbbképzési tervben feltüntetettek alapján és a képző szerv továbbképzési tervezetének megfelelően, a szakmai fejlesztések alapján a képzések kiválasztása, összehangolása, egyénekre szabása.

**5.** Költségvetés tervezésekor a tanfolyami és utazási költségek betervezése a továbbképzési terv figyelembevételével.

**6-8.** A költségeket a fenntartó nem hagyta jóvá, a költségvetésbe tervezett összeg számszerűségét csökkentette, a tervet felül kell bírálni. A továbbképzési tervben szerepeltetett képzések igazítása a költségvetés összegéhez (becsatlakozik a 9. pontba).

**9.** A költségvetésben feltüntetett képzési, utazási és szállási költségeket a fenntartó jóváhagyta.

**10-12.** Meghatározott továbbképzésre jelentkezés elindítása a képző szerv honlapján (jelentkezési lap kitöltése). A képző szerv részéről a jelentkezés fogadását követően továbbképzési, beiskolázási szerződés készítése és nyomtatása három példányban (egy példány az intézmény irattárba kerül, egy példány a munkavállalóé lesz, egy példány pedig a fenntartóhoz kerül), majd a képzés díjának kiegyenlítése a képző szerv felé.

**13-14.** A munkatárs megkezdi a képzést, és folyamatosan részt vesz rajta.

**15-17.** A képzést a munkatárs nem végezte el, nem sikerült megszereznie a tanúsítványt. A továbbképzési és beiskolázási szerződésben foglaltak alapján kell eljárnia az intézményvezetőnek a munkavállaló felé (folyamat vége).

**18-19.** A képzést sikeresen befejezte a munkatárs, erről a tanúsítványt megkapta. A szerzett tapasztalat hasznosulásaként tudását megosztja.

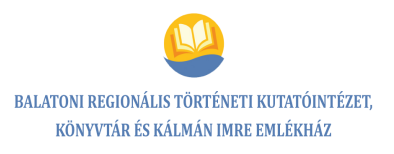

**20.** A képzés útiköltségének, szállásdíjának kifizetése a képzésben résztvevő munkatárs számára.

**21.** A továbbképzés vagy beiskolázás befejezése. A tanúsítvány egy példánya a munkavállaló személyi anyagának része lesz, egy másik példány a fenntartóhoz kerül, és az ott tárolt személyi anyag része lesz.

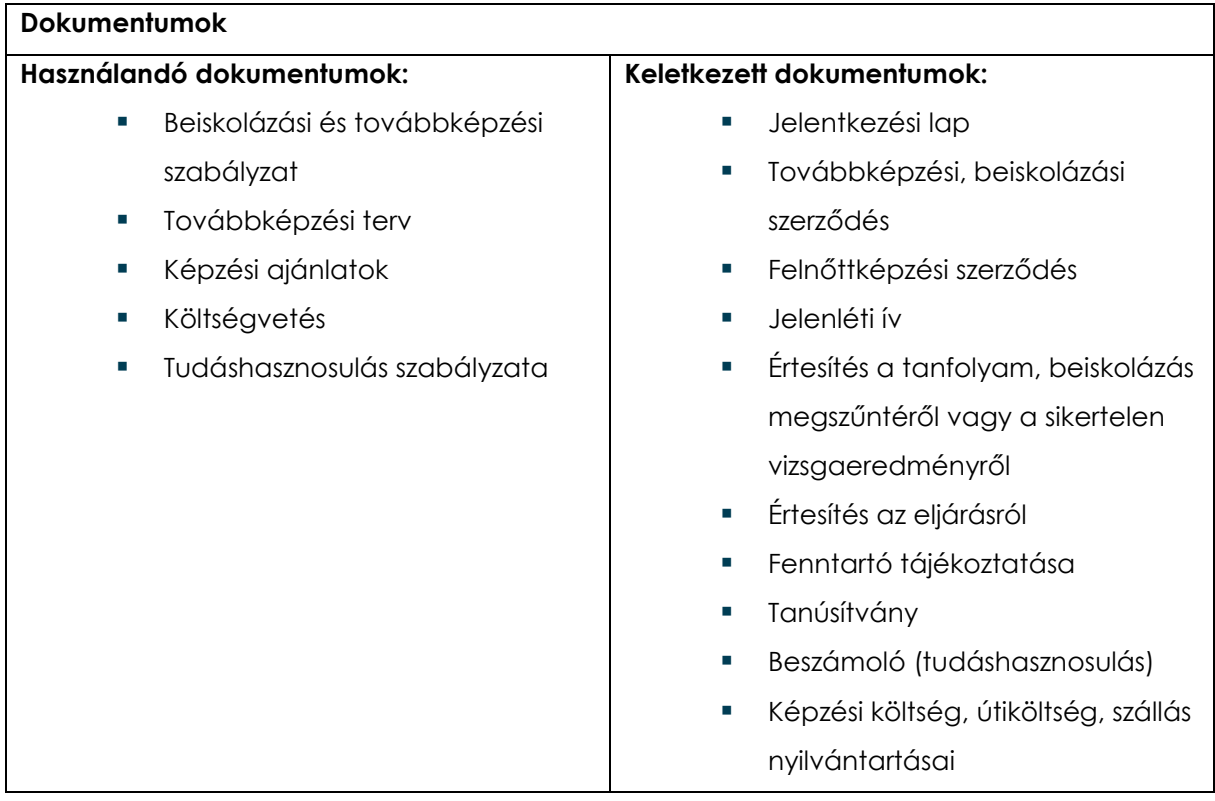

#### **Kockázatok**

- A munkavállaló nem fejleszti ismereteit, munkájának minősége stagnál, a tudáshasznosulás elmarad.
- **Anyagi veszteség**
- A humánerőforrás fejlesztése nem valósul meg.

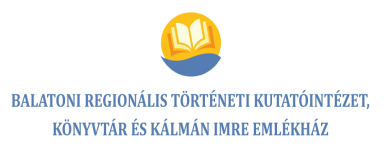

### **Beavatkozások**

- Alapos tájékozódás a tanfolyam tematikájáról, időtartamáról.
- A munkatárs motivációjának felmérése, a motiváció erősítése.
- Annak felmérése, hogy előreláthatólag összeegyeztethető-e a munkatárs tanfolyamon való részvétele a munkatevékenységével
- Tanulmányi szerződés kötése a munkatárssal
- A megszerzett tudás, gyakorlat átadása

### **A folyamatdokumentáció elhelyezése**

**belső tárhely** 

### <span id="page-20-0"></span>**4.2.3. Kockázatelemzés, hatásvizsgálat**

### *Humánerőforrás fejlesztése intézményi finanszírozás keretében*

#### **A folyamatokban előforduló veszélyes hibák elemzése**

**A folyamat neve:** Humánerőforrás fejlesztése intézményi finanszírozás keretében

**Folyamatgazda:** Lőcser Edit

**Vizsgált terület:** A munkavállaló a képzést befejezi, de a tudását nem tudja hasznosítani és/vagy átadni.

**Kockázatos tényező(k):** A munkavállaló nem fejleszti ismereteit, ezzel a munkájának minősége stagnál, a tudáshasznosulás elmarad. Anyagi veszteség.

**Kiváltó okok:** Nem jól választottuk a munkatársat, tanfolyamot, nem volt elég információ a tanfolyamról. Számonkérés hiánya.

**Gyakoriság, a következmények súlyossága:** ritka, közepesen súlyos

**Kockázati hatások:** Munkáltató anyagi vesztesége, a humánerőforrás fejlesztése nem valósul meg.

#### **A hibalehetőségek súlyozása:**

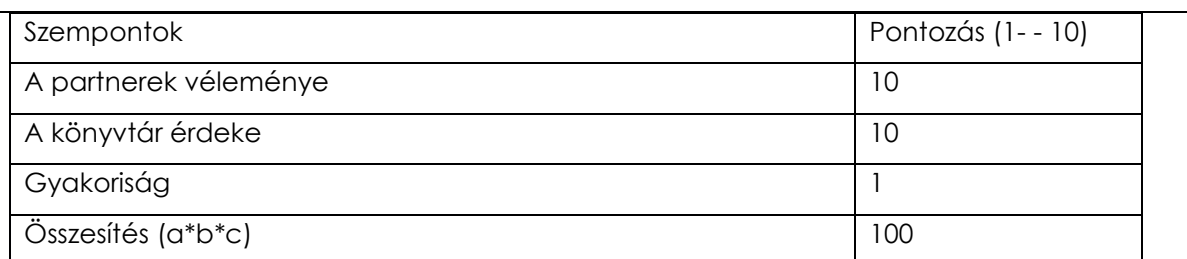

### **Mit lehet tenni? (Megelőző, ellenőrző intézkedések):**

- A tanfolyamról alapos tájékozódás tematikájáról, időtartamáról, áráról
- A munkatárs motivációjának felmérése, a motiváció erősítése
- A kidolgozott tudáshasznosulás dokumentuma alapján számonkérés és a megszerzett tudás hasznosulásának közös kidolgozása a vezetővel
- A megszerzett tudás gyakorlati átadása

#### **Felelős:** Lőcser Edit

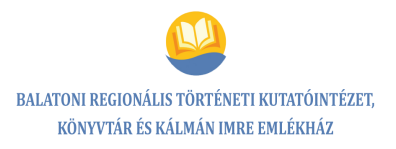

### **A folyamatokban előforduló veszélyes hibák elemzése**

**A folyamat neve:** Humánerőforrás fejlesztése intézményi finanszírozás keretében

**Folyamatgazda:** Lőcser Edit

**Vizsgált terület:** A munkavállaló a képzést nem fejezi be.

**Kockázatos tényező(k):** A munkavállaló nem fejleszti ismereteit, ezzel a munkájának minősége stagnál, a tudáshasznosulás elmarad. Anyagi veszteség.

**Kiváltó okok:** Egészségügyi ok, magánéleti okok, motiváció hiánya, állásváltoztatás szándéka.

**Gyakoriság, a következmények súlyossága:** ritka, közepesen súlyos

**Kockázati hatások:** Munkáltató anyagi vesztesége, a humánerőforrás fejlesztése nem valósul meg.

#### **A hibalehetőségek súlyozása:**

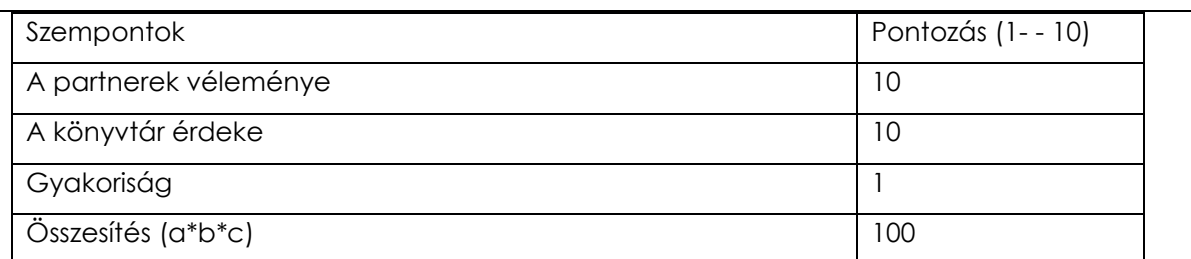

**Mit lehet tenni? (Megelőző, ellenőrző intézkedések):**

- Annak felmérése, előreláthatólag összeegyeztethető-e a munkatárs tanfolyamon való részvétel munkatevékenységével
- Tanulmányi szerződés kötése a munkatárssal
- A munkatárs motiváltságának felmérése és erősebb motiválása

#### **Felelős:** Lőcser Edit

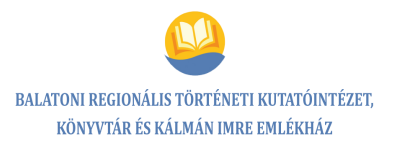

# <span id="page-22-0"></span>**4.3. Folyamat neve: Problémás olvasó kezelése**

### <span id="page-22-1"></span>**4.3.1. Folyamatábra**

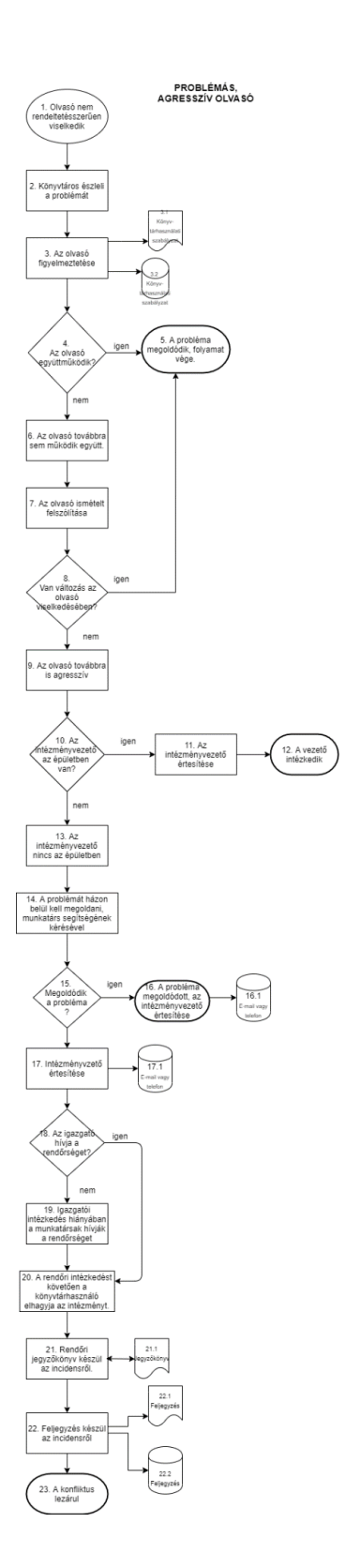

**23** / **125**

### **A folyamat megnevezése**

Problémás, agresszív használó, olvasó kezelése

### **A folyamat kódja**

 $VF_3$ 

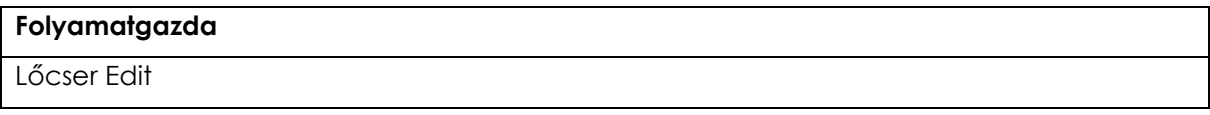

### **A folyamat típusa**

Vezetési folyamat

### **A folyamat célja**

A problémás/agresszív olvasó együttműködése, a konfliktus megoldása, lezárása

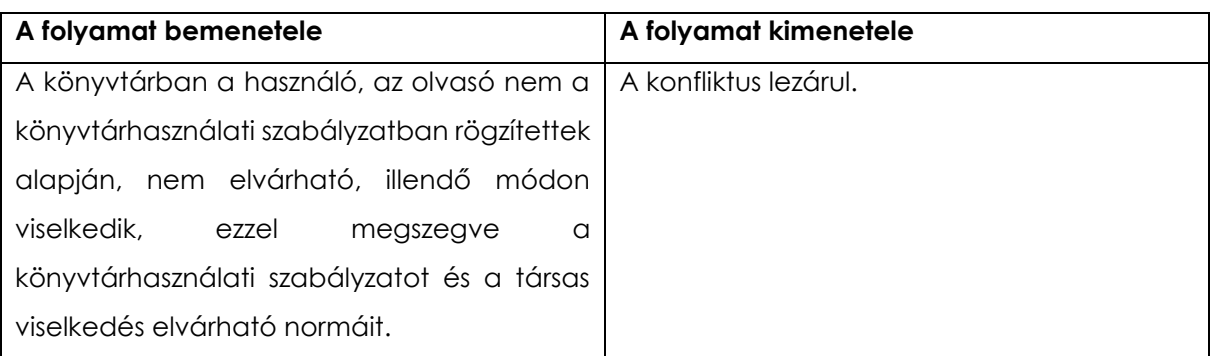

### <span id="page-24-0"></span>**4.3.2. Folyamatleírás/szolgáltatási előírás**

### *Problémás, agresszív használó, olvasó kezelése*

**1-3.** A könyvtárban a használó, az olvasó nem a könyvtárhasználati szabályzatban rögzítettek alapján, nem elvárható, illendő módon viselkedik, ezzel megszegve a könyvtárhasználati szabályzatot és a társas viselkedés elvárható normáit. A könyvtári munkatárs észleli a használó problémás viselkedését, felhívja a könyvtárhasználó figyelmét a könyvtárhasználati szabályzatra, magatartásának másokat zavaró tényére.

**4-5.** Amennyiben figyelmeztetés után együttműködik a problémás/agresszív könyvtárhasználó, a probléma megoldódik, a folyamat lezárul.

**6-7.** A könyvtárhasználó továbbra sem működik együtt, így újra felszólítja a könyvtári munkatárs, hogy viselkedésén változtasson.

**8.** Változás történik az olvasó viselkedésében, a probléma megoldódik.

**9-12.** Az olvasó továbbra is agresszív, így az intézményvezető értesítése megtörténik, ha az épületben tartózkodik. Intézkedését követően a konfliktus lezárul.

**13-17.** Ha az adott időpontban a vezető nem tartózkodik az intézményben, házon belüli intézkedés történik további munkatársak bevonásával. A konfliktus rendeződését követi az intézményvezető értesítése.

**18-19.** Rendőri beavatkozás szükségessége esetén igazgatói intézkedés történik, ennek hiányában a munkatársak hívják a rendőrséget.

**20-23.** A rendőri intézkedést követően a problémás könyvtárhasználó elhagyja az intézményt. Rendőri jegyzőkönyv, majd intézményi feljegyzés készül az incidensről, a konfliktus lezárul.

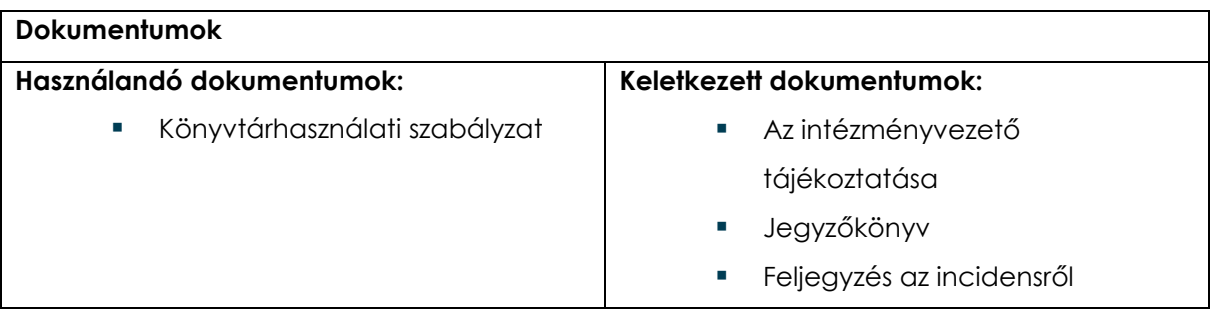

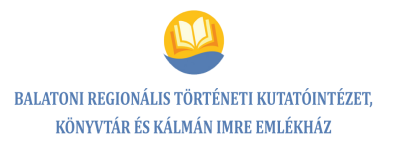

### **Kockázatok**

- Nem megfelelő reagálás a könyvtáros részéről.
- A könyvtáros személyiségének és személyi jogainak sérülése
- Az olvasók megbotránkoztatása, a könyvtár presztízsének csökkenése

#### **Beavatkozások**

- Kompetenciák tisztázása.
- Problémamegoldó és kommunikációs tréningek szervezése

### **A folyamatdokumentáció elhelyezése**

belső tárhely

### <span id="page-26-0"></span>**4.3.3. Kockázatelemzés, hatásvizsgálat**

### *Problémás, agresszív használó, olvasó kezelésének kockázatelemzése*

#### **A folyamatokban előforduló veszélyes hibák elemzése**

**A folyamat neve:** Problémás olvasó kezelése

**Folyamatgazda:** Lőcser Edit

**Vizsgált terület:** Helyzettel kapcsolatos intézkedés

**Kockázatos tényező(k):** Nem megfelelő reagálás a könyvtáros részéről

**Kiváltó okok:** Személyes beállítódás, tisztázatlan kompetenciák, problémakezelés hiányosságai, kommunikációs problémák, helyzetfelismerési hiányosságok

**Gyakoriság, a következmények súlyossága:** gyakori, közepesen súlyos

**Kockázati hatások:** Könyvtáros személyiségének és személyi jogainak sérülése, olvasók megbotránkoztatása, könyvtár presztízsének csökkenése

### **A hibalehetőségek súlyozása:**

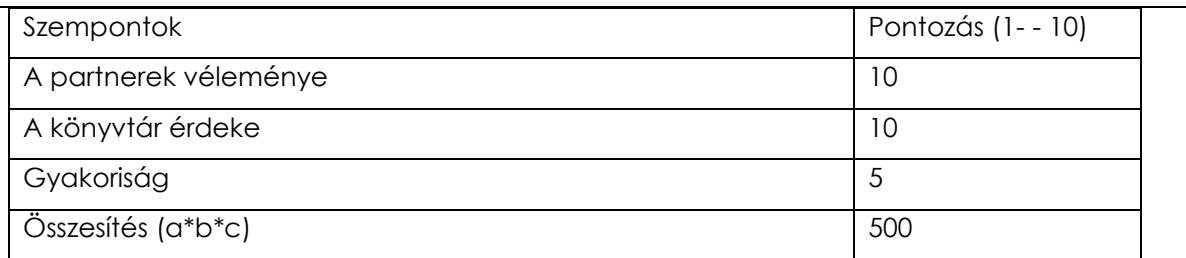

### **Mit lehet tenni? (Megelőző, ellenőrző intézkedések):**

 Kompetenciák tisztázása, problémamegoldó, kommunikációs tréningek szervezése, szituációs gyakorlatok

**Felelős:** Lőcser Edit

**Megvalósult intézkedések:** A kompetenciák tisztázása megtörtént.

**További intézkedések:** Tréningek szervezése

# <span id="page-27-0"></span>**5. FŐFOLYAMATOK**

## <span id="page-27-1"></span>**5.1. Folyamat neve: Könyvtárközi kölcsönzés**

### <span id="page-27-2"></span>**5.1.1. Folyamatábra**

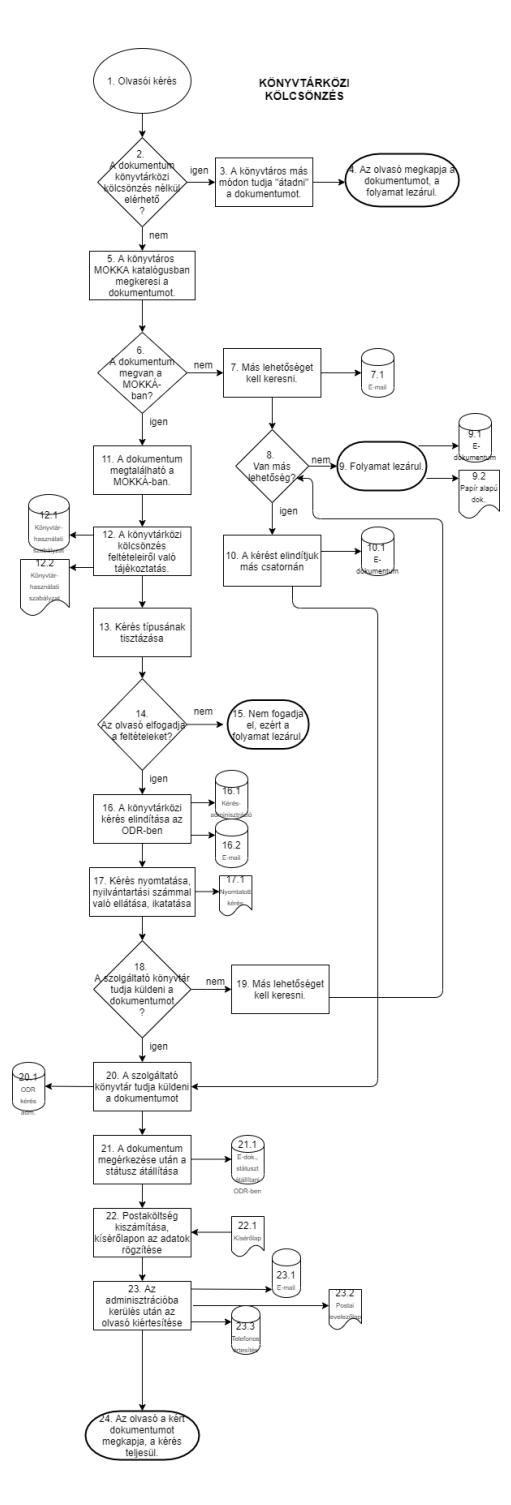

### **A folyamat megnevezése**

Könyvtárközi kölcsönzés

### **A folyamat kódja**

 $FF_1$ 

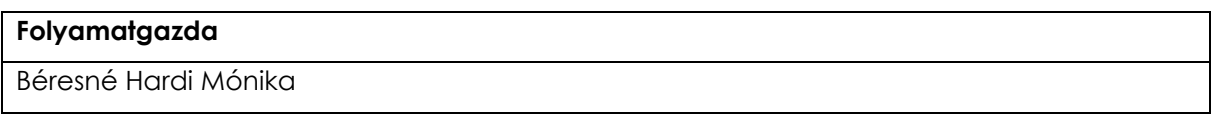

### **A folyamat típusa**

Főfolyamat

### **A folyamat célja**

Olyan dokumentumok szolgáltatása az olvasóknak, amelyeket más módon nem tudunk teljesíteni

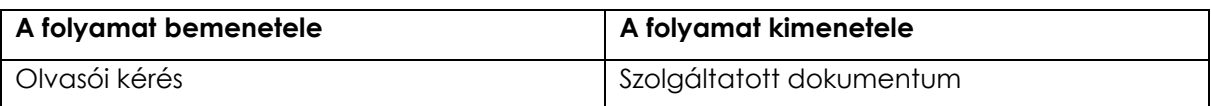

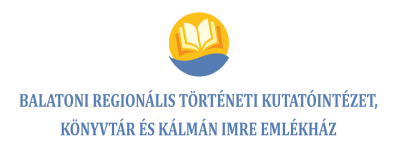

### <span id="page-29-0"></span>**5.1.2. Folyamatleírás/szolgáltatási előírás**

### *Könyvtárközi kölcsönzés*

**1-4.** Olvasói kérés felmerülése. Az olvasó jelzi a könyvtárosnak, hogy szeretné igénybe venni a szolgáltatást, vagy a könyvtáros ajánlja fel a lehetőséget, ha másképp nem teljesíthető a kérés (ténylegesen nincs meg a könyvtárnak, régóta nem hozták vissza, hiányos, sérült a példány).

Az olvasói kérés ellenőrzése során a könyvtáros megtalálja a keresett dokumentumot a könyvtárban, esetleg más módon, digitalizált változatban elérhető (elektronikus katalógusban, esetlegesen elektronikus könyvtárakban, adatbázisokban – pl. ADT, Hungaricana – utánanézni, hogy elérhető-e). Olvasó megkapja a kért dokumentumot könyvtárközi kölcsönzés igénybevétele nélkül, a kérés lezárul.

**5.** Ha ténylegesen nincs meg, ki kell keresni a MOKKA-ODR katalógusban az igényelt dokumentumot.

**6-7.** A dokumentum nem található a MOKKA-ODR katalógusban, ezért más MOKKA-ODR-en kívüli lehetőséget kell keresni.

Lelőhelykeresés lehetséges formái:

- egyéb közös katalógusok átnézése
- olyan könyvtárak katalógusainak böngészése, ahol feltételezhető esetleges megléte
- az Országos Széchényi Könyvtár segítségét kérni telefonon, e-mail-ben [\(http://www.oszk.hu/konyvtarkozi\\_dokumentumellatas\)](http://www.oszk.hu/konyvtarkozi_dokumentumellatas)
- könyvtárközi levelezőlista használata, kérés küldése több intézmény felé a [kvkozi@konyvtar-siofok.hu](mailto:kvkozi@konyvtar-siofok.hu) e-mail címmel (rre a fiókra érkezik minden kéréssel kapcsolatos üzenet az ODR felület mellett)
- esetleges külföldi kérés, amennyiben magyarországi lelőhely nem található: OSZK-n keresztül történik, a kölcsönzés feltételei az oldalukon megtalálhatók [\(http://www.oszk.hu/konyvtarkozi\\_dokumentumellatas\)](http://www.oszk.hu/konyvtarkozi_dokumentumellatas)

**8-9.** Nincs más lehetőség. Folyamat lezárul.

**10-11.** Van más lehetőség, a dokumentum megtalálható az ODR-ben, a kérést elindítjuk (becsatlakozik a 20. pontba).

**12-13.** A könyvtáros tájékoztatja az olvasót a könyvtárközi kölcsönzés feltételeiről, a várható költségekről, valamint arról, hogy a küldő könyvtár feltételeit el kell fogadnia (könyvtárhasználati szabályzatban rögzítettek, kölcsönzési határidő, esetleges olvasótermi használat). Tisztázni kell az olvasóval a kérés típusát (eredeti, digitális, másolat).

**14-15.** Az olvasó nem fogadja el a könyvtárközi kölcsönzés feltételeit, a folyamat lezárul.

**16-17.** Ha az olvasó elfogadja, akkor a könyvtáros a könyvtárközi kérést elindítja az ODR-ben a szolgáltató könyvtár kiválasztásával, vagy az ODR-en kívüli intézménynél. Az ODR felületen rögzítjük az olvasó adatait, a kérésre vonatkozó feltételeket.

Az ODR kérés folyamata (szolgálati leírás)\*

A kérést a könyvtáros kinyomtatja, nyilvántartási szám, keltezés alapján rendezi, elrakja.

**18-19.** A szolgáltató könyvtár nem tudja küldeni a dokumentumot, másik lehetőséget kell keresni. (becsatolás 8. ponthoz)

**20-23.** A szolgáltató könyvtár küldi a dokumentumot. A dokumentum megérkezését követően, az ODR felületen, a kérésadminisztrációnál a státusz átállítása szükséges ("Dokumentum átadva az olvasónak").

Postaköltség kiszámítását követően (díjszabás – súly alapján kiegészítve az ajánlott küldemény díjával) a könyvtáros rögzíti a kísérőlapon az olvasó nevét, elérhetőségét, a kölcsönzés határidejét (pár nappal rövidebb kölcsönzési határidő, mint amit a küldő könyvtár megadott, a postázás idejét rá kell számítani), postaköltséget.

A dokumentum az adminisztrációba kerül, az olvasót a könyvtáros értesíti a dokumentum megérkezéséről (telefonon, e-mailben), a kísérőlap az adminisztrációban bekerül a "könyvtárközi" fül mögé.

**24.** Az olvasó a kért dokumentumot megkapja, a kérés teljesül, a folyamat lezárul.

### **\*ODR kérés folyamata:**

Be kell lépni az ODR portál felületére, azonosítóval, jelszóval.

A könyvtárosoknak a "Kérésadminisztráció" menüpont alatt lehetséges visszakeresni a kéréseket, státuszt lehet váltani, megjelennek az üzenetek a felületen. (A könyvtárközi kérésben kért dokumentumok, több szempont szerint visszakereshetők – cím, szerző, olvasói adatok stb.).

Kérésnél megnézni a MOKKA-ODR közös katalógusát, megkereshető a kért mű: "Megnéz – Teljes méret"

Szolgáltató könyvtárak kiválasztása "+" (plusz) jelre kattintva megjelenik van-e kölcsönözhető példány.

Az "ODR kérés indítása" menüpontra kattintás (a felületen kis színes "pöttyök" jelölik a dokumentum státuszát, pl. olvasói kérésre kérhető, fénymásolatban kérhető, olvasótermi használtra kérhető stb.).

Könyvtár melletti kis "házikó" piktogramra kattintva megnézhető a könyvtár OPAC-jában ténylegesen mennyi példány van a műből.

"ODR KÉRÉS INDÍTÁSA" – megjelenik a kérő űrlap, értelemszerűen ki kell tölteni:

- Külső kérésazonosító (kérő): aznapi dátum /sorszám
- Megrendelt szolgáltatás: eredeti, digitális másolat, fénymásolat
- Be kell jelölni a postaköltség vállalását
- Másolatnál a hatályos szerzői jogi szabályok szerint járunk el
- Státusz: "Új könyvtár kérés" mentés után át kell állítani a "Dokumentum megkérve a lelőhelyről"-re
- Tanulmány cikk címe/szerzője stb. adatokat digitális másolatnál, fénymásoltnál be kell írni, ha részletet kérünk könyvből, vagy periodikából
- A könyvtáros rögzíti az olvasó adatait (név, olvasójegy szám, elérhetőség).

Mentést követően a kérés elküldésre kerül.

Amennyiben nincs szolgáltató könyvtár, a mű nem található, megpróbáljuk a könyvtári OPAC-okban felkutatni, ilyenkor az Üres űrlapos kérést kell választani.

Az űrlap minden mezőjét ki kell tölteni: könyvtár választható, ennek adatait beemeli automatikusan a rendszer (Szolgáltatási hely - "kis ceruza" piktogrammal) a megszokott

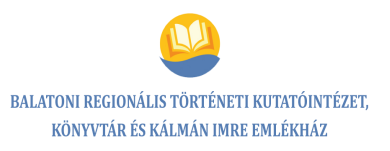

módon. Különleges kéréseknél üzenet váltható az űrlap megfelelő mezőjénél ("Üzenet"), küldő könyvtárak rögzíthetik, ha valamilyen speciális kérés merül fel.

A könyvtárközi kérés rögzítése megtörtént.

Az ODR felületén nyomon követhető a dokumentum útja (a könyvtárközi levelezőfiókban is megjelenik minden változásra történő utalás), a státuszok folyamatosan változnak.

### **Dokumentumok**

**Használandó dokumentumok:**

- Könyvtárhasználati szabályzat
- Elektronikus katalógus rekordja (Edokumentum)
- Könyvtárközi levelezőlista

### **Keletkezett dokumentumok:**

- **Digitalizált dokumentum**
- E-mailek (könyvtárosoknak, olvasónak)
- **DDR** kérésadminisztráció. kérésnyilvántartás
- Nyomtatott kérés
- Kísérőlap

### **Kockázatok**

Az olvasó tovább várakozik. Várakozási idő megnövekedése.

### **Beavatkozások** Ellenőrzés, önellenőrzés.

- **Alaposság.**
- Figyelemmegosztás elkerülése
- **Jobb munkaszervezés**

#### **A folyamatdokumentáció elhelyezése**

**•** belső tárhely

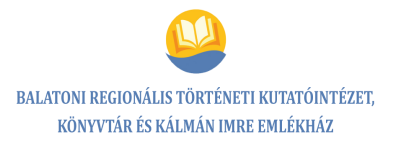

### <span id="page-33-0"></span>**5.1.3. Kockázatelemzés, hatásvizsgálat**

### *Könyvtárközi kölcsönzés kockázatelemzése*

### **A folyamatokban előforduló veszélyes hibák elemzése**

**A folyamat neve:** Könyvtárközi kölcsönzés

**Folyamatgazda:** Béresné Hardi Mónika

**Vizsgált terület:** Olyan helyről kérjük meg a dokumentumot, ahol ki van kölcsönözve, pedig más könyvtárban elérhető és azonnal küldhető.

**Kockázatos tényező(k):** Az olvasó tovább várakozik a könyvre.

**Kiváltó okok:** Figyelmetlenség, alaposság hiánya, időhiány, túlterheltség

**Gyakoriság, a következmények súlyossága:** ritka, közepesen súlyos

**Kockázati hatások:** A könyvtár presztízsének csökkenése, anyagi veszteség (könyvtár)

### **A hibalehetőségek súlyozása:**

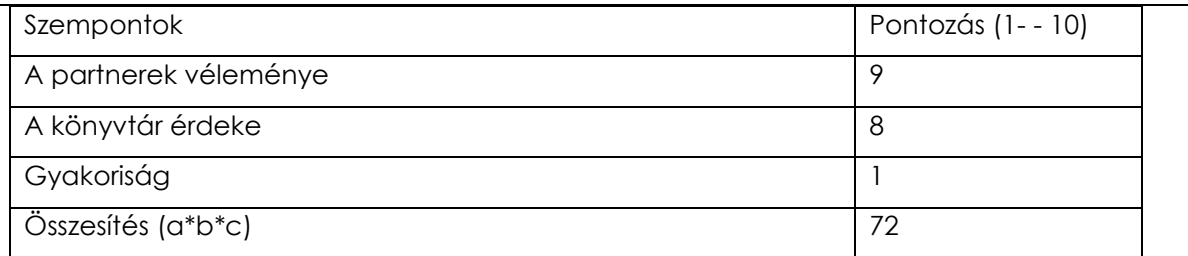

### **Mit lehet tenni? (Megelőző, ellenőrző intézkedések):**

- Ellenőrzés, hogy az ODR-portálon (egyéb elektronikus katalógusban) abban a pillanatban elérhető-e és kölcsönözhető-e a dokumentum.
- Alaposság, figyelemmegosztás elkerülése, jobb munkaszervezés, önfejlesztés, humánerőforrás-fejlesztés

**Felelős:** Béresné Hardi Mónika

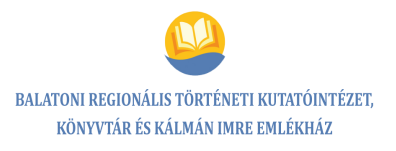

## <span id="page-34-0"></span>**5.2. Folyamat neve: Könyvrendelés**

# <span id="page-34-1"></span>**5.2.1. Folyamatábra**

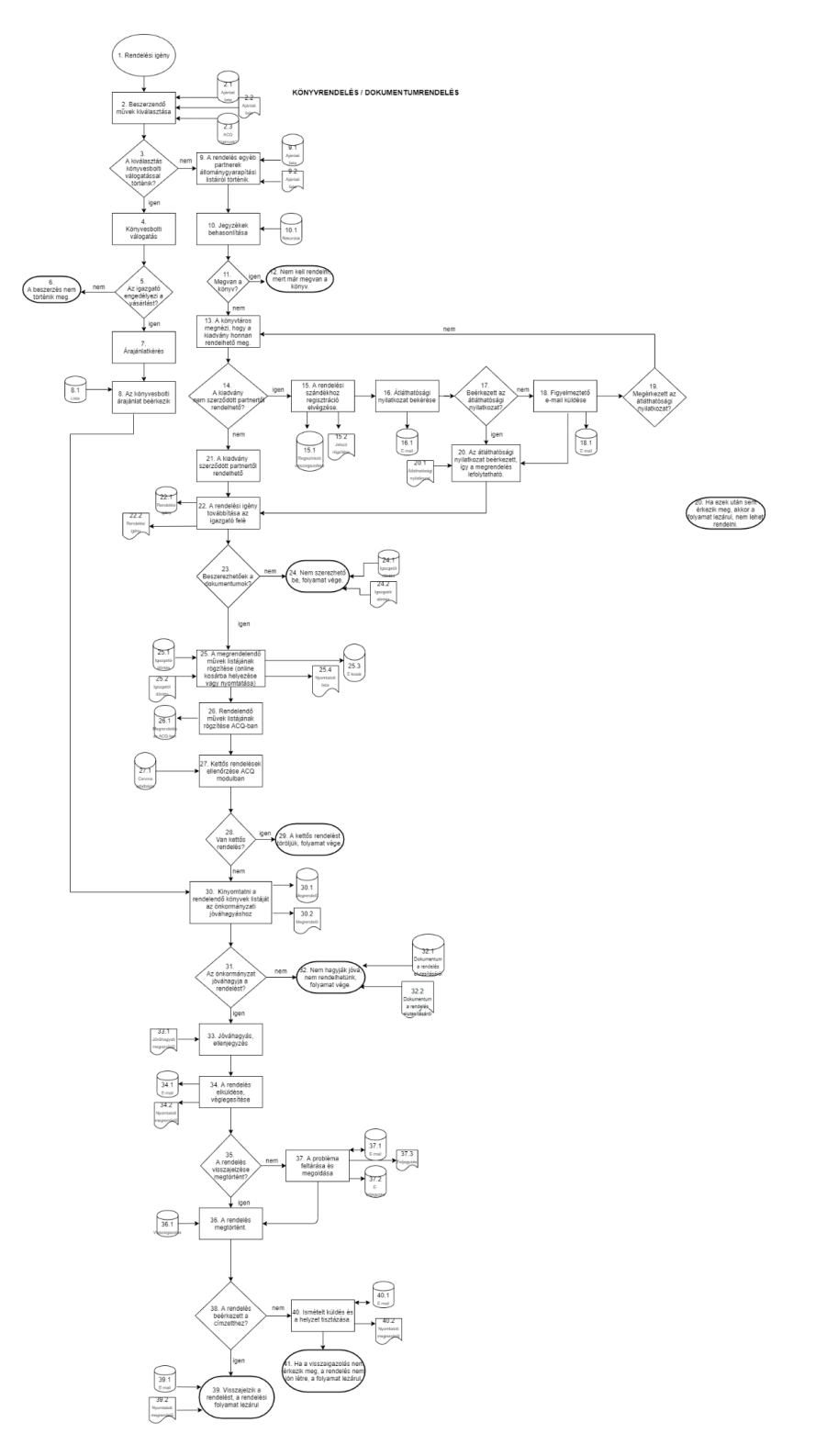

### **A folyamat megnevezése**

Könyvrendelés

### **A folyamat kódja**

 $FF_2$ 

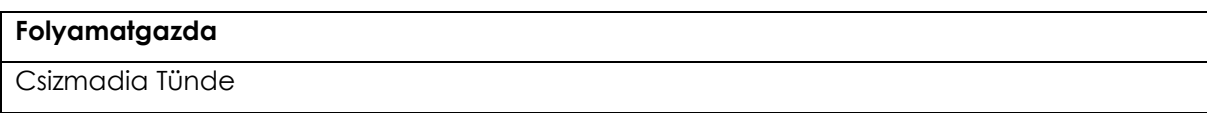

### **A folyamat típusa**

Főfolyamat

### **A folyamat célja**

A rendelési igény alapján felmerült dokumentumok beszerzése

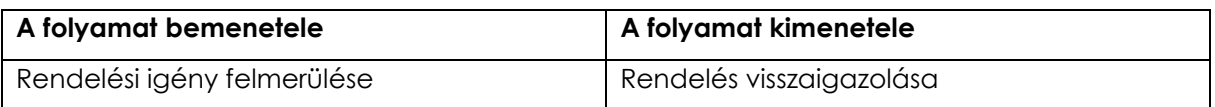
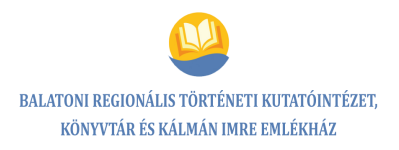

# **5.2.2. Folyamatleírás/szolgáltatási előírás**

# *Könyvrendelés/Dokumentumrendelés*

**1-2.** Rendelési igény felmerülését követően történik a beszerzendő művek kiválasztása: gyűjtőköri szabályzat alapján, az ajánlati listák, olvasói igények, dezideráta, könyvtárosi javaslat figyelembevételével.

**3-4.** A kiválasztás könyvesbolti válogatással történik a könyvesbolti kínálatból, helyben (igazgató, könyvtárosok).

**5-6.** Könyvtárosi válogatás esetén az igazgató nem engedélyezi a vásárlást, beszerzés nem történik (folyamat vége).

**7-8.** Engedélyezi, árajánlatot kérünk a kiválasztott dokumentumokra. A könyvesbolt visszajuttatja az ajánlati árral kiegészített listát (becsatlakozik a 30. ponthoz).

**9-10.** A rendelés a szerződött (könyvesbolton kívüli) partnerek (KELLO, webáruházak, kiadók stb.) ajánlati listái, állománygyarapítási tanácsadói, rendelési igények alapján, a jegyzékek átnézését, az ACQ modulban, illetve az elektronikus katalógusban behasonlítást (darabszám, azonosság, korábbi kiadás, témahasonlóság, témaazonosság felmérése) követően.

**11-12.** Megvan a könyv, a témában van elegendő dokumentum, nem kell rendelni: folyamat vége.

**13.** Nincs meg a dokumentum, a könyvtáros megnézi, hogy a kiadvány honnan rendelhető.

**14-16.** A kiadvány nem szerződött partnertől rendelhető. Regisztrálni szükséges a rendelési szándékhoz. A könyvtáros elvégzi az intézményi regisztrációt, a jelszó, azonosító rögzítésre kerül. Az önkormányzat által elfogadott átláthatósági nyilatkozatot meg kell kérni, amennyiben ez még nem történt meg (meghatározott intézményeknél elmaradhat).

**17-19.** Az átláthatósági nyilatkozat nem érkezett meg, figyelmeztető e-mail küldése szükséges. Ha ezt követően sem érkezik meg, a kiadvány rendeléséhez más beszerzési forrást kell keresni (visszacsatolás a 13. ponthoz).

**20-22.** Az átláthatósági nyilatkozat beérkezett, a megrendelés lefolytatható, csakúgy mint a szerződött partner esetében, ha itt merül fel a beszerzés. A rendelési igény továbbítása az igazgató felé.

**23-24.** Igazgatói döntés alapján a dokumentumok nem szerezhetők be, a folyamat lezárul (igazgatói döntés).

**25-26.** A dokumentumok beszerezhetők, a megrendelhető művek listája rögzítésre kerül (online kosárba helyezése), vagy nyomtatásra az ACQ modulból.

Rendelni kívánt művek rögzítése az ACQ-ban, amennyiben ez még nem történt meg: "szerzeményezés", megrendelő készítése, megrendelési helytől függően rendszerben nem szereplő szállító rögzítése, rekordok – a rendelendő dokumentumok rekordjainak betöltése közös katalógusokból, rendelés mentése.

**27-30.** Rögzítést követően az esetlegesen felmerülő kettős rendelések ellenőrzése ACQ modulban "Állományinformáció" (betöltött rekordok alapján) menüpontja segítségével. Amennyiben van kettős rendelés, a rendelési igény törlésre kerül. Ha nincs, ki kell nyomtatni a rendelendő könyvek listáját a kosárból, a Corvina IKR ACQ moduljából, előlapot készíteni hozzá, majd az önkormányzathoz átvinni ellenjegyzésre.

**31-36.** Önkormányzat részéről nem történik meg a jogi és pénzügyi ellenjegyzés (jóváhagyás), a folyamat lezárul. Amennyiben jóváhagyják, a rendelés elküldésre kerül elektronikus vagy postai úton. A rendelést véglegesítjük, a rendelés visszajelzése megtörtént.

**37-39.** Nem történt meg a rendelés visszajelzése. Probléma feltárása, okok kiderítése elektronikus úton vagy telefonon. A visszajelzésről készült feljegyzést, e-mailt a megrendelőhöz csatoljuk. A rendelés beérkezett a címzetthez, a probléma megoldásra került, a rendelést visszaigazolják, a rendelési folyamat lezárul.

**40-41.** Nem igazolják vissza a rendelést. Ismételt megrendelést követően sem sikerül a helyzet tisztázása, a rendelés visszaigazolása nem érkezik meg, a dokumentum beszerzéséhez a könyvtáros más utat keres, ez a rendelési folyamat lezárul.

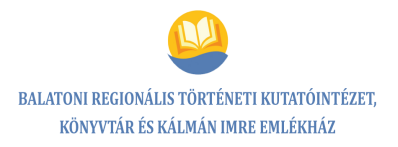

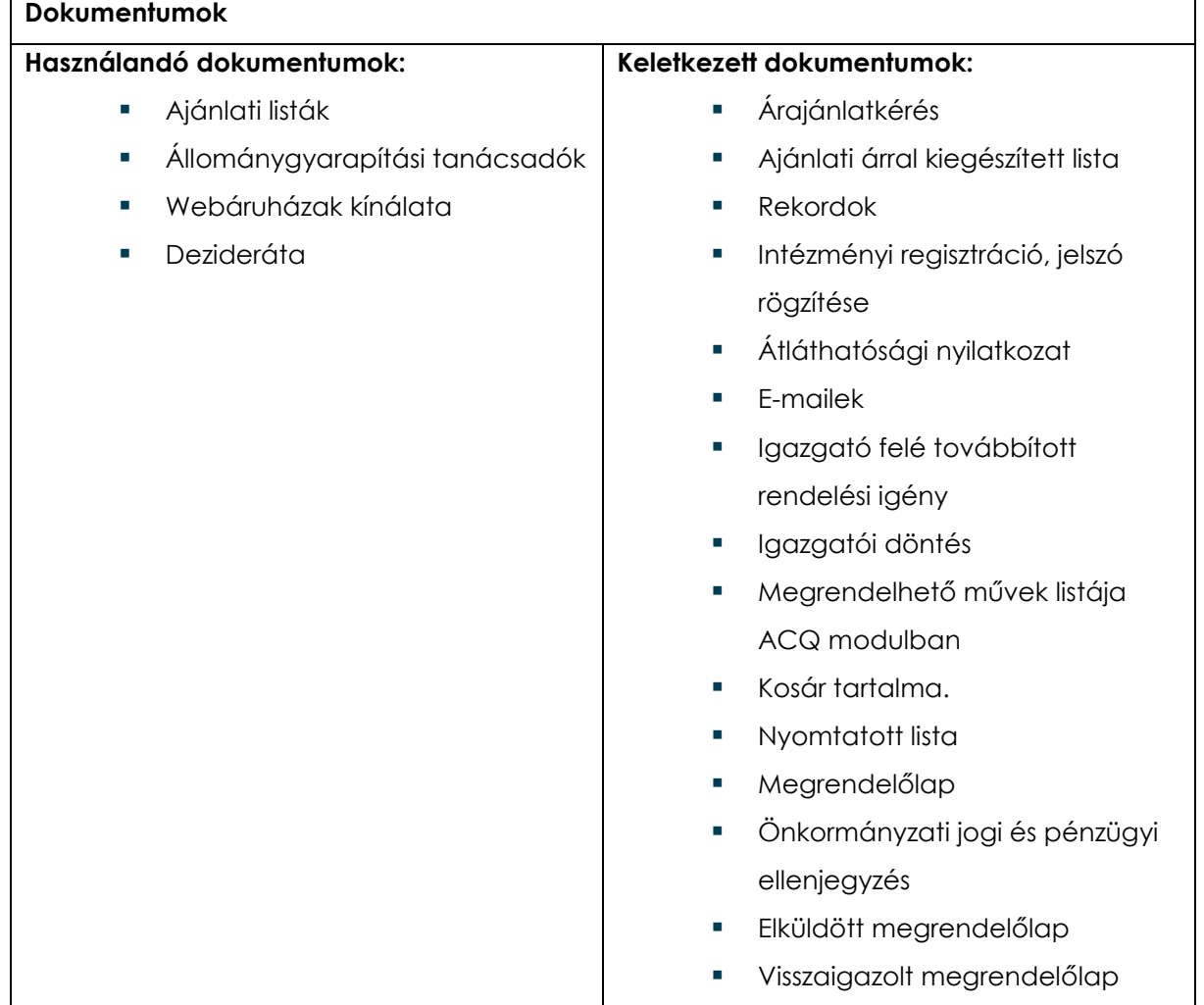

# **Kockázatok**

- Egy nagyon keresett könyv kimarad a megrendelésből.
- Az állomány összetétele nem megfelelő. Az olvasói igényeket nem tudjuk kielégíteni.
- A dokumentum duplán kerül megrendelésre. Raktározási problémák.
- Minimálisan csökken a beszerzési keret.

#### **Beavatkozások**

- Alaposság, hatékonyabb munkaszervezés
- Humánerőforrás fejlesztése
- A Corvina IKR ACQ modul "Igények" menüpontjának használata
- Gyakoribb vezetői ellenőrzés

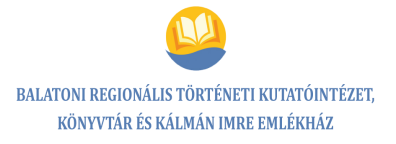

# **A folyamatdokumentáció elhelyezése**

**belső tárhely** 

# **5.2.3. Kockázatelemzés, hatásvizsgálat**

### *Könyvrendelés*

**A folyamatokban előforduló veszélyes hibák elemzése**

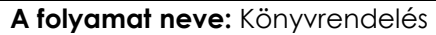

**Folyamatgazda:** Csizmadia Tünde

**Vizsgált terület:** Gyűjteményszervezés, könyvrendelés

**Kockázatos tényező(k):** Egy nagyon keresett könyv kimarad a megrendelési listából, és nem kerül megrendelésre.

**Kiváltó okok:** Figyelmetlenség, a könyvtáros hibás behasonlítása, nem átgondolt rendelési javaslat

**Gyakoriság, a következmények súlyossága:** ritka, közepesen súlyos

**Kockázati hatások:** Az állomány összetétele nem megfelelő, az olvasói igényeket nem tudjuk kielégíteni.

#### **A hibalehetőségek súlyozása:**

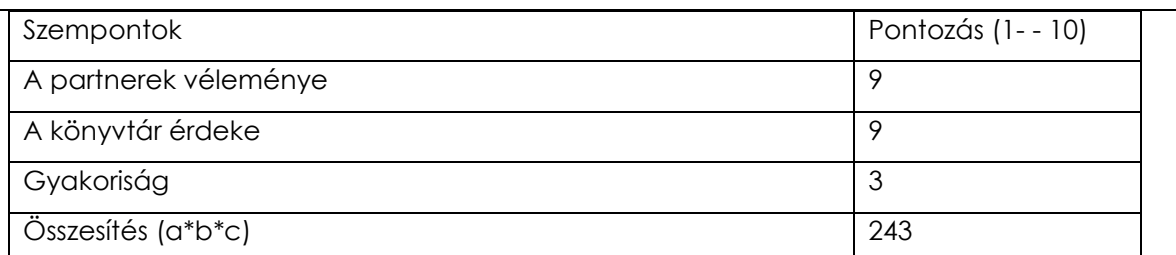

# **Mit lehet tenni? (Megelőző, ellenőrző intézkedések):**

- Megrendelés leadása előtt alapos átnézés
- Hatékonyabb munkaszervezés, humánerőforrás fejlesztése
- A Corvina IKR ACQ modul "Igények" menüpontjának használata
- Gyakoribb vezetői ellenőrzés

**Felelős:** Csizmadia Tünde

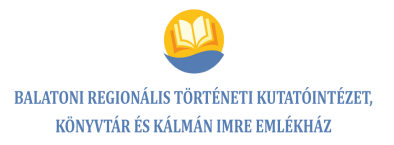

# **A folyamatokban előforduló veszélyes hibák elemzése**

**A folyamat neve:** Könyvrendelés

**Folyamatgazda:** Csizmadia Tünde

**Vizsgált terület:** Gyűjteményszervezés, könyvrendelés

**Kockázatos tényező(k):** A dokumentum duplán kerül megrendelésre.

**Kiváltó okok:** Figyelmetlenség, a könyvtáros hibás behasonlítása, nem átgondolt rendelési javaslat

**Gyakoriság, a következmények súlyossága:** ritka, közepesen súlyos

**Kockázati hatások:** Raktározási problémák, minimálisan csökken a könyvbeszerzési keret.

#### **A hibalehetőségek súlyozása:**

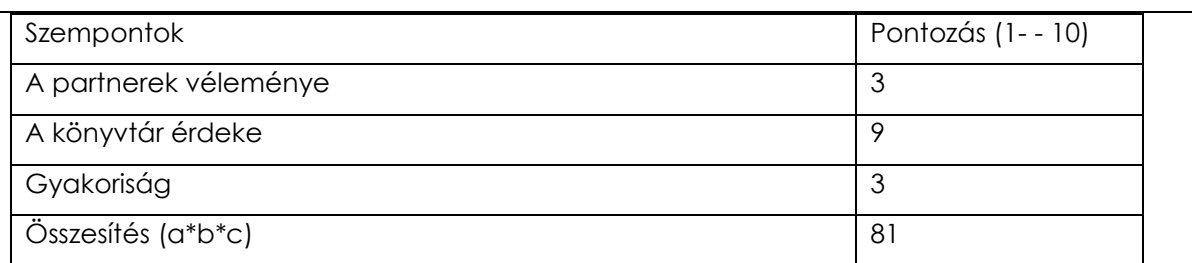

#### **Mit lehet tenni? (Megelőző, ellenőrző intézkedések):**

- Megrendelés leadása előtt alapos átnézés
- Hatékonyabb munkaszervezés, humánerőforrás fejlesztése
- A Corvina IKR ACQ modul "Igények" menüpontjának használata
- Gyakoribb vezetői ellenőrzés

**Felelős:** Csizmadia Tünde

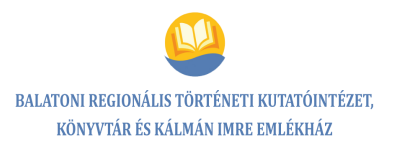

# **5.3. Folyamat neve: Pénztárgép napi nyitás és zárás**

# **5.3.1. Folyamatábra**

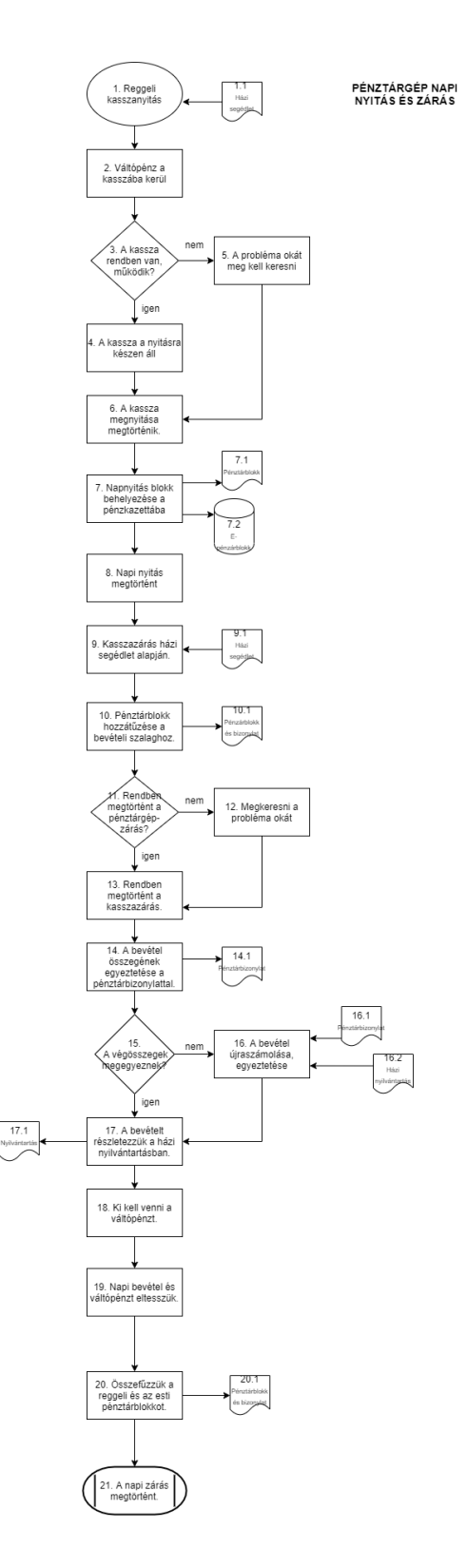

**43** / **125**

# **A folyamat megnevezése**

Pénztárgép napi nyitás és zárás

# **A folyamat kódja**

FF\_3

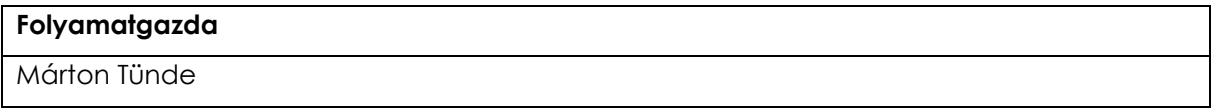

### **A folyamat típusa**

Főfolyamat

# **A folyamat célja**

A pénztárgép napi nyitásának és zárásának szabályos megtörténte

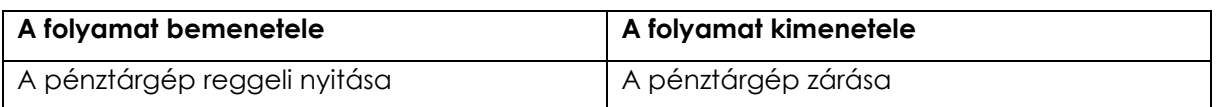

# **5.3.2. Folyamatleírás/szolgáltatási előírás**

# *Pénztárgép napi nyitás és zárás*

**1-2.** Az intézmény nyitásának kezdete előtt (hétfő-péntek 9.00 órakor, szombaton 8.30-kor) meg kell nyitni a kasszát a házi segédletben (a házi segédlet papíralapú dokumentum a pénztárgép mellett) rögzítettek alapján. A váltópénzt be kell tenni a kasszába.

**3-4.** A kasszanyitásnál minden működik, a kassza rendben van, a pénztárgép reggeli nyitása megtörtént (becsatlakozik a 6. pontba).

**5-8.** A kasszanyitásnál probléma merül fel, az okok kiderítésére fel kell hívni a pénztárgépet szervizelő céget (becsatlakozik a 6. pontba). A hiba elhárítását követően a pénztárnyitás megtörténik.

A napnyitásról kapott pénztári blokkot (ezen csak az szerepel, mikor nyitották meg a kasszát) a pénztárgép kazettájába kell helyezni és meg kell őrizni. A napi nyitás megtörtént.

**9-10.** Zárás előtt 5 perccel a kasszát le kell zárni a házi segédletben foglaltak alapján. A letépett pénztárblokkot hozzá kell tűzni a bevételi szalaghoz.

**11-13.** A pénztárgép zárásakor probléma merül fel, meg kell keresni a probléma okát, fel kell hívni a pénztárgépet szervizelő céget, amely elhárítja a hibát.

A kassza esti zárása megtörtént.

**14-16.** A napi bevétel összegét egyeztetni kell a pénztárbizonylaton szereplő számadattal. Ha a végösszegek nem egyeznek, a bevételt ismételten össze kell számolni, le kell egyeztetni a pénztárbizonylattal, házi nyilvántartással.

**17-21.** Egyezik a bevétel a pénztárbizonylaton szereplő összeggel, a napi bevétel részletezésre kerül a házi nyilvántartásban (különböző típusú bevételből mennyi volt az adott napon).

Ki kell venni a kasszából a váltópénzt és a napi bevételt, és külön-külön be kell tenni a páncélkazettába. A reggeli pénztári blokk az esti pénztárbizonylattal összefűzésre kerül.

A napi zárás megtörtént. (Csatlakozik a "Könyvtárzárás" folyamathoz).

# **Dokumentumok**

#### **Használandó dokumentumok:**

Házi segédlet

**Keletkezett dokumentumok:**

Felhasználói kézikönyv

- 
- Pénztárblokk, pénztárbizonylat
	- Házi nyilvántartás

# **Kockázatok**

- Nem megfelelő a billentyűk beütésének sorrendje. Nem lehet a kasszát megnyitni időben.
- A kasszában lévő napi bevétel nem egyezik a blokkon lévő végösszeggel.

# **Beavatkozások**

- Az előírtak szerinti időben el kell kezdeni a kasszanyitást.
- Odafigyelés, pontosság, figyelemmegosztás elkerülése, folyamatos önellenőrzés, tudásmegosztás, betanítás, jobb munkaszervezés, felhasználói kézikönyv ismerete
- Megfontolt pénztárkezelés, maximális figyelem, humánerőforrás fejlesztése
- Szolgálati leírás pontosítása

# **A folyamatdokumentáció elhelyezése**

belső tárhely

# **Beavatkozás:** szolgálati leírás pontosítása

# **5.3.3. Kockázatelemzés, hatásvizsgálat**

# *Pénztárgép*

**A folyamatokban előforduló veszélyes hibák elemzése**

**A folyamat neve:** Pénztárzárás

**Folyamatgazda:** Márton Tünde

**Vizsgált terület:** Napi pénzforgalom vizsgálata

**Kockázatos tényező(k):** A kasszában levő napi bevétel nem egyezik a blokkon lévő végösszeggel.

**Kiváltó okok:** Figyelmetlenség (blokk kiadásakor összeg elütése, téves beütés, vagy nem történik meg az összeg beütése a pénztárgépbe), gyakorlat hiánya, figyelemmegosztás, időhiány

**Gyakoriság, a következmények súlyossága:** ritka, súlyos

**Kockázati hatások:** Feszültség keletkezik, bizalomvesztés, plusz idő és energiaráfordítás (újraszámolás, összegek egyeztetése), anyagi veszteség

#### **A hibalehetőségek súlyozása:**

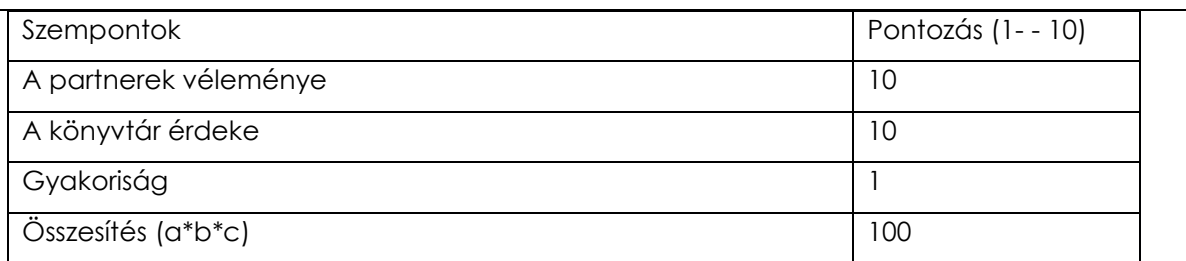

# **Mit lehet tenni? (Megelőző, ellenőrző intézkedések):**

- Megfontolt pénztárkezelés, maximális figyelem, figyelemmegosztás elkerülése, folyamatos önellenőrzés
- Felhasználói kézikönyv alaposabb átnézése
- Jobb munkaszervezés, humánerőforrás fejlesztése
- Tudásmegosztás, betanítás

# **Cselekvési terv:** szolgálati leírás készítése

**Felelős:** Márton Tünde

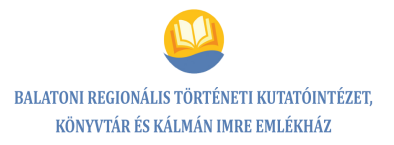

#### **A folyamatokban előforduló veszélyes hibák elemzése**

**A folyamat neve:** Pénztárnyitás

**Folyamatgazda:** Márton Tünde

**Vizsgált terület:** Pénztárgép rendszerének indítása

**Kockázatos tényező(k):** Nem megfelelő a billentyűk beütésének sorrendje. Nem lehet a kasszát megnyitni időben.

**Kiváltó okok:** Rossz időbeosztás, figyelmetlenség, a pénztárgép nem megfelelő ismerete

**Gyakoriság, a következmények súlyossága:** ritka, közepes

**Kockázati hatások:** Várakoztatjuk az olvasókat, könyvtár presztízsének romlása. A NAV felé nem érkezik be időben a kassza megnyitásáról a jelzés.

#### **A hibalehetőségek súlyozása:**

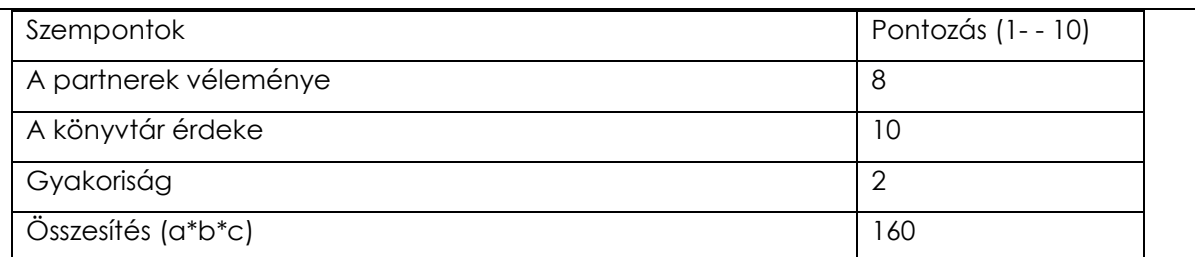

#### **Mit lehet tenni? (Megelőző, ellenőrző intézkedések):**

- Az előírtak szerinti időben el kell kezdeni a kasszanyitást.
- Odafigyelés, pontosság, humánerőforrás fejlesztés, jobb munkaszervezés, felhasználói kézikönyv ismerete
- A szolgálati leírás ismeretének ellenőrzése, szükség esetén a szolgálati leírás módosítása

**Felelős:** Márton Tünde

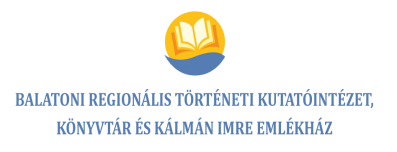

# **5.4. Folyamat neve: Könyvtárzárás**

# **5.4.1. Folyamatábra**

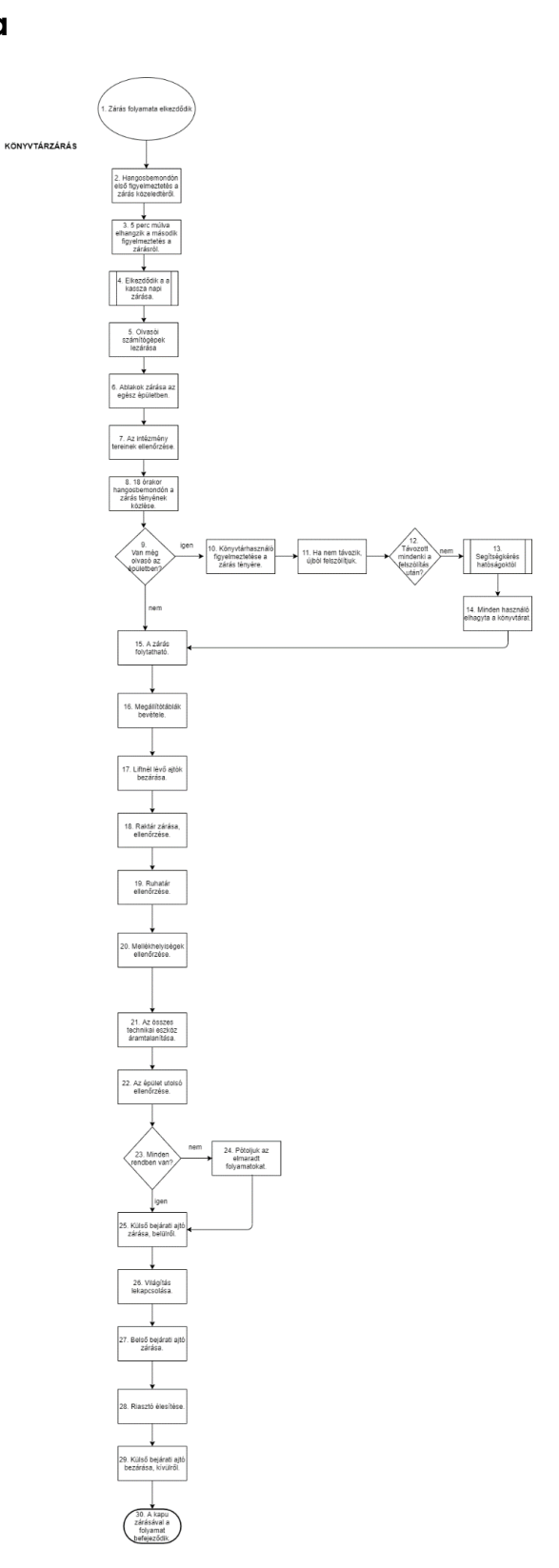

## **A folyamat megnevezése**

Könyvtárzárás

# **A folyamat kódja**

 $FF_4$ 

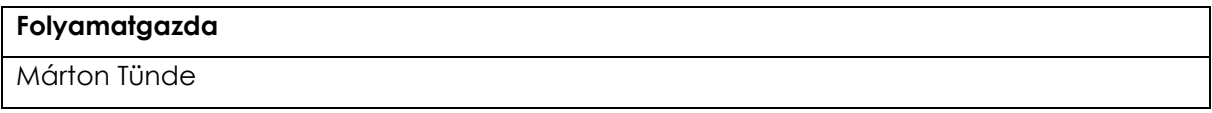

#### **A folyamat típusa**

Főfolyamat

# **A folyamat célja**

A könyvtár zárásának gördülékeny, zavartalan lebonyolítása

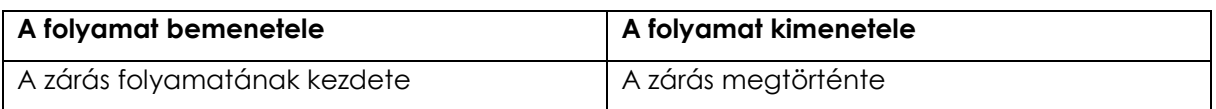

# **5.4.2. Folyamatleírás/szolgáltatási előírás**

# *Könyvtárzárás*

**1-3.** A zárás folyamata megkezdődik 17.45-kor (szombaton 13.15-kor). A könyvtáros hangosbemondó használatával felhívja a könyvtárhasználók figyelmét a közelgő zárásra. A szöveg: "Kedves látogatóink! Felhívjuk figyelmüket, hogy könyvtárunk 15 perc múlva zár. Megértésüket köszönjük!"

17.50-kor (szombaton 13.20-kor) hangosbemondó segítségével a könyvtáros ismét felhívja a könyvtárhasználók figyelmét a zárásra.

Szöveg: "Kedves látogatóink! Felhívjuk figyelmüket, hogy könyvtárunk 10 perc múlva zár. Megértésüket köszönjük!"

**4-7.** A pénztár napi zárása 17.50-kor kezdődik meg (erre a munkafolyamatra külön folyamatleírás készült – folyamat száma: FF\_3.), valamint elkezdődik az olvasói számítógépek leállítása. A felnőtt részleg számítógépes részlegén (galéria) ez a folyamat automatizált, csak a monitor kikapcsolását kell ellenőrizni. A gyermekrészleg számítógépeinek üzemelését is be kell fejezni.

A nyitott ablakok zárásra kerülnek az olvasói terekben és a könyvtárosok által használt helyiségekben egyaránt, ezt követi az intézményi terek, helyiségek ellenőrzése (kölcsönzői tér, hírlapolvasó, olvasóterem, kutatószoba, számítógépes részleg, foglalkoztató, terasz, mosdók, ruhatár, takarítóhelyiség, irodák).

**8.** 18.00 (szombaton 13.30) órakor hangosbemondó segítségével a könyvtáros jelzi, hogy a könyvtár bezárt.

Szöveg: "Kedves látogatóink! Könyvtárunk bezárt. Viszontlátásra!"

**9-13.** Amennyiben tartózkodik még könyvtárhasználó az épületben, udvariasan figyelmeztetni kell a könyvtár zárására. Ha nem távozik a könyvtárhasználó, felszólítjuk, hogy hagyja el az épületet- Ha ezt követően sem hajlandó távozni, segítséget kell kérni telefonon az erre illetékes rendészeti szervtől. (Kapcsolódik a "problémás olvasó" folyamathoz – folyamat száma: VF\_3.).

**14-15.** Az illetékes hatósági intézkedést követően minden könyvtárhasználó elhagyja a könyvtárat, a zárás tovább folytatható.

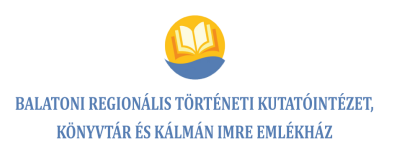

**16-20.** A megállító, eseményközlő táblák bevételét követi a liftnél levő bejárati ajtók zárása, majd a tömörraktár (ajtók, áramtalanítás) és a ruhatár ellenőrzése (zárt szekrények, áramtalanítás), a mellékhelyiségek ellenőrzése (áramtalanítás, ajtók nyitott állapotban hagyva).

**21-22.** Az összes technikai eszköz áramtalanítása után (könyvtárosi, olvasói kereső számítógépek, állományvédelmi kapu, kivetítők) megkezdődik az épület utolsó ellenőrzése.

**23-28.** Amennyiben a zárás előtti teendők legutolsó ellenőrzésekor nem találtunk mindent rendben, pótolni kell az elmaradt folyamatokat. Ezt követően a külső bejárati ajtó bezárható. Az épületben már csak könyvtárosok tartózkodnak.

A világítótestek áramtalanítása után az első bejárati ajtók is zárásra kerülnek, megtörténik a riasztó élesítése (könyvtáros/saját kód, ami titkosan kezelendő).

**29-30.** A külső bejárati ajtó, majd a kapu zárásával a folyamat befejeződik.

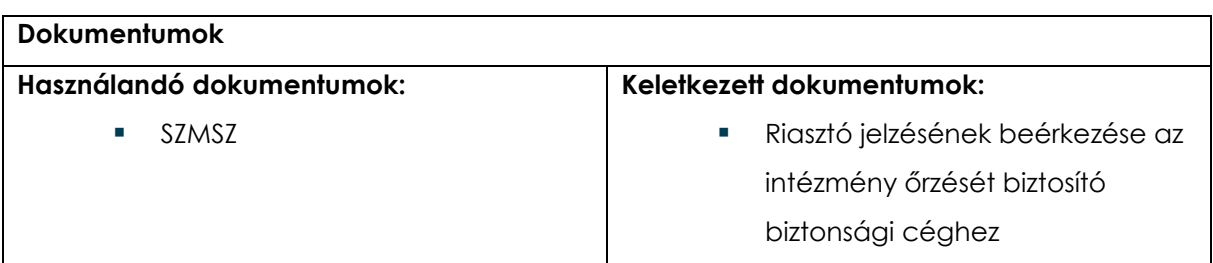

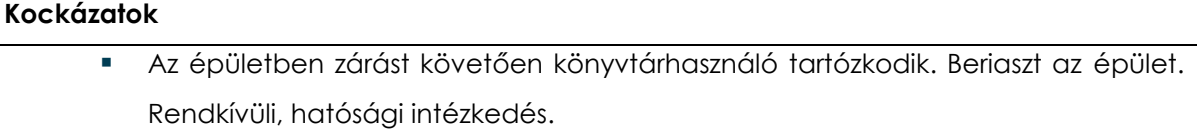

 A raktárban égve maradt a villany. A feladatra kijelölt munkatárs nem ellenőrzi a raktárt.

#### **Beavatkozások**

- **Jobb munkaszervezés**
- A könyvtárhasználók figyelmének folyamatos felhívása a zárás tényére
- Humánerőforrás fejlesztése
- Folyamatleírás pontos követése
- Többszöri ellenőrzés

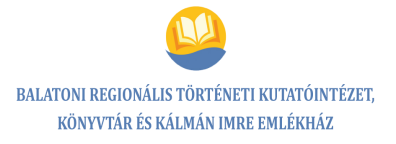

# **A folyamatdokumentáció elhelyezése**

belső tárhely

# **5.4.3. Kockázatelemzés, hatásvizsgálat**

### *Könyvtárzárás*

### **A folyamatokban előforduló veszélyes hibák elemzése**

**A folyamat neve:** Könyvtárzárás

**Folyamatgazda:** Márton Tünde

**Vizsgált terület:** Zárás folyamatának ellenőrzése

**Kockázatos tényező(k):** A raktárban égve maradt a villany.

**Kiváltó okok:** A feladatra kijelölt munkatárs nem ellenőrzi a raktárt. Figyelmetlenség, feledékenység, munkaszervezés hiányosságai.

**Gyakoriság, a következmények súlyossága:** ritka, közepesen súlyos

**Kockázati hatások:** Plusz energiafelhasználás, emiatt többletköltség keletkezik, esetleg zárlat/tűz is keletkezhet.

#### **A hibalehetőségek súlyozása:**

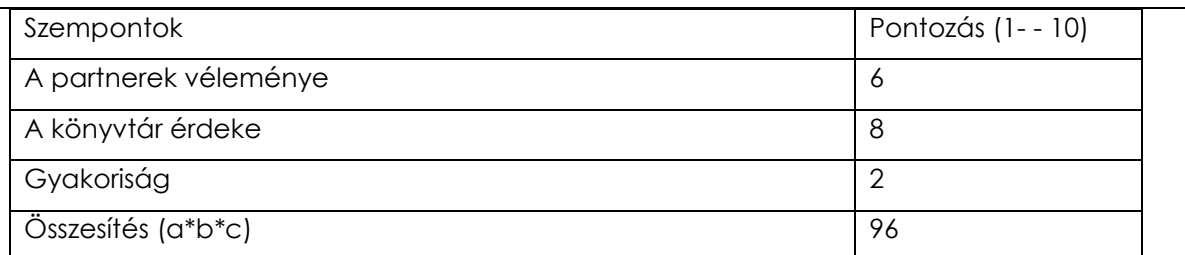

**Mit lehet tenni? (Megelőző, ellenőrző intézkedések):**

- Jobb munkaszervezés, többszöri ellenőrzés
- A folyamatleírás tudatosítása, kontrollálása

**Felelős:** Márton Tünde

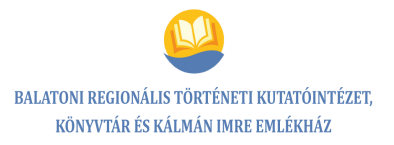

#### **A folyamatokban előforduló veszélyes hibák elemzése**

**A folyamat neve:** Könyvtárzárás

**Folyamatgazda:** Márton Tünde

**Vizsgált terület:** Az épületben zárást követően könyvtárhasználó tartózkodik.

**Kockázatos tényező(k):** Az épületben zárást követően könyvtárhasználó tartózkodik, beriaszt az épület, rendkívüli intézkedés, hatósági intézkedés.

**Kiváltó okok:** Figyelmetlenség, munkaszervezés hiányosságai, a zárásnál a hangosbemondói figyelmeztetés elmarad. Az ellenőrzést végző munkatársak száma kevés, az átnézendő könyvtári terek száma nagy.

**Gyakoriság, a következmények súlyossága:** ritka, súlyos

**Kockázati hatások:** Presztízsveszteség, intézmény negatív megítélése, felesleges munka

#### **A hibalehetőségek súlyozása:**

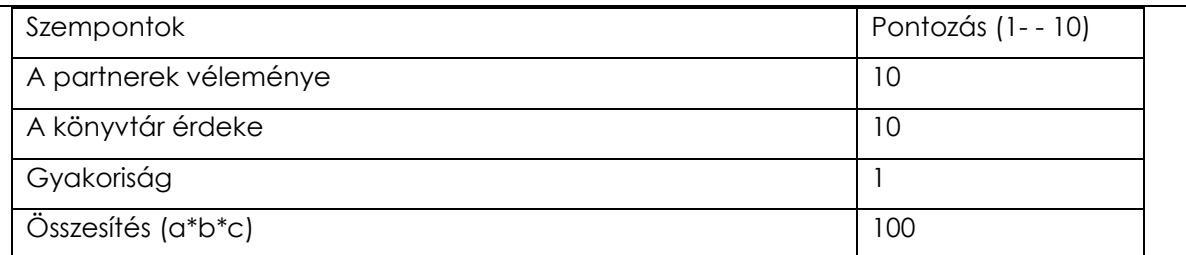

#### **Mit lehet tenni? (Megelőző, ellenőrző intézkedések):**

- Jobb munkaszervezés, humánerőforrás fejlesztése
- Folyamatleírás pontos követése
- A könyvtárhasználók figyelmének folyamatos felhívása a zárás tényére
- Hangosbemondói figyelmeztetés minden zárás előtt és a rendezvények után

#### **Felelős:** Márton Tünde

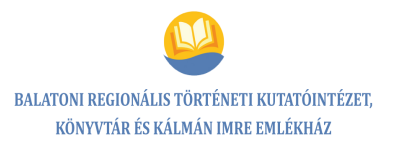

# **5.5. Folyamat neve: Beiratkozás**

# **5.5.1. Folyamatábra**

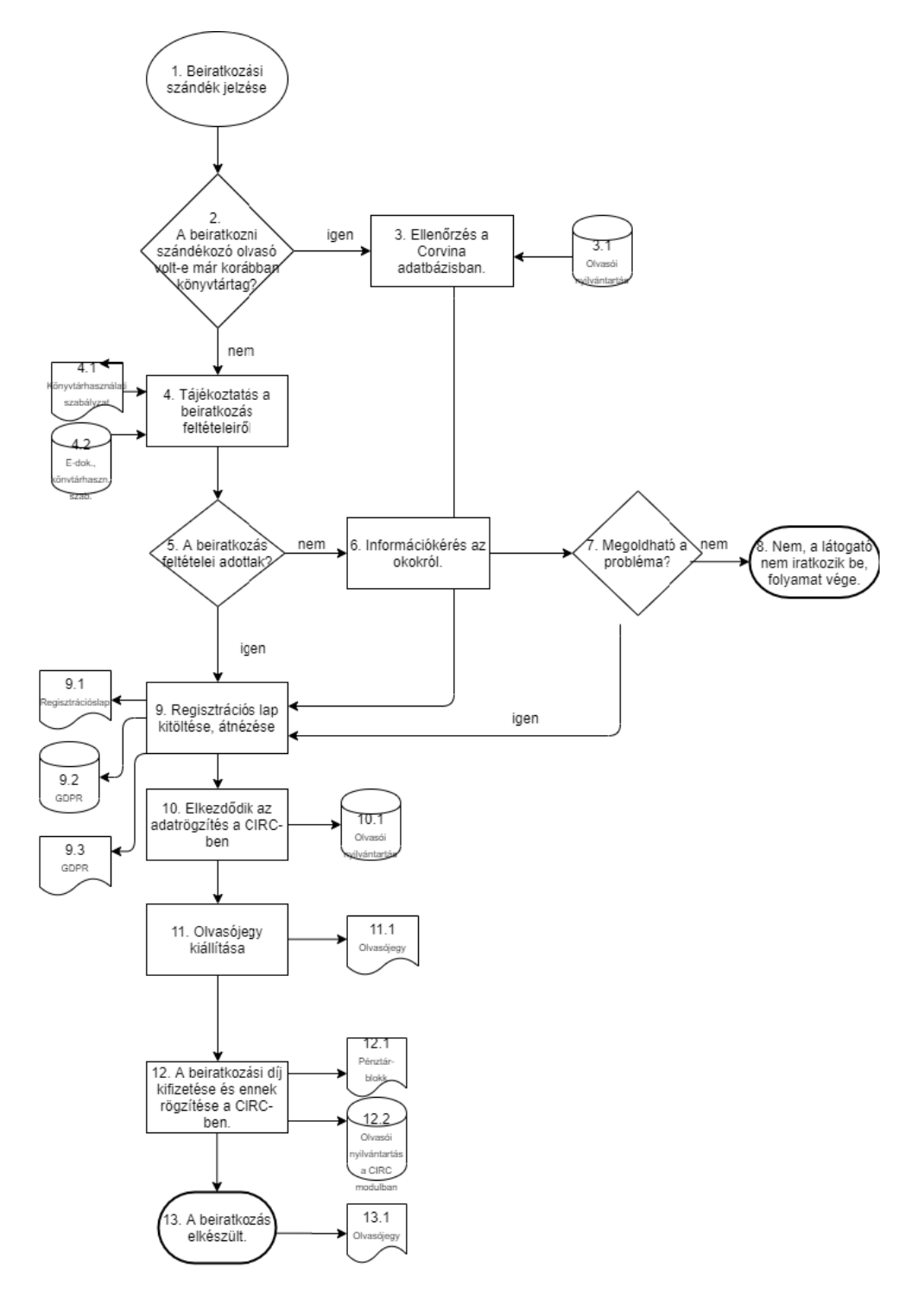

## **A folyamat megnevezése**

Beiratkozás

# **A folyamat kódja**

FF\_5

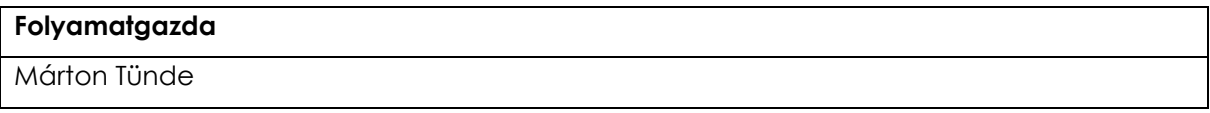

#### **A folyamat típusa**

Főfolyamat

# **A folyamat célja**

Az olvasó beiratkozása a könyvtárba

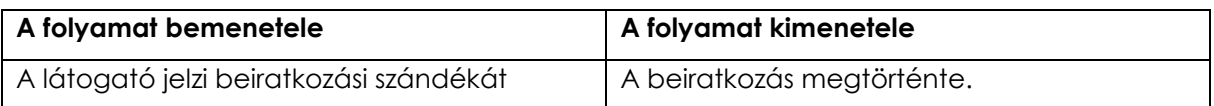

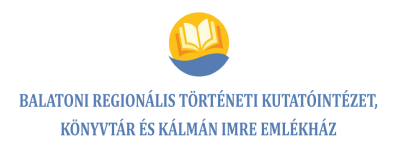

# **5.5.2. Folyamatleírás/szolgáltatási előírás**

# *Beiratkozás*

**1-3.** A látogató jelzi a beiratkozási szándékát, tisztázásra kerül, hogy a beiratkozni szándékozó olvasó volt már korábban könyvtártag.

A korábbi beiratkozás ellenőrzésre kerül a Corvina Adatbázis CIRC moduljában, valamint a könyvtáros tájékoztatja az olvasót az éves beiratkozás feltételeiről. (kapcsolódik a 9. ponthoz).

**4.** A könyvtárhasználati szabályzatban leírtaknak megfelelően tájékoztatást kap a beiratkozni szándékozó olvasó a beiratkozás feltételeiről (beiratkozási díjak, szükséges okmányok), ha még nem volt könyvtártag.

**5-8.** A beiratkozás feltételei nem adottak, a könyvtári munkatárs információt kér az okokról (nincsenek meg a feltételek, nincsenek nála a szükséges iratok, nem rendelkezik készpénzzel, nem tartja megfelelőnek a beiratkozás szabályait), a probléma nem oldható meg, a beiratkozás meghiúsul.

**9-11.** A látogató a kapott információk alapján a beiratkozás mellett dönt, akkor ki kell töltenie vagy átnéznie a regisztrációs adatlapot.

Regisztrációs adatlapon és GDPR nyilatkozaton rögzítendő adatok:

- név, lakcím, személyiigazolvány-száma, születési adatok törvényi előírásnak megfelelve kötelező érvényűek,
- e-mail cím és telefonszám rögzítéséhez szükséges a beiratkozó fél hozzájárulása, igen/nem válaszadás formájában kerül rögzítésre,
- aláírás, dátum.

A regisztrációs adatlap hátoldala a GDPR rendeletnek megfelelve tájékoztatást ad a beiratkozó fél számára adatai kezeléséről.

A regisztrációs adatlap kitöltése utána beiratkozó bemutatja a beiratkozáshoz szükséges okmányait, az adatok rögzítésre kerülnek a Corvina Adatbázis IKR CIRC moduljába. Új beiratkozáskor a beiratkozó olvasói vonalkódot kap (K + egy négyjegyű szám, mely egy megadott papíralapú listából kerül kiválasztásra).

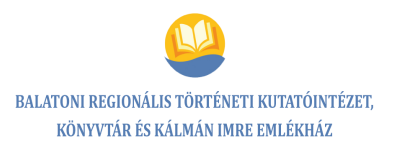

Az olvasójegy kiállításra kerül, melybe a beiratkozás kelte piros tollal rögzítésre kerül minden esetben (az olvasó számára így követhető a következő beiratkozás dátuma).

Ezt követően tájékoztatást kap a könyvtári állomány elrendezéséről, az egyéb lehetőségek igénybevételéről és a kiegészítő helyiségek használatáról.

**12.** A beiratkozási díj kifizetését követően a befizetést igazoló pénztárblokk átadásra kerül az olvasónak, megtörténik a beiratkozási díj rögzítése a Corvina IKR CIRC moduljában.

**13.** A beiratkozás megtörtént, az olvasójegyet átadjuk az olvasónak.

# **Szolgálati leírás:**

*Új beiratkozás, meglévő beiratkozás érvényességének hosszabbítása a CIRC modulban – szolgálati leírás*

# **Olvasók nyilvántartása, beiratkozás hosszabbítása**

*Olvasói adatok ellenőrzése:* az eszköztár "Olvasó" gombjának vagy a "Nyilvántartások" menü "Olvasó" menüpontjának választását követően egy ablakot kapunk, amelyben ellenőrizhetjük az olvasó korábbi beiratkozását, ill. a beiratkozás hosszabbítása esetén az olvasó adatait.

*Olvasó keresése: olvasó keresésére párbeszédablakban van lehetőség az "Olvasó"* menüpont kiválasztásával.

Kereséshez az alábbi adatokat használhatjuk:

- vezeték- és keresztnév,
- vonalkód,
- kontrollszám,
- személyiigazolvány-száma,
- anyja neve.

A keresés csak névre keresés esetén kétlépcsős, hiszen csak ebben az esetben fordulhat elő, hogy a keresés több találatot ad. Vonalkód, kontrollszám és személyiigazolvány-száma esetén a program pontos egyezést követel meg.

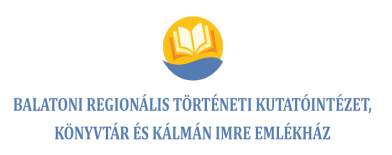

A vonalkód (olvasójegyszám) elé prefixet (K=felnőtt könyv, HK=felnőtt hangoskönyv, F=felnőtt folyóirat, CD= felnőtt hangtári, G=gyermek) kell beírni.

Név esetében a keresés szókezdetre történik. A táblázat valamennyi oszlopa szerint rendezhető.

Jelöljük ki a keresett olvasó sorát, és nyomjuk meg a "Rendben" gombot. A program az "Olvasó" ablakba tölti a választott olvasó adatait.

*Olvasó adatainak módosítása:* az olvasók nyilvántartásában az alábbi információkat tekinthetjük meg az egyes olvasókról:

- az olvasó vezeték-, kereszt- és leánykori neve,
- anyja neve,
- személyiigazolvány-száma,
- születési helye és ideje,
- állandó és levelezési címe.

Az olvasókhoz a gyermekkönyvtárban jótálló rögzítése történik – vezeték-, kereszt- és leánykori névvel, anyja nevével, személyi igazolványának számával, születési helyével és idejével, lakcímével. Az olvasó és a jótálló személyes adatai tetszőlegesen módosíthatók.

A címek módosításhoz ki kell jelölni a módosítani kívánt sort, majd meg kell nyomni a táblázat mellett látható "Módosítás" gombot. Új címtípust is rögzíthetünk az "Új" gomb segítségével, ha van még olyan címtípus, amelyet az adott olvasóhoz még nem vettünk fel. A három lehetséges címtípus – állandó, levelezési, jótálló – mindegyike csak egyszer szerepelhet.

A módosításokat el kell menteni.

Amikor a szükséges módosításokkal végeztünk, a beiratkozást meghosszabbítjuk a Nyilvántartások – Olvasó – Vonalkódok menüponttal az űrlapon.

A vonalkódra (olvasójegyszám) kétszer kattintva a beiratkozás lejárata meghosszabbítható a lejáratnál (az "egy évet" választjuk ki). A beiratkozási díj megjelenik a lejáratnál, melyet át kell emelni a befizetésekhez, egyébként tartozásként jelenik meg.

# **Új olvasó rögzítése**

Új olvasó rögzítéséhez a következőt kell tenni:

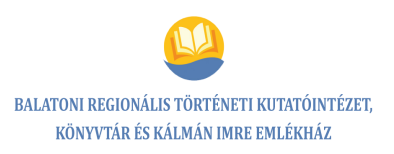

Ha az "Olvasó" ablak nyitva van, nyomjuk meg az eszköztár "Új" gombját.

Töltsük ki az olvasó személyes adatait. Vegyük fel a táblázat mellett látható "Új" gomb segítségével az olvasó állandó és – ha van – levelezési címét.

Gyermekolvasó esetében adjuk meg a jótálló személyes adatait, és vegyük fel a címek közé a jótálló címét. Nyaraló olvasó esetében előfordulhat, hogy a jótálló nem a szülő, hanem a nagyszülő, testvér, szülő testvére, ebben az esetben az ő címüket is rögzíteni szükséges.

Kötelező megadni az olvasó és a jótálló vezeték- és keresztnevét, anyja nevét, személyiigazolvány-számát, születési helyét és idejét. Kötelező felvenni az olvasóhoz állandó lakcímet és – ha van jótálló – a jótálló lakcímét. A címek esetében kötelező adat a város, az utca és házszám, valamint az irányítószám.

Lehetőség szerint minden címtípushoz rögzítsünk mobiltelefonszámot (amennyiben ezt az olvasó jóváhagyja).

Az olvasóhoz rögzíthetünk megjegyzést és statisztikai kódot is. Az előbbit a program minden alkalommal megjeleníti, amikor az olvasó kölcsönzési tranzakciót hajt végre. Az utóbbi statisztikák, riportok készítéshez használható fel. Kitöltésük nem kötelező. A "statisztikai kód" rovatba megadható értékek listáját a rendszeradminisztrációs modulban kell összeállítani.

Rögzítjük az olvasójegy számát és a beiratkozási díj befizetését a Nyilvántartások – Olvasó – Vonalkódok menüponttal, az űrlapon (új gomb választását követően a felugró ablakban beírandó az olvasójegy száma, kiválasztjuk az olvasótípust és a beiratkozás érvényességének időtartamát, az egy évet). A program lehetőséget biztosít ezt követően a beiratkozási díj befizetése tényének rögzítésére. Ennek elhalasztása esetén tartozásként jelenik meg a díj.

A vonalkód (olvasójegyszám) elé prefixet (K=felnőtt könyv, HK=felnőtt hangoskönyv, F=felnőtt folyóirat, CD= felnőtt hangtári, G=gyermek) kell rögzíteni, ez jelöli az olvasótípust (ennek definiálása a Corvina ADMIN moduljában már megtörtént).

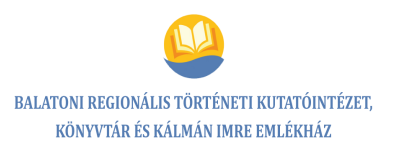

Amikor a szükséges adatokat rögzítettük, a beiratkozás díj befizetésének ténye is rögzítésre kerül a Nyilvántartások – Olvasó – Vonalkódok menüponttal az űrlapon.

A vonalkódra (olvasójegyszám) kétszer kattintva a beiratkozás lejáratnál kiválasztjuk az egy évet a beiratkozás érvényességére). A beiratkozási díj megjelenik a lejáratnál, melyet át kell emelni a befizetésekhez, egyébként tartozásként jelenik meg.

Az adatok megadása után az olvasót el kell menteni. A program kontrollszámot kér az új olvasóhoz, amelyhez a program értéket ajánl. Hagyjuk jóvá a felajánlott értéket, vagy változtassuk meg (gyermekolvasók esetében G betűt írunk a szám elé).

Az adatok megadása után az olvasót el kell menteni.

A kontrollszámot a továbbiakban nem lehet módosítani.

# **Új olvasó rögzítése egy másik olvasó alapján**

Ha az új olvasó adatai nagymértékben megegyeznek egy másik, a rendszerben már szereplő olvasó adataival – (iker)testvérek beiratkozásakor előfordulhat ilyen eset –, tehetjük a következőt:

Keressük meg azt az olvasót, akinek adatai egyeznek az új olvasóéval. Végezzük el a módosításokat azokban a rovatokban, amelyben eltérés van (ikertestvérek esetében keresztnév és személyi igazolvány szám az a két mező, amelyben módosítani kell). Végül válasszuk a "Fájl" menü "Mentés másként" menüpontját. A program kontrollszámot kér az új olvasóhoz.

Az olvasói adatok rögzítése megtörtént.

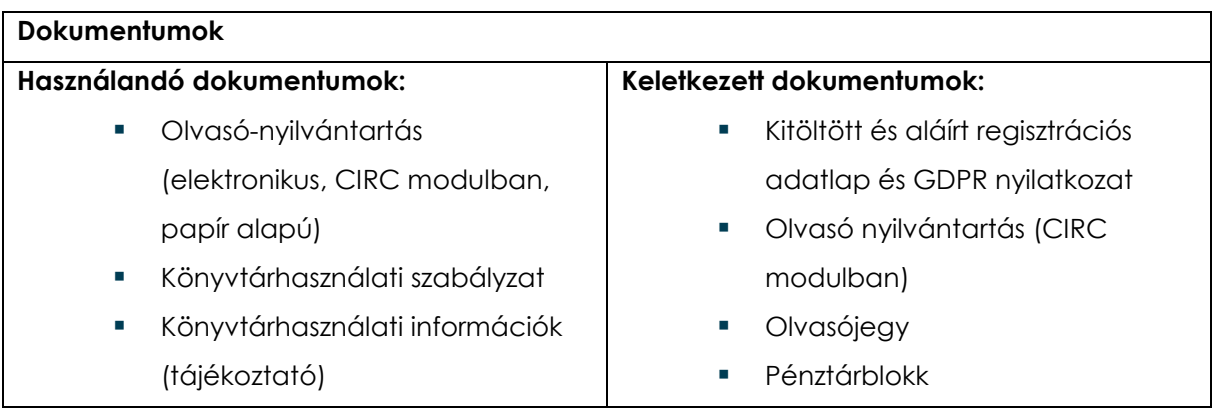

# **A FOLYAMATSZABÁLYOZÁS RENDSZERE**

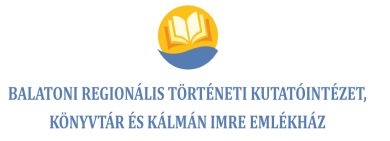

- Beiratkozáshoz szükséges okmányok
- Regisztrációs adatlap, GDPR nyilatkozat
- Adatvédelmi és adatkezelési tájékoztató

#### **Kockázatok**

- Adatok hibás rögzítése
- Az olvasóhoz nem jutnak el az értesítések.
- Már beiratkozott olvasó újként történő rögzítése (duplán rögzített olvasó)
- A kölcsönzés során zavar keletkezik.

#### **Beavatkozások**

- Humánerőforrás fejlesztése, jobb munkaszervezés (segítségkérés kollégáktól), figyelemmegosztás elkerülése
- A megjegyzés rovatba be kell írni a hibák észlelését.
- Minden esetben meg kell nézni, hogy az olvasó volt-e már beiratkozva.

#### **A folyamatdokumentáció elhelyezése**

belső tárhely

# **5.5.3. Kockázatelemzés, hatásvizsgálat**

#### *Beiratkozás*

### **A folyamatokban előforduló veszélyes hibák elemzése**

**A folyamat neve:** Beiratkozás

**Folyamatgazda:** Márton Tünde

**Vizsgált terület:** Beiratkozás adminisztrációja, adatrögzítés a beiratkozás folyamatában

**Kockázatos tényező(k):** Adatok hibás rögzítése

**Kiváltó okok:** Figyelmetlenség, az adatrögzítő nem egyeztet a beiratkozóval az adatok helyességét illetően, nem frissíti az előző beiratkozás adatait.

**Gyakoriság, a következmények súlyossága:** ritka, súlyos

**Kockázati hatások:** Az olvasóhoz nem jutnak el az értesítések (hírlevél, előjegyzés stb.), a könyvtár nem tud felszólítást küldeni. A késedelmes dokumentumok később kerülnek vagy nem kerülnek visszahozásra.

#### **A hibalehetőségek súlyozása:**

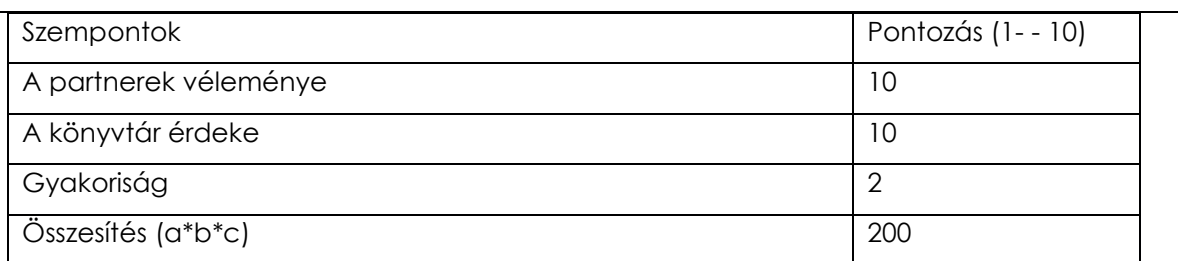

# **Mit lehet tenni? (Megelőző, ellenőrző intézkedések):**

- Humánerőforrás fejlesztése, jobb munkaszervezés (segítségkérés kollégától), figyelemmegosztás elkerülése
- Adatok visszaolvasása
- A "Megjegyzés" rovatba be kell írni a hiba észlelését.

**Felelős:** Márton Tünde

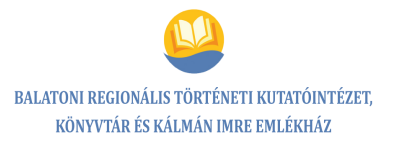

#### **A folyamatokban előforduló veszélyes hibák elemzése**

**A folyamat neve:** Beiratkozás

**Folyamatgazda:** Márton Tünde

**Vizsgált terület:** Beiratkozási adminisztráció

**Kockázatos tényező(k):** Már beiratkozott olvasó újként történő rögzítése (duplán rögzített olvasó)

**Kiváltó okok:** Figyelmetlenség, figyelemmegosztás, humánerőforrás hiánya, időhiány

**Gyakoriság, a következmények súlyossága:** ritka, közepesen súlyos

**Kockázati hatások:** Két olvasójegye lesz, kölcsönzés során zavar keletkezik, felesleges munka,

presztízsvesztés. Az olvasó esetleges régi tartozása észrevétlen marad, anyagi veszteség.

#### **A hibalehetőségek súlyozása:**

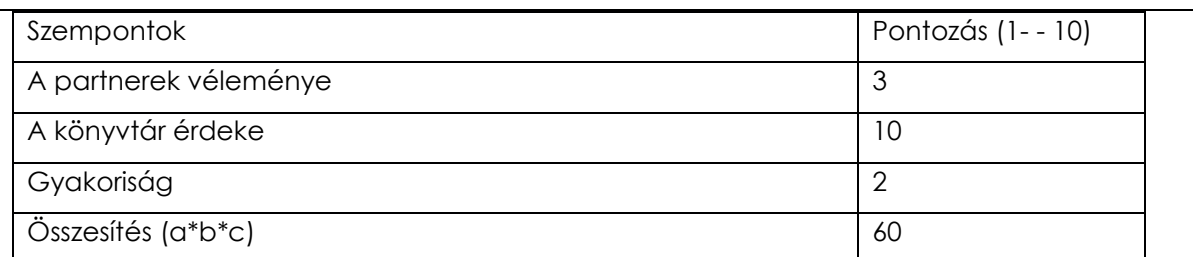

#### **Mit lehet tenni? (Megelőző, ellenőrző intézkedések):**

- Humánerőforrás fejlesztése, jobb munkaszervezés (segítségkérés kollégától), figyelemmegosztás elkerülése
- A "Megjegyzés" rovatba be kell írni, amennyiben a hiba észlelésre kerül.
- Minden esetben meg kell nézni, hogy az olvasó régebben nem volt-e beiratkozva.

**Felelős:** Márton Tünde

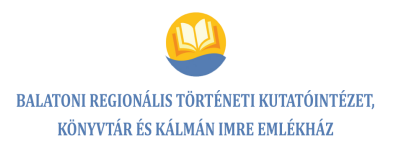

# **5.6. Folyamat neve: Könyvtárnépszerűsítő foglalkozás, könyvtárhasználati óra**

# **5.6.1. Folyamatábra**

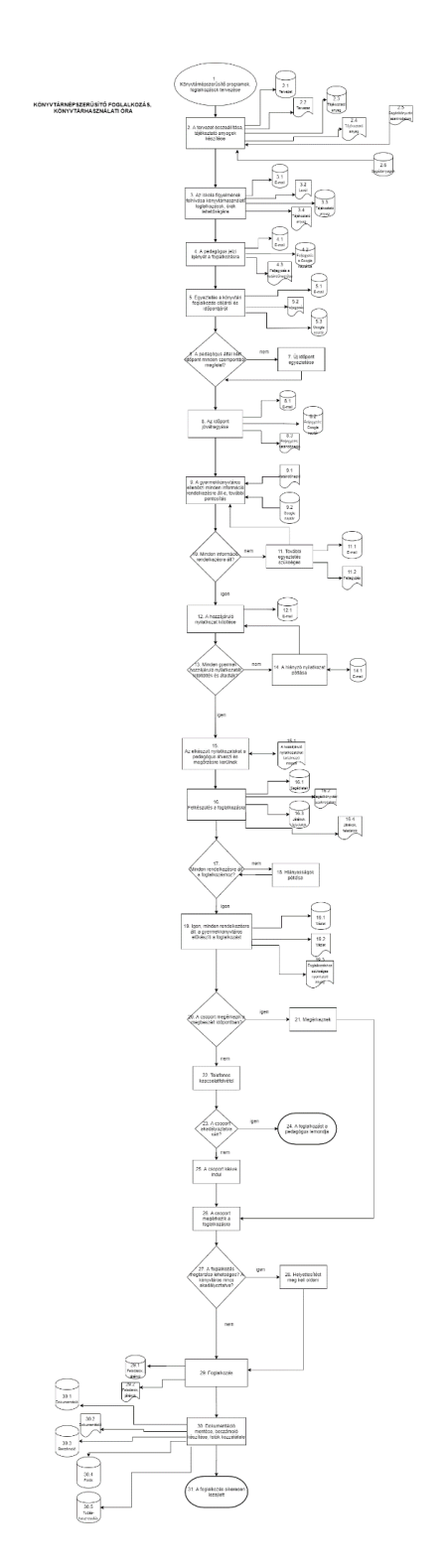

**66** / **125**

### **A folyamat megnevezése**

Könyvtárnépszerűsítő foglalkozás, könyvtárhasználati óra

# **A folyamat kódja**

 $FF_6$ 

# **Folyamatgazda**

Tókáné Rózsa Andrea

#### **A folyamat típusa**

Főfolyamat

## **A folyamat célja**

A foglalkozás sikeres megvalósulása, a gyerekek olvasóvá, könyvtárhasználóvá nevelése

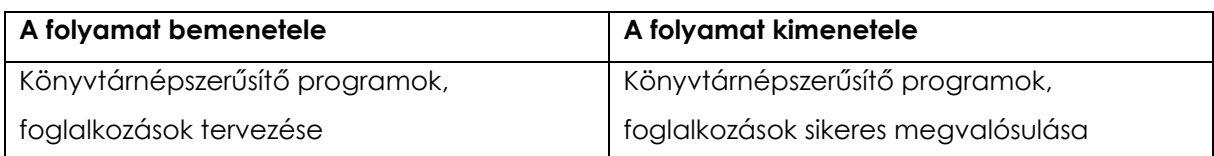

# **5.6.2. Folyamatleírás/szolgáltatási előírás**

# *Könyvtárnépszerűsítő foglalkozás, könyvtárhasználati óra*

**1-2.** A könyvtárnépszerűsítő foglalkozások, programok, könyvtári órák tervezése során figyelembe vesszük a korábbi tapasztalatokat, a pedagógusok visszajelzéseit, igényeit, az iskolák tananyagát, képzési sajátosságait, saját programjait, ünnepeit (pl. Bottyán-nap, Perczel-nap, Baross-nap stb.), elvárásait, az évközi szüneteket, a gyermekek életkori sajátosságai, valamint a korszerű segédkönyvtári szakirodalmat és a korábbi segédanyagokat (óravázlat, vázlat, tematikus terv, vetélkedők, totók stb.). A foglalkozásokról tájékoztató anyag kerül összeállításra elektronikus (Word, PDF) és papír formátumban. A gyermekkönyvtáros elkészíti a programkínálatot, az igazgató jóváhagyja.

**3-4.** A gyermekkönyvtáros a tájékoztató anyagok, felhívások segítségével e-mailben, levélben, személyesen felhívja a partnerlistában szereplő (siófoki és Siófok környéki) iskolák figyelmét a könyvtárhasználati foglalkozások, könyvtárhasználati órák lehetőségére. A pedagógus (óvodapedagógus, tanító, tanár) jelzi igényét a foglalkozásra a gyermekkönyvtárosnak telefonon, e-mailben vagy személyesen.

**5.** Az igény jelzését követően a pedagógus és a gyermekkönyvtáros egyezteti, konkretizálja a könyvtári foglalkozás szándékát, célját, időpontját. Egyeztetik a csoport érkezésével kapcsolatos információkat, tudnivalókat.

Pontosításra kerül:

- korosztály meghatározása, képességek feltérképezése (esetlegesen valamilyen fogyatékkal élő gyermekeknek tartandó foglalkozás),
- pedagógusok elvárásai a foglalkozás témakörével és metódusával kapcsolatban,
- a témával kapcsolatos különleges igények,
- a foglalkozás módszere, felhasznált eszközök, technikai eszközök,
- a foglalkozás pontos időpontja, időtartama.

**6-8.** A pedagógus által kért időpont nem megfelelő, új időpontot kell egyeztetni (5. pontba vissza), majd az időpont jóváhagyásra kerül (email-ben, telefonon).

**9-15.** A gyermekkönyvtáros ellenőrzi, hogy minden egyéb információ rendelkezésére áll-e, további pontosítások történnek.

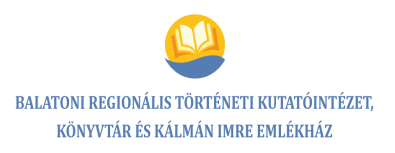

Amennyiben nem áll rendelkezésre minden információ, további egyeztetés szükséges a pedagógussal e-mailben, telefonon.

Majd a gyermekkönyvtáros megkéri a pedagógust, hogy kérje meg a szülőket a Hozzájáruló nyilatkozat kitöltésére a foglalkozásokon készült fotódokumentáció felhasználásának engedélyezéséhez, amennyiben ez eddig nem történt meg az iskolákban.

Amennyiben ezt követően sem töltötték ki a Hozzájáruló nyilatkozatokat, a gyermekkönyvtáros kéri a pedagógust a hiányzó nyilatkozatok pótlására.

A kitöltött Hozzájáruló nyilatkozatot a pedagógus átadja a gyermekkönyvtárosnak, aki megőrzésre lefűzi az erre rendszeresített mappában.

**16-19.** Elkezdődik a felkészülés a foglalkozásra: a könyvtáros összegyűjti a foglalkozáshoz kapcsolódó könyveket, összeállítja a játékokat, feladatokat, kipróbálja a szükséges technikai eszközöket.

Amennyiben nem áll rendelkezésre minden a foglalkozáshoz, a könyvtáros pótolja a hiányosságokat.

**20.** A gyermekkönyvtáros a vázlat, a megbeszéltek alapján előkészíti a foglalkozást (szükséges dokumentumokat, kellékeket, technikai eszközöket, az általa összeállított anyagokat: feladatokat, játékokat, kifestőket).

**21-26.** A csoport nem érkezik meg a megbeszélt időpontban. A késés okát ki kell deríteni, melynek során a pedagógus és a gyermekkönyvtáros telefonon felveszi a kapcsolatot. Amennyiben a csoport akadályoztatva van, a foglalkozást a pedagógus lemondja.

A csoport külső okok miatt késve indult, így hamarosan megérkezik a könyvtárba a foglalkozásra.

**27-29.** A foglalkozás megtartásra kerül, a kitűzött célokat eléri.

Esetlegesen, ha a könyvtáros betegség miatt vagy rendkívüli okból akadályoztatva van, a helyettesítést meg kell oldani a lehetőségek gyors mérlegelését követően.

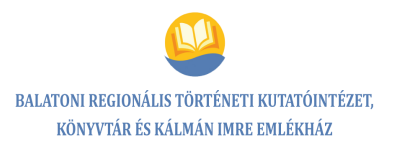

**30-31.** A foglalkozásról a dokumentációt a könyvtáros menti, esetlegesen beszámolót készít (tudáshasznosulás), a fotókat közzéteszi a közösségi oldalakon. A foglalkozás, program sikeresen megvalósul.

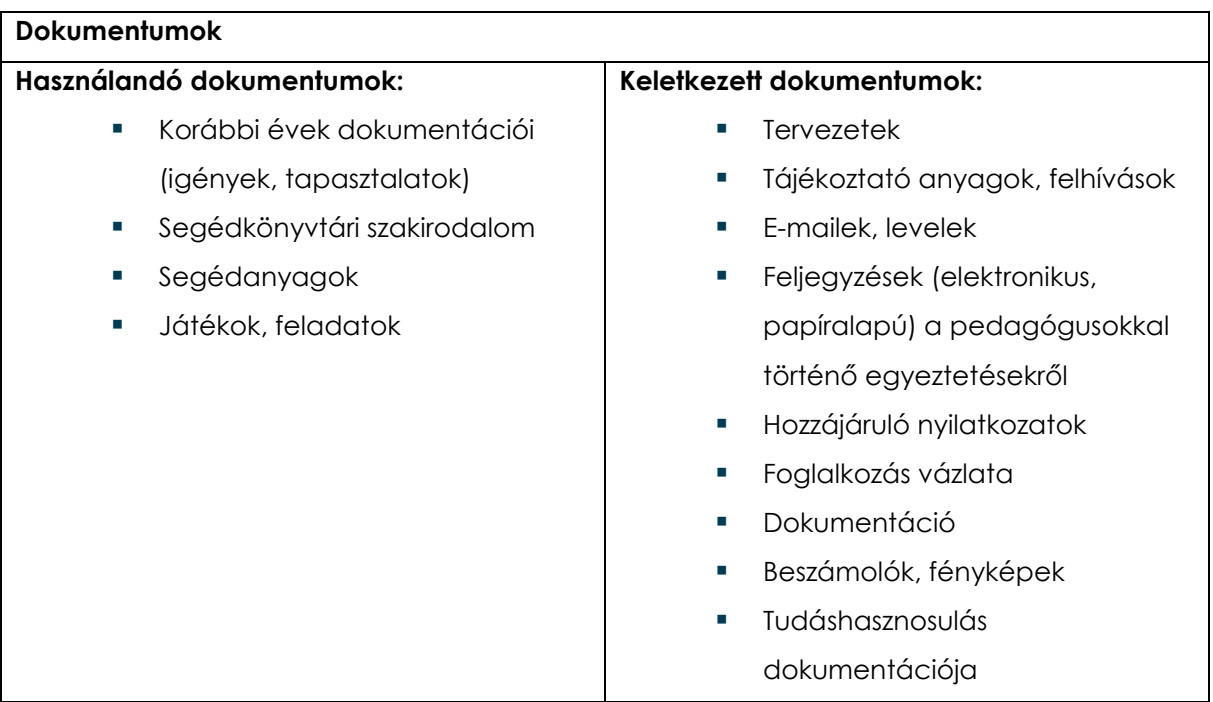

# **Kockázatok**

- Nem jut el az információ az intézményekben a megfelelő személyekhez.
- Partnerkapcsolatok, statisztikai mutatók romlása, a könyvtár presztízsének csökkenése
- Nincs elég könyvtáros.
- Technikai okok
- Külső tényezők, az oktatási intézményben merülnek fel problémák.

#### **Beavatkozások**

- Kommunikáció fejlesztése.
- Részvétel kommunikációs tréningeken
- Új csatornák igénybevétele
- Humánerőforrás fejlesztése
- Technikai eszközök hiányának áthidalása

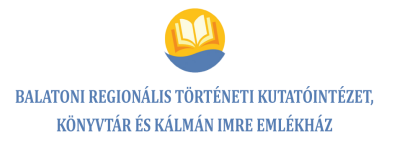

# **A folyamatdokumentáció elhelyezése**

belső tárhely

# **5.6.3. Kockázatelemzés, hatásvizsgálat**

# *Könyvtárnépszerűsítő foglalkozás, könyvtárhasználati óra*

#### **A folyamatokban előforduló veszélyes hibák elemzése**

**A folyamat neve:** Könyvtárnépszerűsítő foglalkozás, könyvtárhasználati óra

**Folyamatgazda:** Tókáné Rózsa Andrea

**Vizsgált terület:** Oktatási intézmények részvétele a könyvtárnépszerűsítő foglalkozásokon

**Kockázatos tényező(k):** Nem jut el az információ az intézményekben a megfelelő személyekhez.

**Kiváltó okok:** Nem megfelelő kommunikáció, kommunikációs csatornák akadozása

**Gyakoriság, a következmények súlyossága:** ritka, közepesen súlyos

**Kockázati hatások:** Partnerkapcsolatok, statisztikai mutatók romlása

#### **A hibalehetőségek súlyozása:**

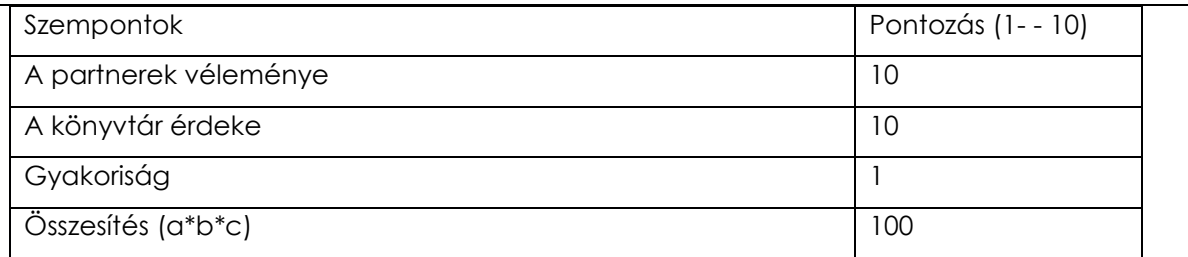

# **Mit lehet tenni? (Megelőző, ellenőrző intézkedések):**

- Kommunikáció fejlesztése, részvétel kommunikációs tréningeken, új csatornák igénybevétele, humánerőforrás fejlesztése, önfejlesztés
- Használói elégedettségmérésekkel pontosabban tervezhetők a foglalkozások.
- Felkészülni a külső tényezők változására, kezelésére (kontrolltelefon)

**Felelős:** Tókáné Rózsa Andrea
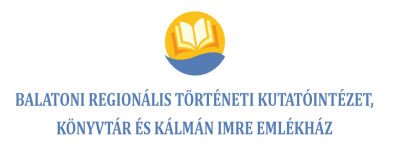

#### **A folyamatokban előforduló veszélyes hibák elemzése**

**A folyamat neve:** Könyvtárnépszerűsítő foglalkozás, könyvtárhasználati óra

**Folyamatgazda:** Tókáné Rózsa Andrea

**Vizsgált terület:** A foglalkozás megtartásának akadályoztatása

**Kockázatos tényező(k):** Nincs elég könyvtáros (betegség), technikai okok, külső tényezők (az oktatási intézményben merülnek fel problémák)

**Kiváltó okok:** Humánerőforrás hiánya, nem megfelelő kommunikáció, nincs megfelelő technikai háttér (technikai eszközök meghibásodása)

**Gyakoriság, a következmények súlyossága:** ritka, közepesen súlyos

**Kockázati hatások:** Partnerkapcsolatok, statisztikai mutatók romlása, könyvtár presztízsének csökkenése

**A hibalehetőségek súlyozása:**

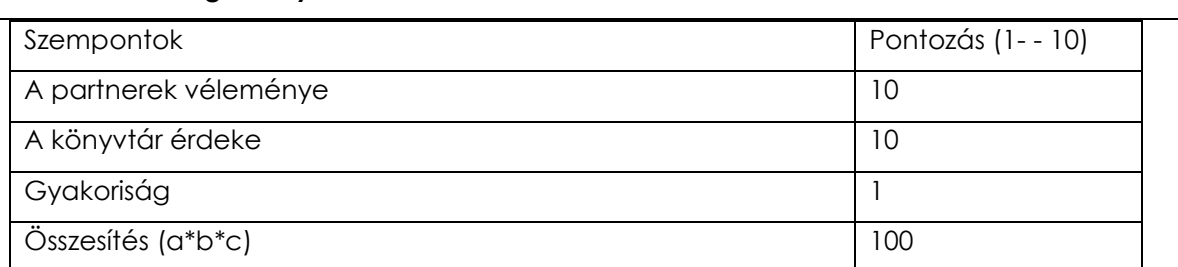

#### **Mit lehet tenni? (Megelőző, ellenőrző intézkedések):**

- Kommunikáció fejlesztése, részvétel kommunikációs tréningeken, új csatornák igénybevétele, humánerőforrás fejlesztése
- Technikai eszközök hiányának áthidalása
- Használói elégedettségmérésekkel pontosabban tervezhetők a foglalkozások.
- Felkészülni a külső tényezők változására, kezelésére. Alternatív terv készítése.

**Felelős:** Tókáné Rózsa Andrea

# **5.7. Folyamat neve: Könyvek visszasorolása és a raktári rend fenntartása**

## **5.7.1. Folyamatábra**

KÖNYVEK VISSZASOROLÁSA,<br>ÉS A RAKTÁRI REND FENNTARTÁSA

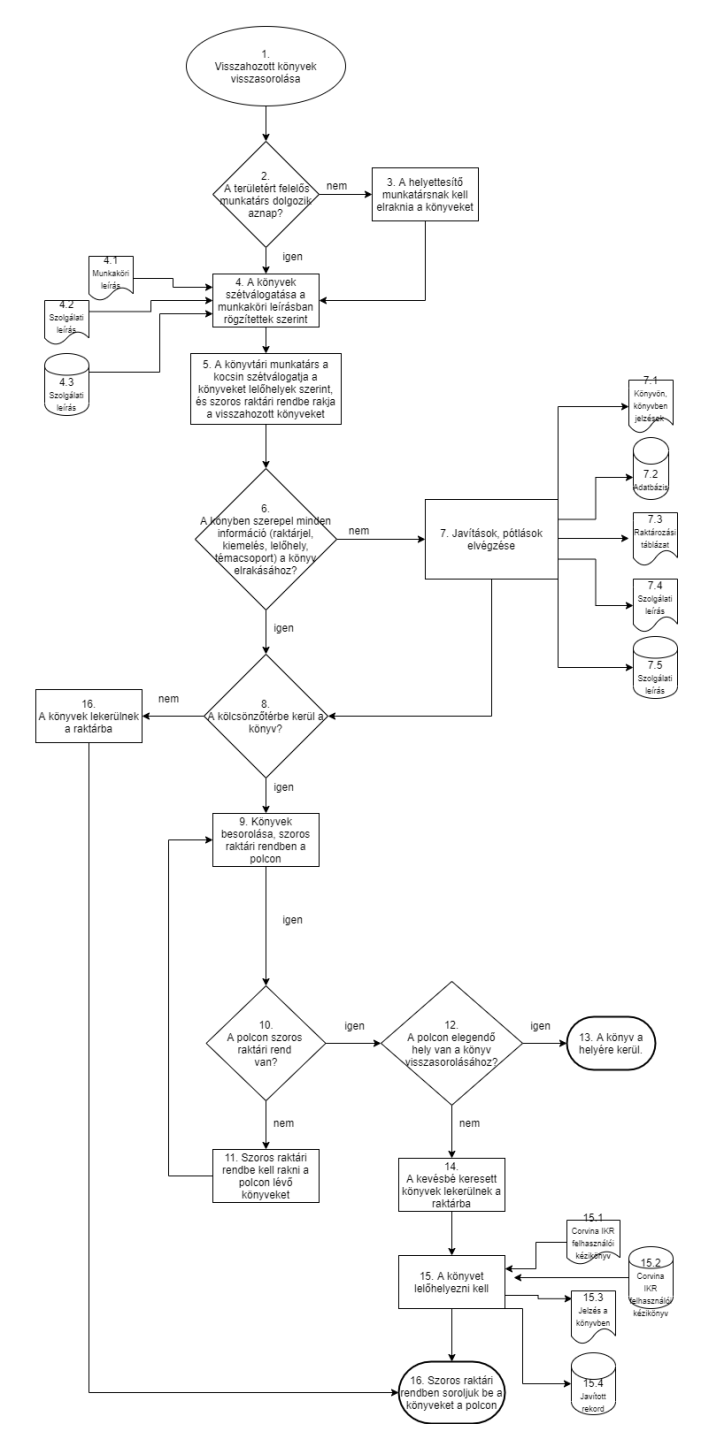

#### **A folyamat megnevezése**

Könyvek visszasorolása és a raktári rend fenntartása

#### **A folyamat kódja**

FF\_7

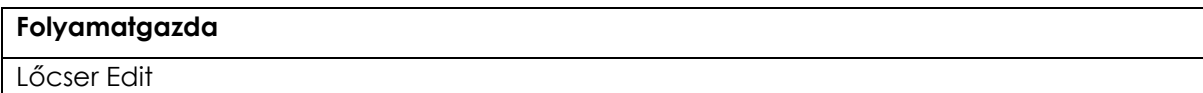

#### **A folyamat típusa**

Főfolyamat

#### **A folyamat célja**

Az állomány rendezettsége, a raktári rend fenntartása

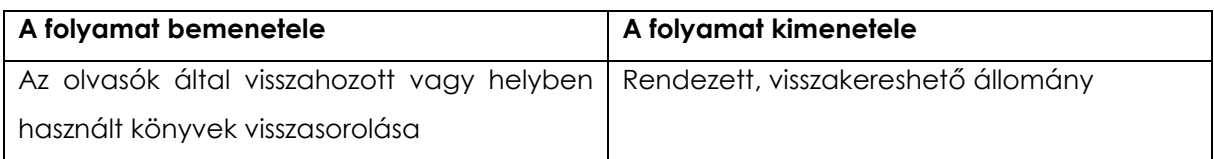

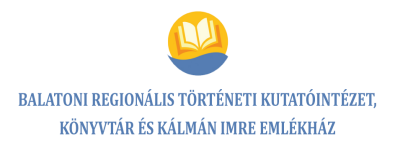

### **5.7.2. Folyamatleírás/szolgáltatási előírás**

#### *Könyvek visszasorolása és a raktári rend fenntartása*

**1-3.** Az olvasók által visszahozott, vagy helyben használt könyvek visszasorolása, elrakása a helyükre a nyitást megelőzően (nagy mennyiségű dokumentum visszaérkezése esetén a nap folyamán többször szükséges).

Amennyiben az adott terület állománygondozásáért felelős munkatárs nem dolgozik aznap, a helyettesítő munkatársnak kell elrakni a könyveket. A feladatok átadása-átvétele során a szabadságon lévő munkatárs átadja a szabadság alatt elvégzendő feladatait, így a könyvek visszasorolását is a többi kollégának.

**4-5.** A könyvek szétválogatásra kerülnek az erre rendszeresített polcon a munkaköri leírásban rögzítettek alapján, témák szerint (azon belül nincs rendszerezés). Az adott polcokon feliratok jelzik a visszasorolandó könyvek helyét.

A könyvtári munkatárs szétválogatja a visszaosztandó könyveket a lelőhely, témakiemelések szerint, majd szoros raktári rendbe rakja őket a könyvtári szállítókocsin.

**6-7.** Amikor a könyvben nem szerepel minden információ a könyv elrakásához (raktári jel, lelőhely, kiemelés, témacsoport) a javítások, pótlások elvégzésre kerülnek a Corvina IKR példányadatainál szereplő adatok alapján, szükség esetén a Könyvtári raktározási táblázatok használatával. Ez lehet a lelőhely kiegészítése, feltüntetése, kiemelés, témacsoport feltüntetése, pótlása, a könyvön, dokumentumon, ill. a Corvina IKR CAT adatbázisában a példányadatoknál, színcsíkok pótlása).

**8-13.** A könyvek kölcsönzőtérbe kerülése esetén megtörténik a könyvtári besorolás, visszaosztás végett a könyvek szállítása, mozgatása a könyvszállító kocsi segítségével a kölcsönzőtér megadott polcához, majd szoros raktári rendbe rendezésük a polcon. Amikor a polcon nincs szoros raktári rend, a raktári szakjelzet és Cutter-szám alapján megtörténik a polcon lévő könyvek szoros raktári rendbe rakása, majd a könyvek a helyükre kerülnek, a folyamat lezárul.

**14-15.** A kevésbé keresett könyvek lekerülnek a raktárba, ha nincs elegendő hely a kölcsönzőtérben a könyvek visszasorolásához. Ezt a könyvtárosok napi tapasztalat, ill. a Corvina IKR "Riportok" modul példányadatok (ahol megtekinthető a kölcsönzési sűrűség)

alapján döntik el. A könyvek raktári lelőhelyének módosítása szükséges a Corvina IKR CAT adatbázisának példányadatainál és a dokumentumban.

**16.** A tömörraktár megfelelő raktári részébe kerülnek a szállítókocsin, a belső lift segítségével mozgatásra került könyvek. Zsúfoltság esetén a polcokon lévő dokumentumok meghúzása szükséges, hiányosság, rendezetlenség észlelése esetén szoros raktári rend ellenőrzése, kialakítása a raktárban lévő polcokon, majd ezt követően megtörténhet a könyvek visszaosztása (folyamat vége).

#### **Felhasznált segédletek:**

- Könyvtári raktározási táblázatok
- Corvina IKR felhasználói kézikönyvek

Cselekvési terv készítése.

Lelőhelyek, bontások könyvek visszasorolásához (Cselekvési terv, hiányok pótlása a raktárban is, nagy mennyiség miatt közösségi munka, önkéntes munka igénybevétele).

Mivel az állomány elhelyezése nem szorosan a raktári táblázatok szerinti raktári rendet követi, hanem a hely adottságaihoz, olvasói igényekhez igazodik, különösen nagy jelentősége van az eligazító tábláknak, feliratoknak, füleknek.

Raktári rend helyreállítása, folyamatos karbantartása.

#### **Felnőtt részleg**

- Szépirodalmi kiemelések
- Versek (jelzés a könyvben, színcsík nélkül)
- Versantológiák (jelzés a könyvben, sárga-fekete színcsík a könyvön)
- Elbeszélésantológiák (jelzés a könyvben, zöld színcsík a könyvön)
- Drámák (jelzés a könyvben, fekete színcsík a könyvön)
- Drámaantológiák (jelzés a könyvben, zöld-fekete színcsík a könyvön)
- Ünnepi válogatások (jelzés a könyvben, sárga-fekete színcsík a könyvön
- Aforizmák (jelzés a könyvben, középen piros színcsík a könyvön)
- Mondák (jelzés a könyvben, sárga színcsík a könyv gerincén, középen)
- Mesék (jelzés a könyvben, sárga színcsík a könyv gerincén, fent)
- Női (romantikus) regények (jelzés a könyvben, rózsaszín színcsík a könyvön)
- Bűnügyi regények (jelzés a könyvben, színcsík nélkül ETO jelzet bontása, formai alosztása – 312.4), ezen belül "Skandináv krimik" kiemelés

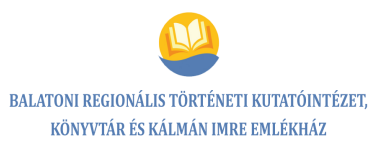

- Fantasztikus regények (jelzés a könyvben, piros színcsík a könyvön)
- Vörös pöttyös, rubin pöttyös ((jelzés a könyvben, színcsík nélkül)

#### **Szakkönyvek témakiemelése**

- Egészségügy betegségtípusonként bontva
- 355-ös raktári szakjelzetű könyvek a történelemnél kerültek elhelyezésre
- Pedagógia: Családi nevelés kiemelve
- 700 Művészetek: magyar festők, külföldi festők
- 894 Magyar írók betűrendben
- Nyelvkönyvek, idegen nyelvű könyvek a galéria alatt
- 910.4 (felnőtt állomány) a Gyermekrészlegen található
- Útikönyvek országonként csoportosítva a raktári helyükön
- Kötelező irodalom, műelemzések, érettségi felkészítők a Gyermekrészlegen kerültek elhelyezésre
- Egyéb: a raktározási táblázat alapján, a helyi sajátosságoknak megfelelően. Változás esetén a raktározási táblázatot kiegészítjük.

Hátérraktár: gyakrabban keresett és a kölcsönzőtérben helyhiány miatt nem elhelyezhető könyvek

#### **Kézikönyvtár**

- **Helytörténet**
- Helytörténet kölcsönözhető Balaton
- Helytörténet kölcsönözhető Siófok
- Helytörténet kölcsönözhető szépirodalom
- Helytörténet nem kölcsönözhető szépirodalom
- Siófok gyűjtemény (nem kölcsönözhető)
- Helyi szerzők
- Helyi személyek
- Deák-gyűjtemény
- Balaton gyűjtemény
- Évkönyvek zárt üveges szekrényben (kulcs a tájékoztató asztal fiókjában)
- Böjti-hagyaték
- Péterffy-hagyaték
- Archív állomány
- Sujánszky-gyűjtemény

#### **A FOLYAMATSZABÁLYOZÁS RENDSZERE**

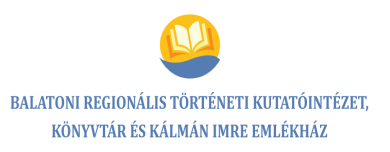

- RSK (Régi Siófoki Könyvtár) védett dokumentumok
- Kenedy-hagyaték könyvek (mappák a 2. emeleti folyosói zárható szekrényében)
- Sárközi Mátyás-gyűjtemény: tájékoztató asztal mögötti polcon és a raktárban

**Nagyalakú könyvek:** kölcsönözhető és kézikönyvtári állományban egy-egy polcsor (a méretük miatt a "normál" polcokon el nem helyezhető könyvek)

**Gyermekrészleg kiemelései az állományban** (jelzés a könyvben és az adatbázisban, színcsíkkal csak a fantasztikus könyvek: piros, szerepjátékok: kék-fekete) jelölve:

- **Leporellók, mesék**
- Nagybetűs mesék
- Karácsonyi mesék
- Meseantológiák
- Gyermekversek
- Walt Disney-mesekönyvek
- Micimackó és barátai
- **F** Thomas sorozat
- **Mondókák**
- Találós kérések
- Márti sorozat
- Mondák
- Ünnepi műsorok
- Bábjátékok
- **Színművek**
- **Felnőttversek**
- Nagyalakú ifjúsági irodalom
- Már tudok olvasni és Olvasólétra
- **Ifjúsági regények**
- **LOL** könyvek
- Pöttyös könyvek
- Csíkos könyvek
- Delfin könyvek
- Fantasztikus irodalom (piros színcsík)
- Star Wars
- **Minecraft**

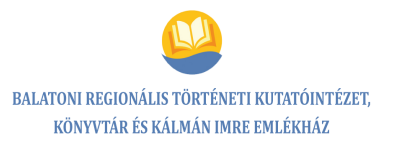

- Robur
- Szerepjátékok (kék-fekete)
- Viccek
- Képregények
- Kötelező irodalom: általános iskolai (fekete színcsík), középiskolai (fekete-piros színcsík)
- Versek (felnőtt)
- Középiskolai tankönyvek

#### **Szakirodalomból kiemelve**

- Foglalkoztatók
- **Tankönyvek**
- Középiskolai tankönyvek
- **Bulgások vagyunk**
- Oviba járunk
- Nyelvkönyvek, szótárak nyelvek szerinti bontásban, mellettük az idegen nyelvű irodalom
- Gyermekrészleg helytörténeti dokumentumai
- 590: Állattan, állatkertek
- 591 Állatok
- 592 Állatok általában: Csigák, Kagylók, Halak, Hüllők, Madarak, Rovarok
- 636 Hobbiállatok tartása általában, Lovak, Papagájok, Kutyák, Macskák, Tengerimalacok, Házi nyúl, Hörcsögök
- 914 Magyarország földrajza: kiemelve: Balaton, Magyarország megyéi, Országrészek, Hazai városok
- 800/890 Nyelv és irodalom (bontva) Irodalomtudomány, Gyermek- és ifjúsági irodalom, Szövegértés, Műelemzések, Irodalmi stílusok, irányzatok, Tömörítvények, Olvasónaplók, Irodalomtörténet
- Magyar nyelv: Magyar nyelv általában, Helyesírási szótárak, Közmondások, szólások, Keresztnevek, Utónevek, Szótárak
- Barkácskönyvek: részletezés a Corvina adatbázisban, ill. polcokon történő bontás szerint füleken
- Tájak-korok-múzeumok füzetei

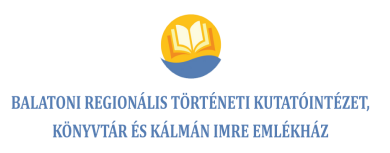

Az egyes állományrészek, témakiemelések nem a szoros raktári rend szerinti elhelyezést követik a polcokon, hanem a hely adottságait, kölcsönzési szokásokat figyelembe véve kerültek elhelyezésre.

#### **Raktár**

Tömörraktár (könyvek, jelzés a könyvben – hiányosan – Cselekvési tervet készíteni a lelőhelyek pótlására)

Kézikönyvtárraktár (jelzés a könyvben)

Segédkönyvtár (jelzés a könyvben)

Szépirodalmi bontások a raktárban: Versek, Drámák, Drámaantológiák, Elbeszélésantológiák, Idegen nyelvű (nyelvek szerint, szép-szak)

Folyóiratraktár (felnőtt és gyermek külön)

Belső raktár – a gyermekrészleg mechanikus raktári rend (kiemelve a fantasztikus könyvek piros színcsík).

\*\*\* Lelőhelyek (adatbázis-rövidítései, feloldása, kölcsönzéstípusok) a Corvina adatbázisban és raktári rend szerinti lelőhely:

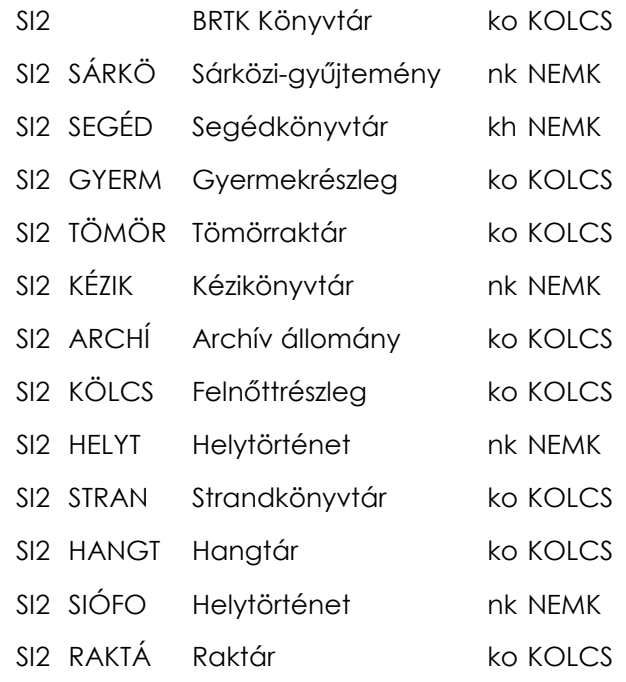

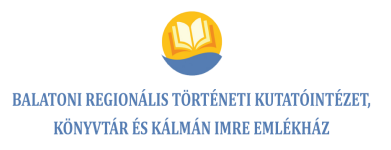

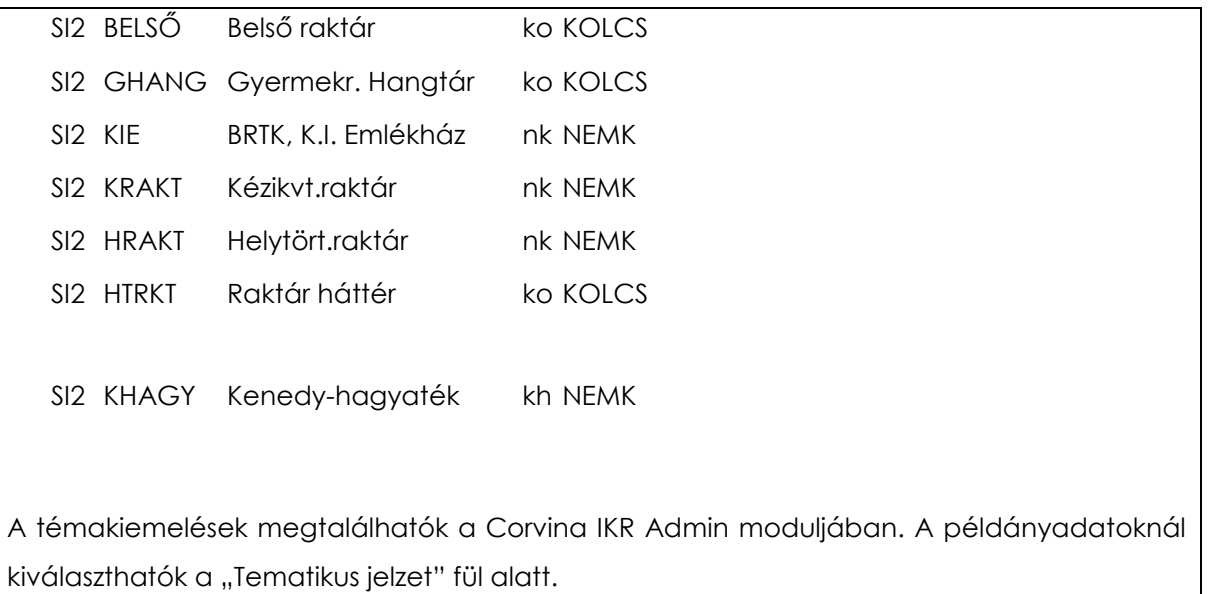

**Dokumentumok Használandó dokumentumok:** Könyvtári raktározási táblázatok **Corvina IKR felhasználói** kézikönyv **Szolgálati leírás**  Munkaköri leírás Corvina IKR Riportok modul lekérdezése (példányadatok, kölcsönzési sűrűség) **Keletkezett dokumentumok:** Feladatok átadása-átvétele Könyvben, könyvön lévő jelzések **•** Corvina IKR CAT adatbázisában keletkezett rekordok

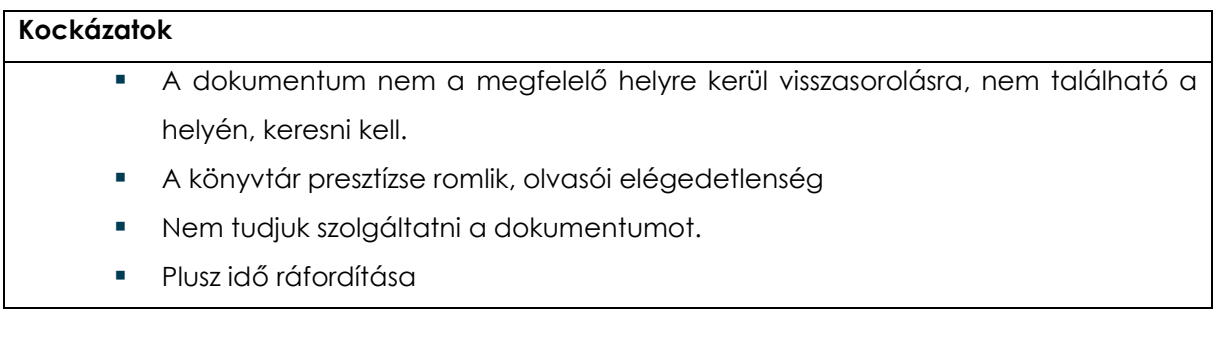

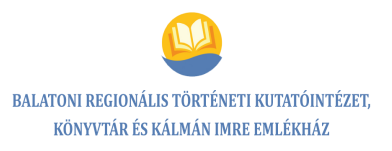

#### **Beavatkozások**

- Feladatátadás megfelelő kompetenciával rendelkező munkatársnak
- Esetleges változtatások megfelelő kommunikálása az érintett munkatársak számára
- Segédlet készítése az állomány elrendezéséről, módosítások rávezetése
- Folyamatos vezetői ellenőrzés

#### **A folyamatdokumentáció elhelyezése**

belső tárhely

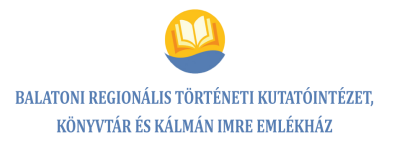

## **5.7.3. Kockázatelemzés, hatásvizsgálat**

#### *Könyvek visszasorolása és a raktári rend fenntartása*

#### **A folyamatokban előforduló veszélyes hibák elemzése**

**A folyamat neve:** : Raktározás, könyvek visszasorolása, raktári rend fenntartása

**Folyamatgazda:** Lőcser Edit

**Vizsgált terület:** Könyvek visszasorolása

**Kockázatos tényező(k):** A dokumentum nem a megfelelő helyre kerül visszasorolásra, nem található a helyén, keresni kell.

**Kiváltó okok:** Nem a terület felelőse, ismerője sorolja vissza a dokumentumot, kevésbé képzett munkatárs végzi el a feladatot.

**Gyakoriság, a következmények súlyossága:** ritka, közepesen súlyos

**Kockázati hatások:** Könyvtár presztízsének romlása, olvasói elégedetlenség, időráfordítás (olvasói, könyvtárosi), nem tudjuk szolgáltatni a dokumentumot, a könyv kallódó könyv státuszú lesz.

#### **A hibalehetőségek súlyozása:**

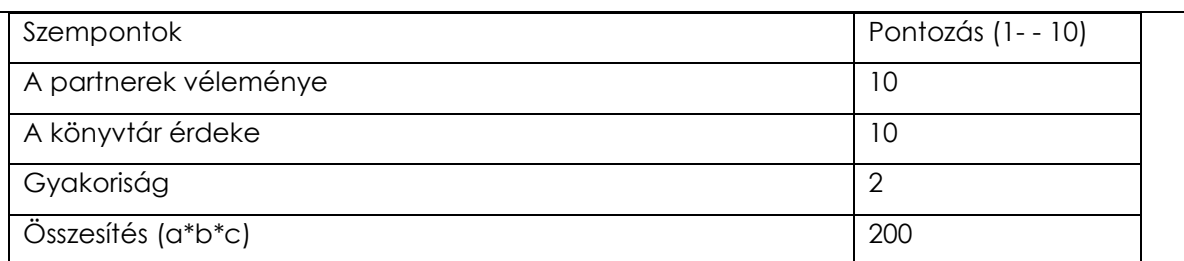

#### **Mit lehet tenni? (Megelőző, ellenőrző intézkedések):**

 A felelős munkatárs akadályoztatása esetén csak megfelelő kompetenciával rendelkező munkatársnak adja át a feladatot. Amennyiben ez nem megoldható, az érintett munkatárs megfelelő felkészítése.

#### **További teendők:**

- Változtatások megfelelő kommunikálása az érintett munkatársak számára
- Segédlet készítése az állomány elrendezéséről, módosítások rávezetése

#### **Felelős:** Lőcser Edit

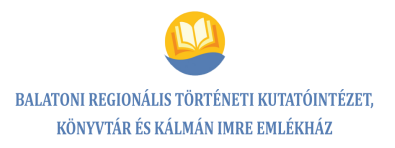

#### **A folyamatokban előforduló veszélyes hibák elemzése**

**A folyamat neve:** :Raktározás, könyvek visszasorolása, raktári rend fenntartása

**Folyamatgazda:** Lőcser Edit

**Vizsgált terület:** Könyvek visszasorolása

**Kockázatos tényező(k):** A dokumentum nem a megfelelő helyre kerül visszasorolásra, nem található a helyén, keresni kell.

**Kiváltó okok:** Az állomány átrendezésre kerül, az új jelzetek, lelőhelyek nem kerültek javításra.

**Gyakoriság, a következmények súlyossága:** ritka, közepesen súlyos

**Kockázati hatások:** Könyvtár presztízsének romlása, olvasói elégedetlenség, időráfordítás (olvasói, könyvtárosi), nem tudjuk szolgáltatni a dokumentumot, a könyv kallódó könyv státuszú lesz.

#### **A hibalehetőségek súlyozása:**

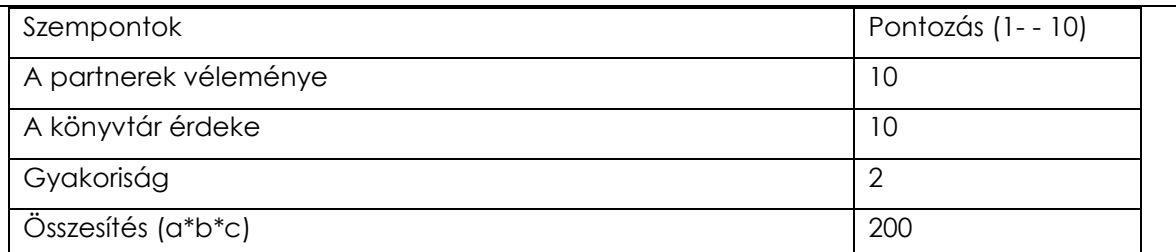

#### **Mit lehet tenni? (Megelőző, ellenőrző intézkedések):**

- Állomány intenzív ellenőrzése a munkatársak számára kijelölt területen
- A felelős munkatárs akadályoztatása esetén csak megfelelő kompetenciával rendelkező munkatársnak adja át a feladatot. Amennyiben ez nem megoldható, az érintett munkatárs megfelelő felkészítése.

#### **További szükséges intézkedések:**

- Változtatások megfelelő kommunikálása az érintett munkatársak számára
- Segédlet készítése az állomány elrendezéséről, módosítások rávezetése

**Felelős:** a területért felelős, kijelölt munkatárs (lásd munkaköri leírás)

**Megvalósult intézkedések:** Az eligazító táblák cseréje a kölcsönzőtérben megtörtént. **Felülvizsgálat:** évente

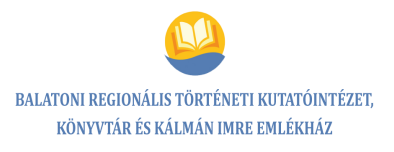

# **6. TÁMOGATÓ FOLYAMATOK**

## **6.1. Folyamat neve: Corvina IKR-ben felmerülő problémák kezelése**

## **6.1.1. Folyamatábra**

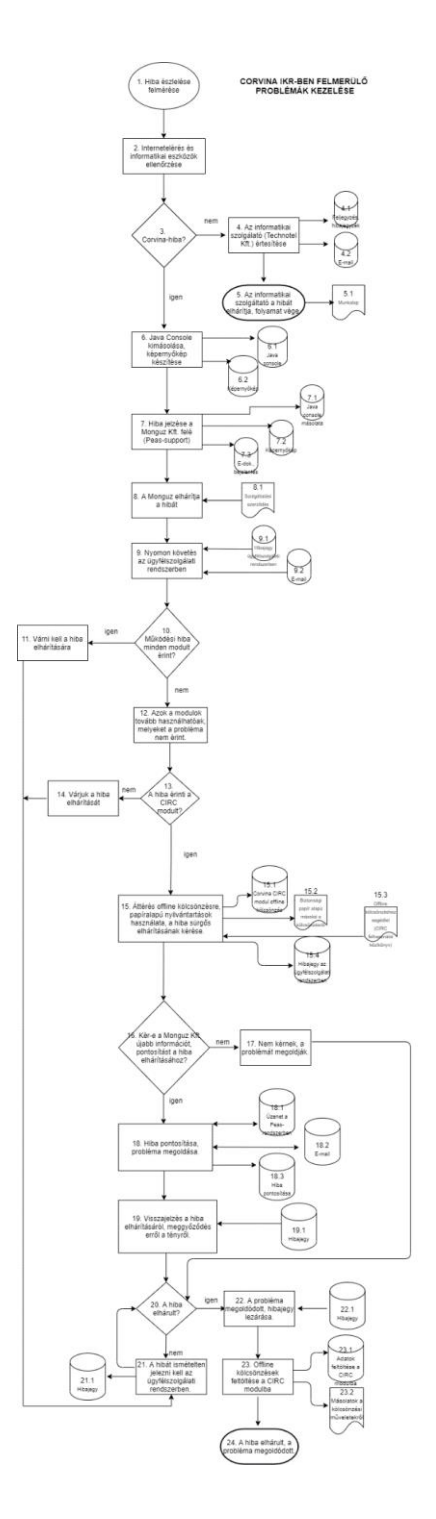

#### **A folyamat megnevezése**

Corvina IKR-ben felmerülő problémák kezelése

#### **A folyamat kódja**

 $TF_1$ 

#### **Folyamatgazda**

Csizmadia Tünde

#### **A folyamat típusa**

Támogató folyamat

#### **A folyamat célja**

A Corvina IKR működése során felmerülő problémák megoldása

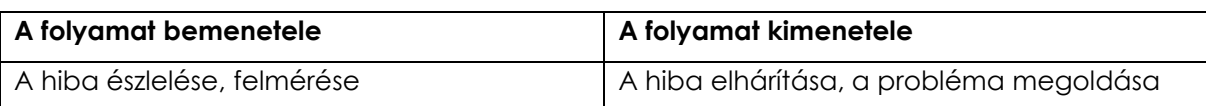

## **6.1.2. Folyamatleírás/szolgáltatási előírás**

#### *Corvina IKR-ben felmerülő problémák kezelése*

**1-2.** Hiba észlelését, felmérését követően az internetelérés (a kapcsolat ebben az esetben megszakad az adatbázis szerverrel) és az informatikai eszközök működésének ellenőrzése szükséges.

**3-5.** Nem a Corvina IKR működésének zavara okozza a problémát, értesíteni kell a hibáról telefonon, e-mailben az informatikai szolgáltatót (Techno-tel Kft.), aki a hibát elhárítja, a probléma megoldódik, a folyamat lezárul.

**6-9.** A felmerülő hibáról az adott Corvina modul mellett futó Java Console-t (a Corvina bármely modulja mellett futó alkalmazás, amely adatokat nyújt a Corvina működésének minden mozzanatáról), ki kell másolni, majd menteni. Szükség esetén képernyőképet kell készíteni a hibáról (ezt a belső tárhely Corvina Peas mappájába mentjük).

A kapcsolattartásra kijelölt munkatárs jelzi a hibát a Corvina IKR-t üzemeltető Monguz Kft. felé, az általuk működtetett ügyfélszolgálati rendszeren keresztül (Peas – Support). Ezen keresztül a hibák, észrevételek on-line bejelenthetők és visszakereshetők.

A hiba bejelentése a következő módon tehető meg:

- 1. Ügyfélszolgálati rendszerbe azonosítóval, jelszóval történik a belépés.
- 2. A "Bejelentések Új bejelentések" lehetőség választását követően ki kell jelölni, melyik termék esetében szeretnénk a bejelentést tenni ("Témák -Support – C Balatoni Regionális Történeti Kutatóintézet, Könyvtár és Kálmán Imre Emlékház").
- 3. A bejelentés címét, a Monguz Kft. részéről felelős személyt, későbbiekben ő a kérést a hiba elhárítására alkalmas, protokoll szerint kijelölt munkatárs felé továbbítja.
- 4. A hiba rögzítésre kerül, majd a határidő beállításra kerül (ez a hiba súlyosságától, a szolgáltatások fenntarthatóságától függ, amit a Monguz Kft. munkatársai esetlegesen módosíthatnak).
- 5. A bejelentés "Leírás" mezőjében a konkrét hiba kifejtése, mellékletként csatolni kell a Java Console-t, illetve a képernyőképet.
- 6. A terméket ki kell választani (Corvina), valamint a típust (hiba jellege) a lenyitható listából.
- 7. A bejelentést menteni kell.

A Monguz Kft. munkatársai a hiba sürgősségétől, a szerződési kötelezettségeik alapján megkezdik a hibafeltárást, a probléma megoldását. A hiba elhárításának folyamata végig kísérhető az ügyfélszolgálati rendszerben, de erről értesítést küldenek e-mailben is.

**10-12.** Amikor a működési hiba minden modult érint, várni kell a hiba elhárítására, a Corvina IKR-ben végzett tevékenységek felfüggesztésre kerülnek (becsatlakozik a 21. ponthoz).

Esetlegesen azok a modulok tovább használhatók, melyeket a hiba nem érint.

**13-18.** A hiba kölcsönzési idő alatt merült fel, de nem érinti az olvasók kiszolgálását (CIRC modult), várjuk a hiba elhárítását (becsatlakozik a 21 ponthoz).

A probléma a kölcsönzést is érinti, áttérés szükséges az offline módra, kiegészítve a papíralapú nyilvántartásokkal (biztonsági másolat). A hiba lehető legsürgősebb elhárítását kérjük az ügyfélszolgálati rendszerben.

A Monguz Kft. munkatársai az ügyfélszolgálati rendszeren keresztül újabb információt, pontosítást nem kérnek a hiba elhárításához, a problémát megoldják (becsatlakozik a 20. pontba), szükség esetén a hiba további pontosítása megtörténik, a problémát megoldják.

**19-22.** Az ügyfélszolgálati rendszerben megtörténik a visszajelzés a hiba elhárításáról. A könyvtárosok ellenőrzik, hogy a probléma ténylegesen megoldódott-e, ha ez nem történik meg, jelezni kell az ügyfélszolgálati rendszerben.

A működés zavartalan helyreállását, a probléma megoldását az ügyfélszolgálati rendszerben jelezni kell, a hibajegyet le kell zárni.

**23-24.** Az esetleges offline kölcsönzések (ezekről papír alapú nyomtatványokon biztonsági másolat is készült) feltöltésre kerülnek a CIRC modulban.

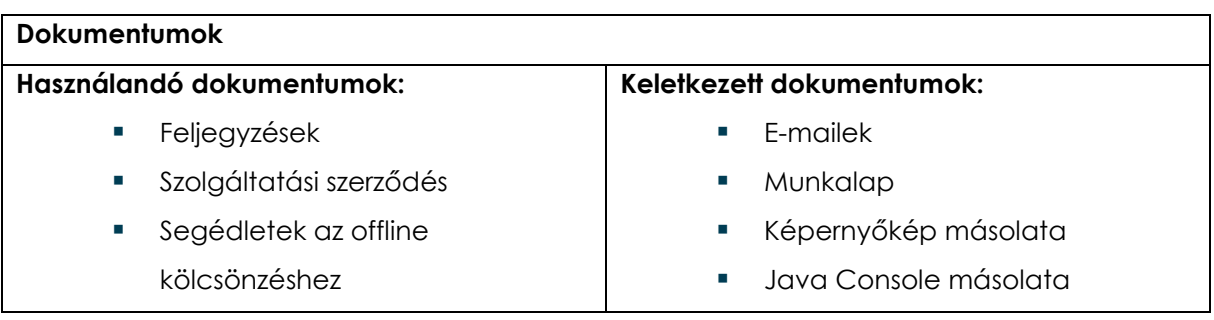

A hiba elhárult, a probléma megoldódott, a folyamat lezárult.

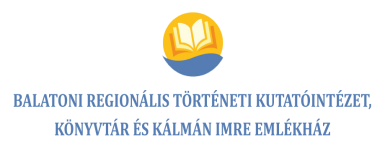

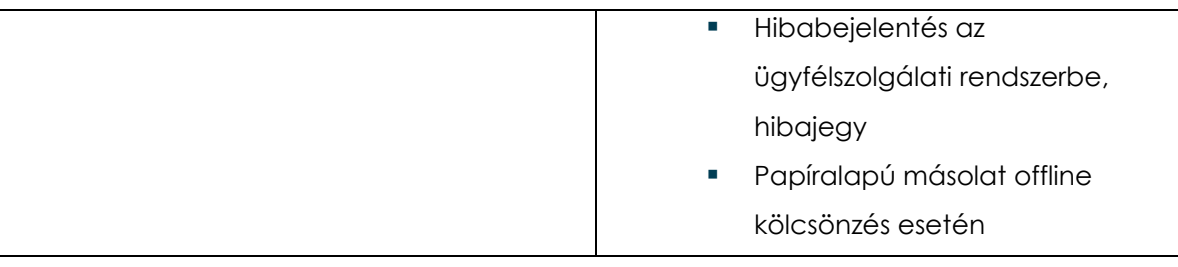

#### **Kockázatok**

Huzamosabb ideig nem sikerül a hibát elhárítani:

- Az offline kölcsönzés miatti adminisztrációs hibák esélye megnövekedhet.
- Az olvasók megvárakoztatása
- A könyvtár presztízsének romlása
- Adatok hibás rögzítése további problémákat vet fel.

Nem sikerül időben jelezni a problémát, mivel a kapcsolattartásra kijelölt személy nincs az intézményben.

#### **Beavatkozások**

- **•** Odafigyelés
- **Pontosság**
- Gyorsaság a hiba jelzésében
- Humánerőforrás fejlesztés, jobb munkaszervezés
- Helyettes kijelölése, felkészítése, tudásátadás

#### **A folyamatdokumentáció elhelyezése**

**belső tárhely** 

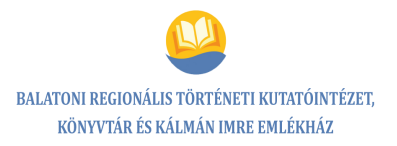

## **6.1.3. Kockázatelemzés, hatásvizsgálat**

*Corvina IKR-ben felmerülő problémák kezelése*

#### **A folyamatokban előforduló veszélyes hibák elemzése**

**A folyamat neve:** Corvina IKR-ben felmerülő problémák kezelése

**Folyamatgazda:** Csizmadia Tünde

**Vizsgált terület:** A Corvina IKR működésének zavara, offline kölcsönzés

**Kockázatos tényező(k):** Huzamosabb ideig nem sikerül a hibát elhárítani. Az offline kölcsönzés miatti adminisztrációs hibák esélye megnövekedhet.

**Kiváltó okok:** Nem sikerül időben vagy pontosan értesíteni a hibáról a szolgáltatót.

**Gyakoriság, a következmények súlyossága:** ritka, súlyos

**Kockázati hatások:** Offline kölcsönzésre kell átállni, várakoztatjuk az olvasókat, a könyvtár presztízsének romlása. Adatok hibás rögzítése további problémákat vet fel.

#### **A hibalehetőségek súlyozása:**

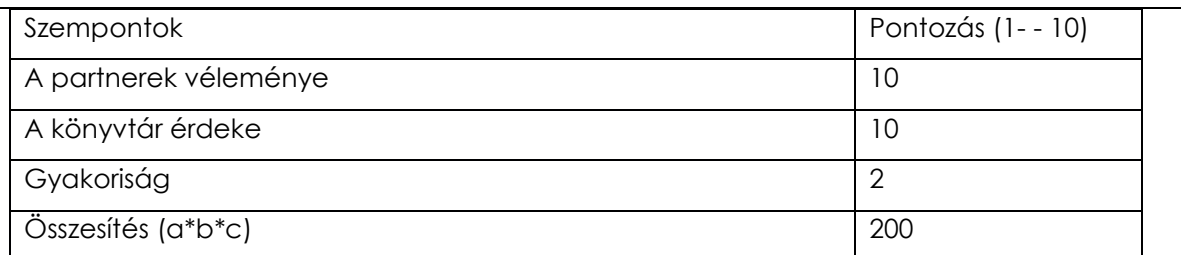

#### **Mit lehet tenni? (Megelőző, ellenőrző intézkedések):**

- Odafigyelés, pontosság, gyorsaság a hiba jelzésében
- Humánerőforrás fejlesztés, munkaszervezés
- Átállás offline kölcsönzésre, párhuzamosan adatlapra

**Felelős:** Csizmadia Tünde

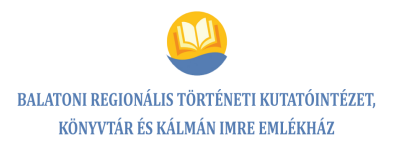

#### **A folyamatokban előforduló veszélyes hibák elemzése**

**A folyamat neve:** Corvina IKR-ben felmerülő problémák kezelése

**Folyamatgazda:** Csizmadia Tünde

**Vizsgált terület:** Corvina IKR működési zavarának elhárítása

**Kockázatos tényező(k):** Nem sikerül időben jelezni a problémát. Amennyiben a kapcsolattartásra kijelölt munkatárs nincs az intézményben a probléma felmerülésekor, ezért az online szolgáltatások szünetelnek, az offline kölcsönzés miatti adminisztrációs hibák esélye megnövekedhet.

**Kiváltó okok:** Nincs helyettes kijelölve.

**Gyakoriság, a következmények súlyossága:** ritka, súlyos

**Kockázati hatások:** Az elhárítandó hiba megoldása több időt vesz igénybe. Várakoztatjuk az olvasókat, a könyvtár presztízsének romlása. Adatok hibás rögzítése további problémákat vet fel.

#### **A hibalehetőségek súlyozása:**

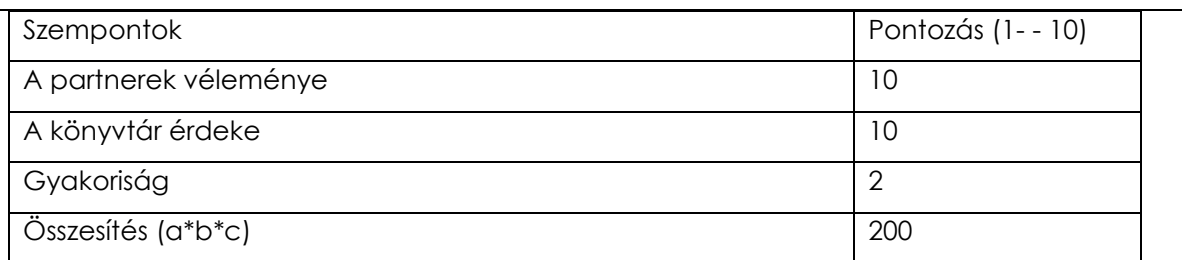

#### **Mit lehet tenni? (Megelőző, ellenőrző intézkedések):**

- Helyettes kijelölése, felkészítése
- Humánerőforrás fejlesztés, munkaszervezés
- Tudásátadás (a szolgálati leírás elkészítése, a tudnivalók átadása, jelszó és a folyamatok leírása)

**Felelős:** Csizmadia Tünde

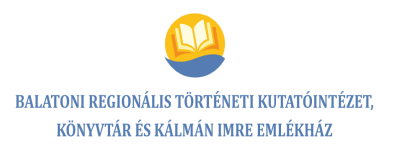

# **6.2. Folyamat neve: Távmunka informatikai hátterének megteremtése**

## **6.2.1. Folyamatábra**

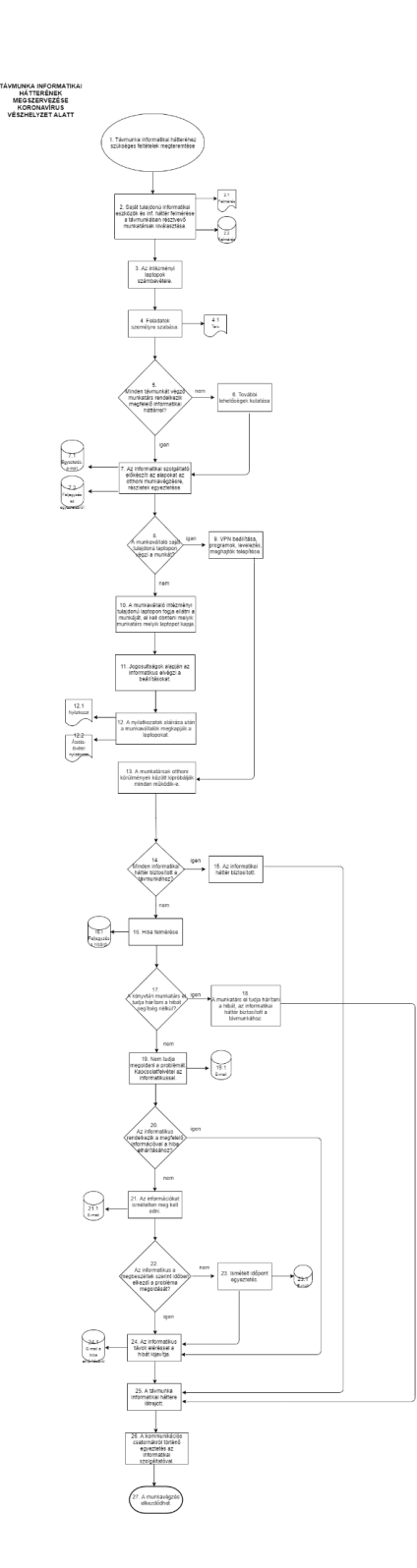

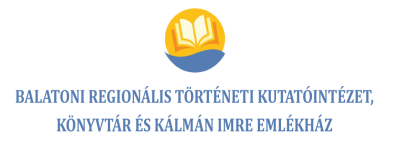

#### **A folyamat megnevezése**

Távmunka informatikai hátterének megteremtése

#### **A folyamat kódja**

TF $2$ 

#### **Folyamatgazda**

Csizmadia Tünde

#### **A folyamat típusa**

Támogató folyamat

#### **A folyamat célja**

Távmunka informatikai hátterének megteremtése rendkívüli helyzet, veszélyhelyzet alatt

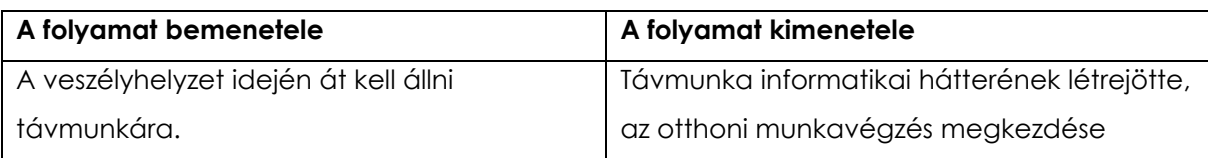

## **6.2.2. Folyamatleírás/szolgáltatási előírás**

#### *Távmunka informatikai hátterének megszervezése koronavírus veszélyhelyzet alatt*

**1.** A veszélyhelyzet kihirdetésével az intézményen belüli munkavégzés helyett át kell állni a távmunkára azon könyvtári munkatársaknál, akinél az elvégzendő feladatok ezt lehetővé teszik. A "home office" informatikai hátteréhez szükséges feltételek megteremtése.

**2-3.** A távmunkában résztvevő munkatársak körének kiválasztása után a saját tulajdonú, de a munkavégzés során használatba kerülő informatikai eszközök és a munkavégzéshez szükséges sávszélességű, stabil internetelérés meglétének felmérése történik meg, majd az intézményen belül az otthoni munkavégzésre is használható intézményi tulajdonú laptopok számbavétele.

**4.** A munkatársak végzendő feladatai alapján személyre szabottan kerül tervezésre, hogy milyen szoftverekre lesz szükségük, milyen hálózati meghajtókhoz lesz hozzáférésük.

**5-6.** Amennyiben nem minden távmunkát végző munkatárs rendelkezik megfelelő informatikai háttérrel, további lehetőségek keresése szükséges.

**7.** Az informatikai szolgáltató (Techno-tel Kft.) munkatársa segítségével elő kell készíteni a laptopokat az otthoni munkavégzésre. A részletek egyeztetése, esetlegesen felmerülő kérdések e-mailben, személyesen, telefonon történő tisztázása, melyről feljegyzés készül.

**8-9.** Amennyiben a munkavállaló saját tulajdonú laptopon végzi a munkát, az informatikus a részletezett kérések alapján – előzetes egyeztetést követően – távoli eléréssel (Teamviewer) rácsatlakozik a laptopra, beállítja a virtuális magánhálózatot (VPN), melynek segítségével a munkavállaló a munkahelyi szerverhez tud kapcsolódni. Az informatikus felcsatolja a munkavállaló számára engedélyezett meghajtókat, telepíti az otthoni munkavégzés során használt programokat, szükség esetén a Thunderbird levelezőfiókokat.

**10.** A munkavállaló intézményi tulajdonú laptopon fogja ellátni a munkáját. A laptopok kiválasztását követően, el kell dönteni, melyik munkatárs melyik laptopot kapja. A kiválasztott laptopra az informatikai szolgáltató munkatársa felcsatolja a munkavállaló számára engedélyezett meghajtókat, telepíti az otthoni munkavégzés során használt programokat, a Thunderbird levelezőfiókokat, amennyiben szükséges (a laptopokon a könyvtári szoftverek bizonyos köre már telepítve van), biztosítja a távoli elérést (VPN).

**12.** A laptopokat a munkavállalók hazaviszik, miután az ehhez szükséges engedélyekkel rendelkeznek (aláírták a távmunka végzésének feltételeit tartalmazó nyilatkozatot).

**13.** A munkatársak – a saját vagy a munkahelyi laptopjaikat otthoni környezetben bekapcsolva – kipróbálják, hogy minden, a munkavégzéshez szükséges feltétel adott-e: a VPN-nel lehetséges a csatlakozás, a telepített szoftverek működnek, minden számukra szükséges meghajtót, levelezőrendszert elérnek.

**14.** A home office-hoz szükséges minden informatikai háttér biztosított?

**15.** Igen, az informatikai háttér biztosított a távmunkához (becsatlakozik a 25. pontba).

**16.** Nem, le kell ellenőrizni megfelelő-e az internetelérés, hiba felmérése.

**17.** A könyvtári munkatárs el tudja-e hárítani segítség nélkül a hibát?

**18.** Igen, a hibát a könyvtári munkatárs el tudja hárítani, az informatikai háttér biztosított a távmunkához (becsatlakozik a 25. pontba).

**19.** Nem tudja megoldani a problémát, kapcsolatfelvétel az informatikussal. E-mailben és telefonon is részletezve a problémát.

**20.** Az informatikus rendelkezik a szükséges információval a hiba elhárításához?

Igen válasz esetén becsatlakozik a 24. pontba.

**21.** Nem, az információkat ismételten meg kell adni e-mailben, telefonon.

**22.** Az informatikus az előre megbeszélt időpontban elkezdi a probléma megoldását?

**23.** Nem, ismételt időpont-egyeztetés történik, kérni kell a probléma gyors megoldását (email, telefon).

**24.** Igen, az informatikus távoli eléréssel a hibát javítja, a hiányzó meghajtókat, programokat telepíti.

**25.** A távmunka informatikai hátterét az informatikai szolgáltató megteremtette.

**26.** A munkatársaknak a vezetővel és egymással folyamatos kapcsolatot kell fenntartani a távmunka során, melynek a formáját ki kell alakítani. Tanácsot kérnek az informatikai

szolgáltatótól. Mivel a home office-ban dolgozó munkatársak száma kevés, több csatorna is szóba jöhet: telefon, elektronikus levelezés (Thunderbird levelezőfiók, webmail, magánlevelezés, Teams, Skype), csevegő funkció, esetleges lehetőségként a videóval kibővített információcsere. A kommunikáció megoldódott.

**27.** A távmunka informatikai háttere létrejött, az otthoni munkavégzés elkezdődhet. Folyamat vége.

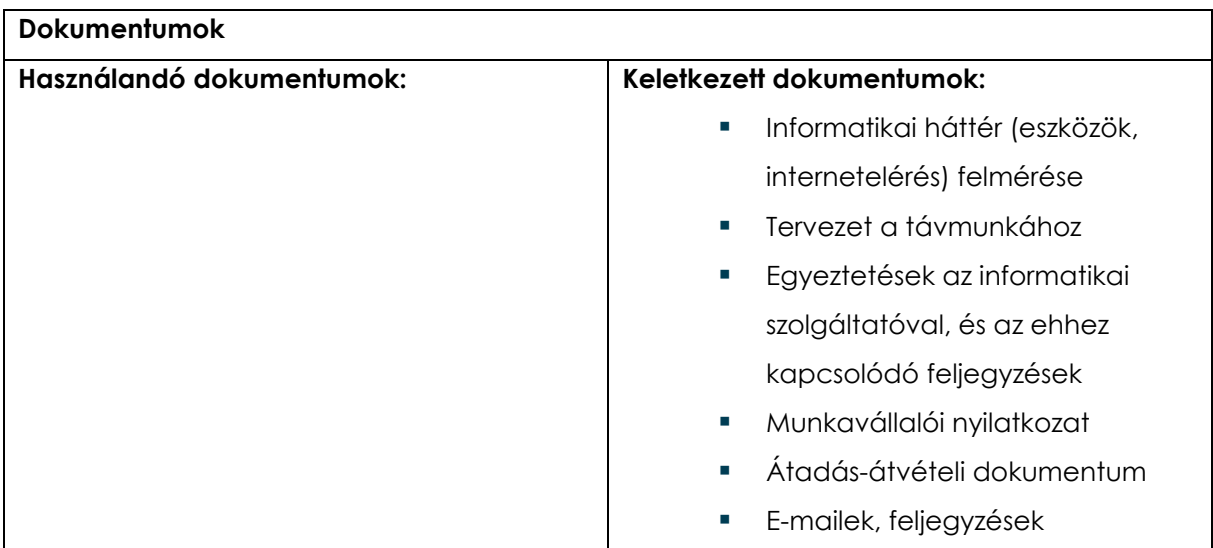

#### **Kockázatok**

- A távmunka nem kezdhető el. A feladatok nem végezhetők el.
- A távmunka nem folytatható.
- Adatvesztés
- Adatvédelem
- Intézményi és személyes hátrányok

#### **Beavatkozások**

- **Munkaszervezés**
- Informatikai eszköztár bővítése
- Költségvetési forrás keresése
- Vírusirtó programok beszerzése, telepítése
- **Gyors reagálás**
- Humánerőforrás fejlesztés

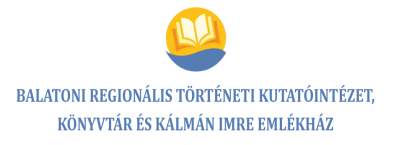

#### **A folyamatdokumentáció elhelyezése**

belső tárhely

## **6.2.3. Kockázatelemzés, hatásvizsgálat**

#### *Távmunka informatikai hátterének megszervezése koronavírus-veszélyhelyzet alatt*

**A folyamatokban előforduló veszélyes hibák elemzése**

**A folyamat neve:** Távmunka informatikai hátterének megteremtése

**Folyamatgazda:** Csizmadia Tünde

**Vizsgált terület:** Nem áll rendelkezésre elegendő munkahelyi laptop a távmunka végzéséhez.

**Kockázatos tényező(k):** A távmunka nem kezdhető el.

**Kiváltó okok:** Technikai eszközök felmérése nem jól történt meg, mivel váratlan szituáció lépett fel.

**Gyakoriság, a következmények súlyossága:** ritka, súlyos

**Kockázati hatások:** A feladatok nem végezhetők el.

#### **A hibalehetőségek súlyozása:**

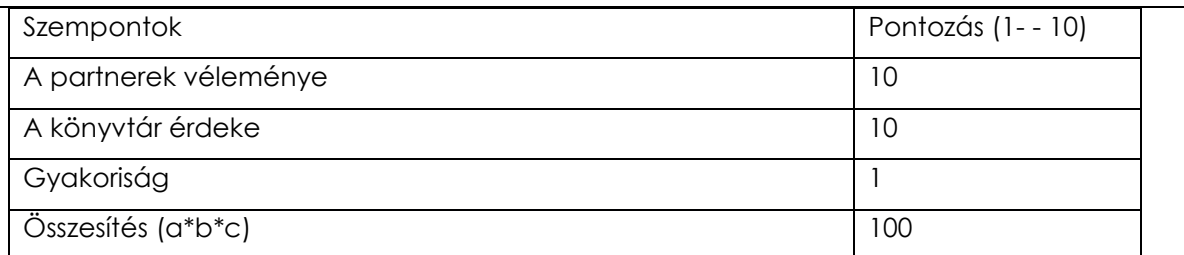

**Mit lehet tenni? (Megelőző, ellenőrző intézkedések):**

**Munkaszervezés** 

Informatikai eszköztár bővítése, költségvetési forrás keresése

**Felelős:** Csizmadia Tünde

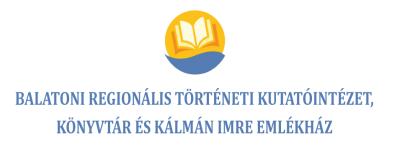

#### **A folyamatokban előforduló veszélyes hibák elemzése**

**A folyamat neve:** Távmunka informatikai hátterének megteremtése

**Folyamatgazda:** Csizmadia Tünde

**Vizsgált terület:** A távmunka során a laptopra vírus kerül.

**Kockázatos tényező(k):** A távmunka nem folytatható.

**Kiváltó okok:** Nem megfelelő vírusvédelem

**Gyakoriság, a következmények súlyossága:** ritka, súlyos

**Kockázati hatások:** Adatvesztés, adatvédelem, intézményi és személyes hátrányok. A feladatok nem végezhetők el.

**A hibalehetőségek súlyozása:**

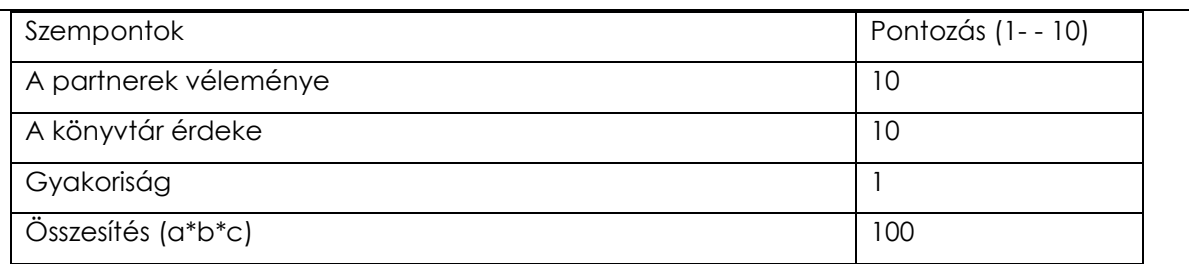

**Mit lehet tenni? (Megelőző, ellenőrző intézkedések):**

Vírusirtó programok beszerzése, telepítése az otthoni gépekre is

- Költségvetési forrás keresése
- **Gyors reagálás**
- Humánerőforrás fejlesztés

**Felelős:** Csizmadia Tünde

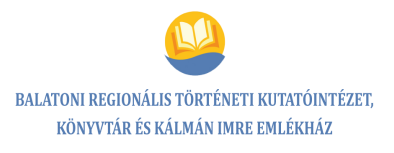

# **6.3. Folyamat neve: Számlák/díjbekérők utalása veszélyhelyzet esetén**

## **6.3.1. Folyamatábra**

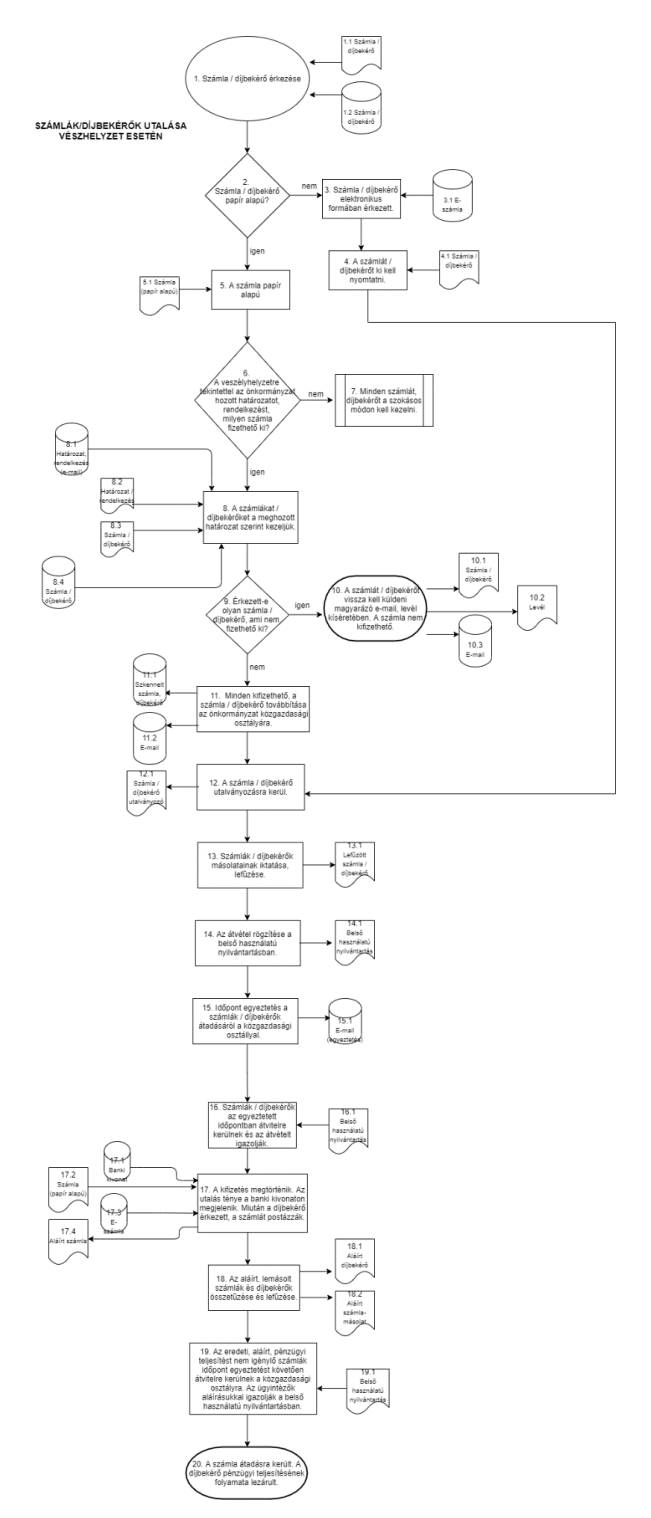

**101** / **125**

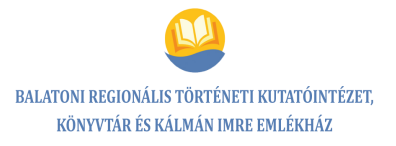

#### **A folyamat megnevezése**

Számlák/díjbekérők utalása veszélyhelyzet esetén

#### **A folyamat kódja**

 $TF_3$ 

#### **Folyamatgazda**

Márton Tünde

#### **A folyamat típusa**

Támogató folyamat

#### **A folyamat célja**

Veszélyhelyzet alatt érkezett számlák/díjbekérők utalásának intézése

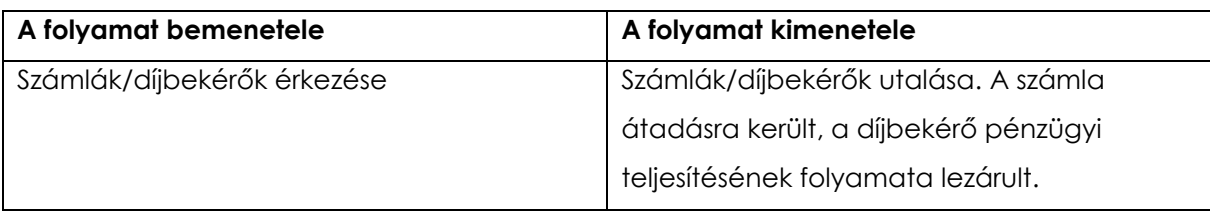

## **6.3.2. Folyamatleírás/szolgáltatási előírás**

#### *Számlák/díjbekérők utalása veszélyhelyzet esetén*

**1.** Számla/díjbekérő érkezése.

**2-8.** A számla/díjbekérő elektronikus formában érkezett, kinyomtatásra kerül, hasonlóan kezelendő, mint a papíralapú (becsatlakozik a 12. pontba).

**6.** Amennyiben a veszélyhelyzetre tekintettel az Önkormányzat határozatot, rendelkezést hozott, hogy milyen számla fizethető ki, a számlák/díjbekérők eszerint kezelendők. Nem hozott határozatot, minden számlát/díjbekérőt a szokásos módon kell kezelni (külön folyamat).

**9-10.** Érkezett olyan számla/díjbekérő, ami nem fizethető ki, a számlát/díjbekérőt vissza kell küldeni magyarázó e-mail, levél kíséretében, egyeztetés e-mailben vagy telefonon. A számla nem fizethető ki, a folyamat lezárul.

**11.** Minden kifizethető számlát/díjbekérőt szkennelni kell, majd továbbítani e-mailben az Önkormányzat Közgazdasági Osztályára, hogy a veszélyhelyzet ideje alatt a fizetési határidőt figyelembe véve a kifizetés időben megtörténhessen.

**12.** A számla/díjbekérő a hatályos önkormányzati rendelkezések alapján utalványozásra kerül, kifizetését engedélyezi az intézmény vezetője aláírásával, pecséttel.

**13.** Az aláírt számlák/díjbekérők fénymásolása kerülnek, a másolatok könyvtári használatra lefűzésre.

**14.** A számla/díjbekérő átvételét bizonyító belső használatú átadási-átvételi nyilvántartásba rögzíteni kell a számlák átvitelének tartalmát és dátumát.

**15-16.** A veszélyhelyzet ideje alatt egyeztetni kell e-mailben vagy telefonon a Közgazdasági Osztály pénzügyi, számviteli munkatársaival, hogy az utalványozott számlák/díjbekérők mikor adhatók át a pénzügyi ügyintézőnek. Az egyeztetett időpontban a számlák/díjbekérők átvitelre kerülnek, az átvitelt a pénzügyi ügyintézők aláírásukkal igazolják az átadási-átvételi nyilvántartásban.

**17-18.** A kifizetés megtörténik, a banki kivonaton megjelenik az utalás ténye, miután díjbekérő érkezett, csak a számlát postázzák, vagy elektronikusan elküldik, amit a vezető

aláírással, pecséttel ellát. Ezután az aláírt, lemásolt számlák összetűzésre, lefűzésre kerülnek könyvtári használatra, a hozzátartozó, lemásolt díjbekérővel együtt.

**19.** Az eredeti, aláírt, pénzügyi teljesítést nem igénylő számlák e-mailben vagy telefonon történő egyeztetést követően átvitelre kerülnek a Közgazdasági Osztályra. Ezt az ügyintézők aláírásukkal igazolják az átadási-átvételi nyilvántartásban.

**20.** A számla átadásra került, a díjbekérő pénzügyi teljesítésének folyamata lezárult.

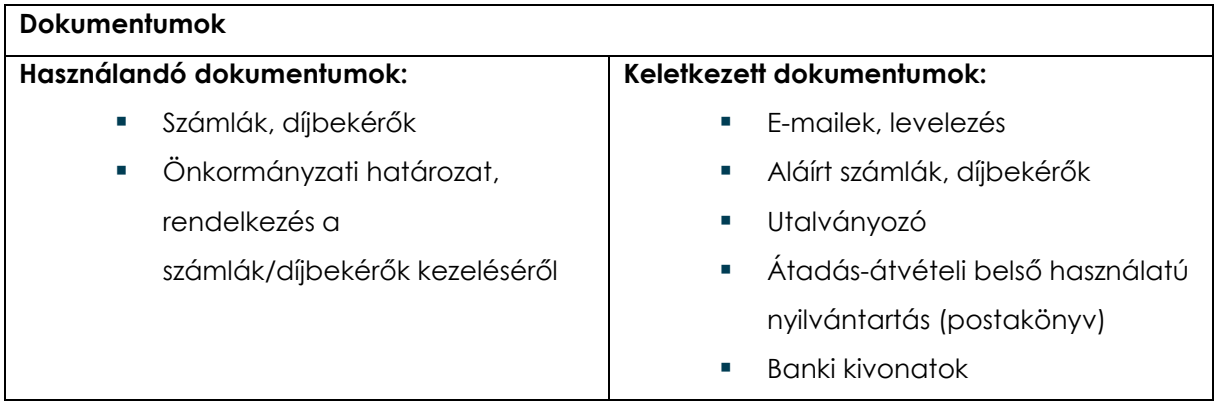

#### **Kockázatok**

- A számla nem kerül átvitelre.
- Az összeg nem, vagy később kerül utalásra.
- Késedelmi kamat felszámolása
- Anyagi veszteség
- A szolgáltatás nem, vagy később lesz elérhető.
- A partnerek véleménye negatív irányba változhat, bizalomvesztés.
- Plusz idő- és energiaráfordítás
- Fenntartói figyelmeztetés, költségvetés átcsoportosítása az önkormányzati határozatok, rendelkezések figyelmen kívül hagyásakor

#### **Beavatkozások**

- Figyelemmegosztás elkerülése
- Folyamatos önellenőrzés
- Jobb munkaszervezés
- Humánerőforrás fejlesztése
- Folyamatos kommunikáció, kapcsolattartás a fenntartóval

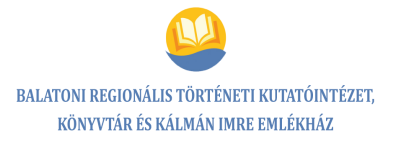

#### **A folyamatdokumentáció elhelyezése**

belső tárhely

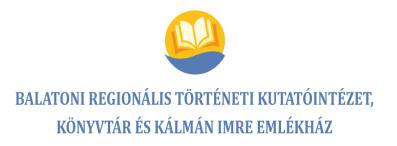

## **6.3.3. Kockázatelemzés, hatásvizsgálat**

*Számlák/díjbekérők utalása veszélyhelyzet esetén*

#### **A folyamatokban előforduló veszélyes hibák elemzése**

**A folyamat neve:** Számlák/díjbekérők utalása veszélyhelyzet esetén

**Folyamatgazda:** Márton Tünde

**Vizsgált terület:** Számla nem kerül átvitelre, az összeg nem, vagy később kerül utalásra.

**Kockázatos tényező(k):** Késedelmi kamat felszámolása, anyagi veszteség, a szolgáltatás nem, vagy később lesz elérhető, vagy szünetelni fog. Partnerek véleménye negatív irányba változhat.

**Kiváltó okok:** Figyelmetlenség, humánerőforrás hiánya, szervezetlenség

**Gyakoriság, a következmények súlyossága:** ritka, közepesen súlyos

**Kockázati hatások:** Bizalomvesztés, plusz idő- és energiaráfordítás, anyagi veszteség, könyvtárról alkotott kép negatív irányba változhat.

#### **A hibalehetőségek súlyozása:**

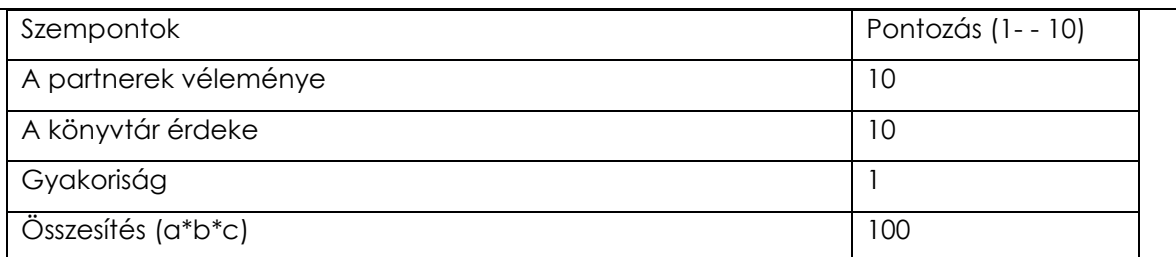

#### **Mit lehet tenni? (Megelőző, ellenőrző intézkedések):**

- Figyelemmegosztás elkerülése, folyamatos önellenőrzés
- Jobb munkaszervezés, humánerőforrás fejlesztése

**Felelős:** Márton Tünde

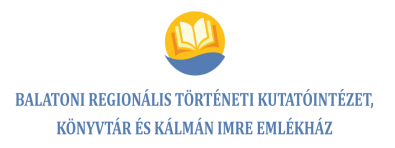

#### **A folyamatokban előforduló veszélyes hibák elemzése**

**A folyamat neve:** Számlák/díjbekérők utalása veszélyhelyzet esetén

**Folyamatgazda:** Márton Tünde

**Vizsgált terület:** Önkormányzati határozatok/rendelkezések figyelmen kívül hagyása a számlák utalásánál

**Kockázatos tényező(k):** Fenntartói figyelmeztetés, költségvetés átcsoportosítása

**Kiváltó okok:** Figyelmetlenség, humánerőforrás hiánya, szervezetlenség

**Gyakoriság, a következmények súlyossága:** ritka, közepesen súlyos

**Kockázati hatások:** Bizalomvesztés, plusz idő- és energiaráfordítás, anyagi veszteség, könyvtárról alkotott kép negatív irányba változhat.

#### **A hibalehetőségek súlyozása:**

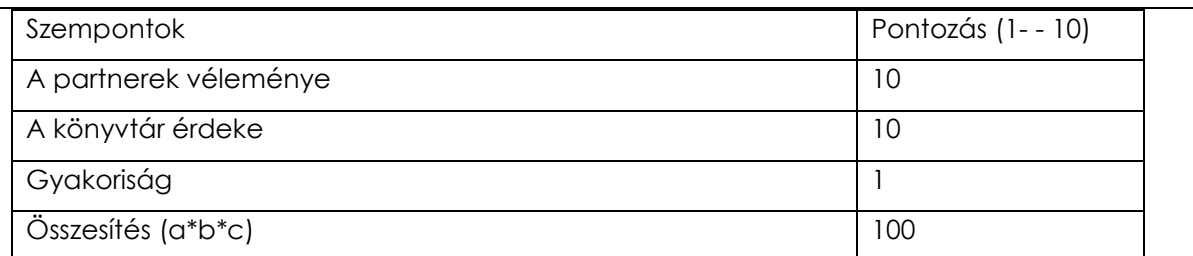

#### **Mit lehet tenni? (Megelőző, ellenőrző intézkedések):**

- Figyelemmegosztás elkerülése, folyamatos önellenőrzés
- Humánerőforrás fejlesztése
- Folyamatos kommunikáció, kapcsolattartás a fenntartóval, fenntartói szabályok tudatosítása

**Felelős:** Márton Tünde

# **6.4. Folyamat neve: Könyvdokumentumok formai és tartalmi feltárása**

## **6.4.1. Folyamatábra**

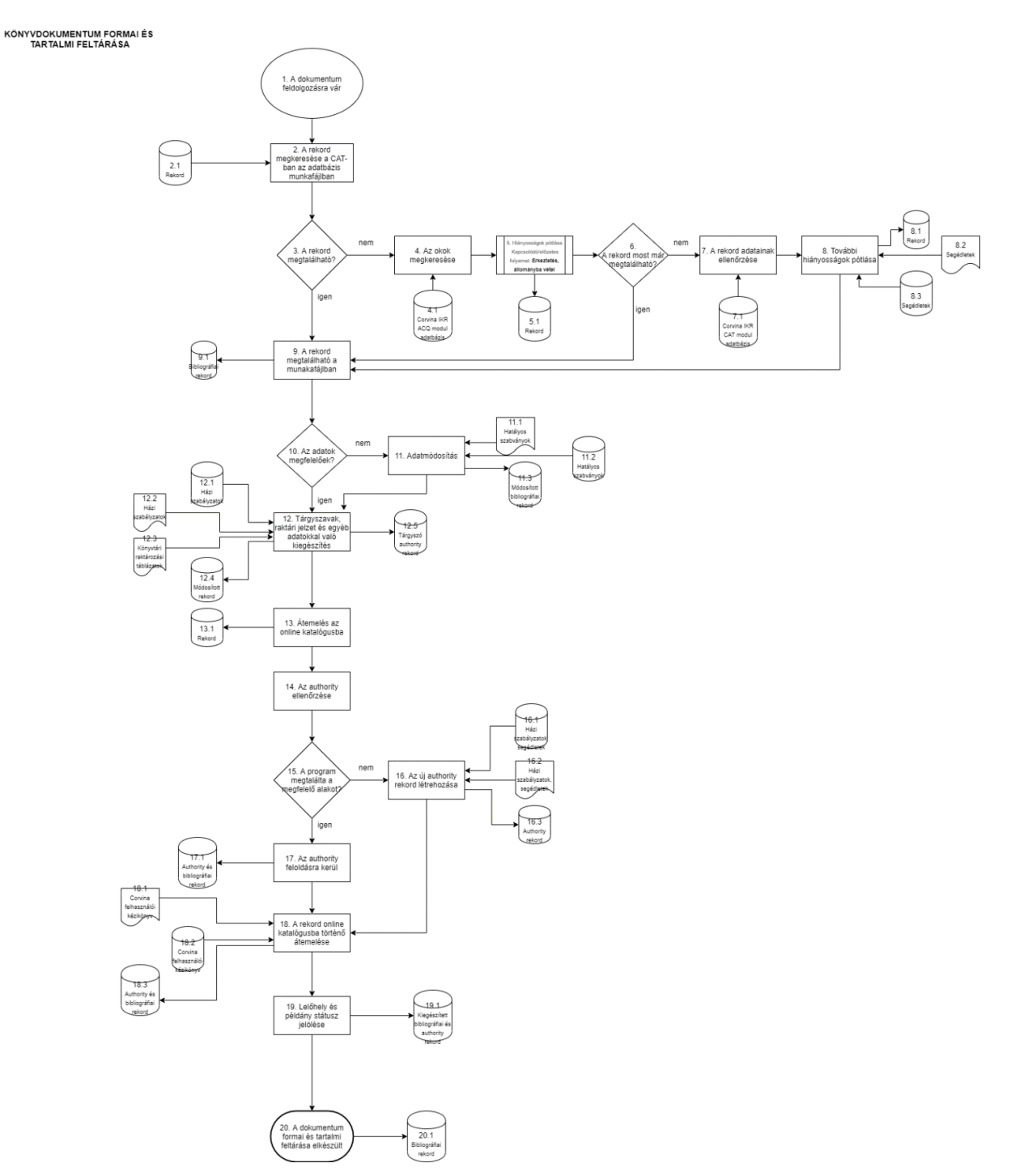
# **A folyamat megnevezése**

Könyvdokumentumok formai és tartalmi feltárása

# **A folyamat kódja**

 $TF_4$ 

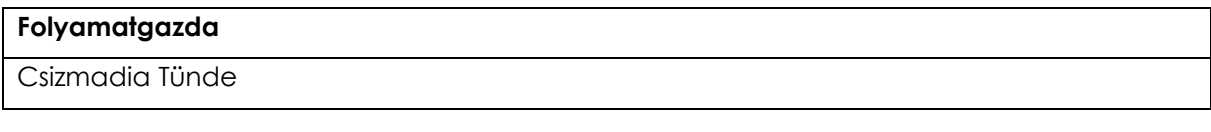

# **A folyamat típusa**

Támogató folyamat

# **A folyamat célja**

Könyvek formai és tartalmi feltárása Corvina IKR-rel, kölcsönözhetőség, visszakereshetőség céljából, helyi és online szolgáltatásra

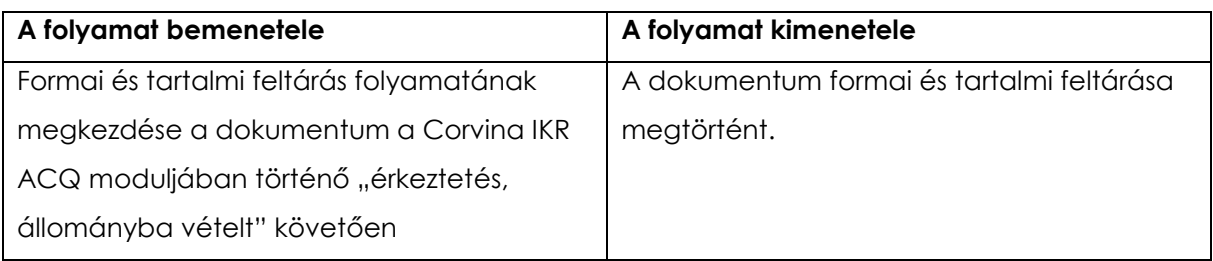

# **6.4.2. Folyamatleírás/szolgáltatási előírás**

# *Könyvdokumentum formai és tartalmi feltárása Corvina IKR-be betöltött rekordok esetében*

**1.** Formai és tartalmi feltárás folyamatának megkezdése. A dokumentum a Corvina IKR ACQ moduljában történő "érkeztetés, állományba vételt" (kapcsolódó folyamat) követően feldolgozásra vár.

**2.** A dokumentum feldolgozásának első lépéseként a könyvtáros saját azonosítójával és jelszavával belép a Corvina IKR CAT moduljába, majd a rendelés során az "Adatbázis munkafájlba" betöltött, érkeztetett, állományba vett rekordot a leltárszáma alapján megkeresi.

**3-5.** A rekord nem található a munkafájlban, ekkor az ACQ modulban az "Állományinformáció" menüpontban ellenőrzésre kerül, elmaradt-e az érkeztetés vagy az állományba vétel. Elmaradt hiányosságok pótlása szükséges a Corvina IKR ACQ moduljában (kapcsolódó folyamat: érkeztetés, állományba vétel).

6-7. A hiba kiküszöbölése után a rekord még mindig nem található meg a "Munkafájlban".

Ellenőrzésre kerül a Corvina IKR CAT moduljában, hogy nem kapcsolódó rekord-e, esetleg többkötetes dokumentum vagy más típusú rekord, így más munkafájlban található, a keresésénél elírás történt, esetleg nincs betöltve az adatbázisba, illetve más ismeretlen probléma merül fel.

**8-9.** Probléma megszüntetése, a további hiányosságok pótlása megtörténik, szükség esetén tapasztaltabb kolléga segítségül hívásával.

A rekord megkeresése a megfelelő munkafájlban, a feldolgozás folytatható.

Amikor a rekord egyáltalán nem található, betöltésre kerül a MOKKA-ból, vagy új rekord létrehozására kerül sor\*\* (kapcsolódó folyamat: új rekord létrehozása – visszacsatolás az 5. pontba).

A rekord megtalálható a Corvina IKR CAT modul "Adatbázis munkafájlban".

**10-11.** Az adatok nem megfelelőek a bibliográfiai leírásban, a leírás nem felel meg az érvényes könyvtári szabványoknak, a könyvtári gyakorlatnak, ezeket a könyvtáros módosítja.

**12.** Az adatok megfelelőek. Ki kell egészíteni a rekordokat a könyvtár gyakorlatában használatos tárgyszavakkal (elkerülendő ugyanazon fogalom különböző változatainak használata: szinonimák, hátra vetések. A témát lefedő, már létező társzó esetében elsősorban a CAT modul böngészés menü pontjával az authority rekordok, tárgyszavak ellenőrizhetők). Esetlegesen más könyvtárak tárgyszókészletét érdemes tanulmányozni. Egyéb adatok ellenőrzése a megfelelő MARC mezőben, a raktári jel rögzítése.

Új tárgyszó esetében "tárgyszó authority" rekord készül, utaló esetén a "tárgyszó authority rekord" kiegészítésre kerül, utaló készül.\*\*

**13.** A rekord mentését követően a könyvtáros átemeli az online katalógusba.\*\*

**14-17.** A program közben elvégzi az authority ellenőrzést.

A program az authority ellenőrzés során az authority fájlokban nem találta meg a rekordban szereplővel megegyező egységesített besorolási alakot, létre kell hozni az új authority rekordot.\*\* A létrehozás és feloldás gombra kattintva, megszerkeszthető és elmenthető az új rekord. A mentéssel együtt megtörténik a mező feloldása is. A rekord létrehozásához szükség esetén szabályzatok, segédletek felhasználhatók (becsatlakozik a 18. pontba).

Az authority ellenőrzés során az egységesített alak már megtalálható, automatikusan feloldásra kerül, azaz hozzárendeli az authority rekordhoz a bibliográfiai rekordot.

**18-19.** A bibliográfiai rekord átemelése az online katalógusba, az aktuális adatbázisba a Corvina IKR CAT modul "adatbázis munkafájljából" ("Rekord/Átemelés/online katalógusba"\*\*) menüponttal.

Az átemelt rekord példányadatainál jelölni kell a lelőhelyet, témakiemelést\*\*\* (kiválasztandó a megadott listából), a példány státuszát a Corvina IKR CAT modulban (online katalógus).

**20.** A dokumentum formai és tartalmi feltárása megtörtént.

# **\*Használandó szabványok:**

- MSZ 3424-1:1978 Bibliográfiai leírás. Könyvek.
- MSZ 3424-7:1984 Bibliográfiai leírás. Kották.
- MSZ 3424-9:1988 Bibliográfiai leírás. Hangdokumentumok
- MSZ 3424-10:1992 Bibliográfiai leírás. Videodokumentumok

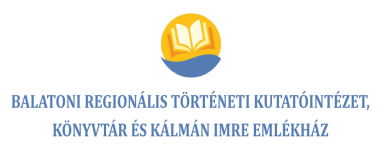

- MSZ 3424-12:1992 Bibliográfiai leírás. Időszaki kiadványokban megjelent részdokumentumok.
- MSZ 3440-1:1983 A bibliográfiai leírás besorolási adatai. Fogalommeghatározások
- MSZ 3440-2:1979 A bibliográfiai leírás besorolási adatai. Személyek nevei.
- MSZ 3440-3:1983 A bibliográfiai leírás besorolási adatai. Testületek neve.
- MSZ 3440-4:1986 A bibliográfiai leírás besorolási adatai. Címek
- KSZ/1:1999 Bibliográfiai leírás. Kartográfiai dokumentumok.
- KSZ/2:2000 Bibliográfiai leírás. Elektronikus dokumentumok
- KSZ/3:2001 Bibliográfiai leírás. Időszaki kiadványok.

Az összes hatályos szabvány száma elérhető a Könyvtári Intézet honlapján, linkje: [https://ki.oszk.hu/sites/default/files/dokumentumtar/szabvanykatalogus\\_honlapra\\_2020032](https://ki.oszk.hu/sites/default/files/dokumentumtar/szabvanykatalogus_honlapra_20200326.pdf) [6.pdf](https://ki.oszk.hu/sites/default/files/dokumentumtar/szabvanykatalogus_honlapra_20200326.pdf)

[Könyvtári raktározási táblázatok](https://www.ki.oszk.hu/dokumentumtar/konyvtari-raktarozasi-tablazatok) 9. átdolgozott, javított kiadás

MARC 21 szabvány, feldolgozáshoz segítség a következő linkeken: [http://marcwiki.lib.unideb.hu/index.php?title=Speci%C3%A1lis:Whatlinkshere&target=A\\_MA](http://marcwiki.lib.unideb.hu/index.php?title=Speciális:Whatlinkshere&target=A_MARC21_integrált_bibliográfiai_formátum) [RC21\\_integr%C3%A1lt\\_bibliogr%C3%A1fiai\\_form%C3%A1tum](http://marcwiki.lib.unideb.hu/index.php?title=Speciális:Whatlinkshere&target=A_MARC21_integrált_bibliográfiai_formátum)

<http://ww3.bibl.u-szeged.hu/bibl/feld/marc/marcrov.htm>

Házi szabályzatok, szabványok segédletek elérhetősége: elektronikus formában a belső tárhely "Feldolgozás" mappájában, ill. papíralapú dokumentumok a 218. sz. irodában.

# **\*\*Fogalommagyarázat, ill. a folyamat során többször előforduló műveletek magyarázatai:**

# **"Adatbázis munkafájl"**

A bibliográfiai rekordok ideiglenes tárolására munkafájlokban van lehetőség, amelyeket a "Rekord/Betöltés/adatbázis munkafájljából" menüponttal érhet el. A munkafájlok az adatbázisban vannak, használatukhoz [be kell jelentkezni .](about:blankconnect_database.html) Az [aktuális adatbázis](about:blank../concepts/default_database.html) neve a munkaablak felső részén látható. A munkafájlokat minden bejelentkezett felhasználó láthatja, a teljes tartalmukkal együtt.

A kijelölt munkafájlban található rekordok egy táblázatban jelennek meg. Innen kell kiválasztania a megfelelőt, és a "Betöltés" gombra kattintani.

# **"Authority rekord"**

A katalógusban az ún. besorolási adatok feladata az, hogy lehetővé tegyék a [rekordok](about:blankrecord.html) rendezését és visszakeresését. A besorolási adat tehát a bibliográfiai rekordok rendező eleme, általában a következő hívójelű mezők tartalma: 100, 110, 111, 130, 240, 400, 410, 411, 440, 600, 610, 611, 630, 650, 651, 700, 710, 711, 730, 800, 810, 811, 830.

A besorolási adat részei: rendszó, egyéb elem és kiegészítő adat. A besorolási adatnak azt a részét, amelyik a rendezés szempontjából elsődleges, rendszónak nevezzük.

A dokumentumokban az egyes adatok többféle változatban szerepelhetnek, ezért a besorolási adatokat általában egységesített formában kell megadni ahhoz, hogy egyértelműen azonosíthatók legyenek a katalógusban. Az egységesítés a besorolási adatok rögzített formában történő tárolása. A Corvina rendszer az egységesített adatokat authority rekordokban tárolja.

Az authority rekordok két authority fájlban találhatók:

- helyi fájlban: bibliográfiai rekordhoz kapcsolódó authority rekordok,
- háttér fájlban: bibliográfiai rekordokhoz nem kapcsolódó authority rekordok.

# **"Authority ellenőrzés"**

Az authority ellenőrzés az "Authority/Authority ellenőrzés" menüponttal hajtható végre. A program átvizsgálja, hogy az authority fájlokban tárolt egységesített alakok között létezik-e már olyan, amelyik megegyezik a szerkesztés alatt álló bibliográfiai rekord egyes besorolási adataival. Ha az authority fájlokban megtalálja a rekordban szereplővel megegyező egységesített alakot, akkor azzal automatikusan feloldja, azaz hozzárendeli az authority rekordhoz a bibliográfiai rekordot. Azokat a besorolási adatokat, amelyekhez nem talál megfelelő egységesített alakot, egy új ablakban jeleníti meg, feloldatlan mezőként.

Az authority rekordok két authority fájlban találhatók:

- helyi fájlban: bibliográfiai rekordhoz kapcsolódó authority rekordok,
- háttér fájlban: bibliográfiai rekordokhoz nem kapcsolódó authority rekordok.

# **"Authority rekordok feloldása"**

Ha a program az authority ellenőrzés során az authority fájlokban megtalálja a rekordban szereplővel megegyező egységesített alakot, akkor azzal automatikusan feloldja, azaz hozzárendeli az authority rekordhoz a bibliográfiai rekordot. Azokat a besorolási adatokat,

amelyekhez nem talál megfelelő egységesített alakot, egy új ablakban jeleníti meg, feloldatlan mezőként.

A feloldatlan mezők között lehet:

- olyan besorolási adat, amihez hasonlót sem talál a program,
- olyan besorolási adat, amelyekhez hasonlót ugyan talál, de nem teljesen egyezik meg vele, eltér például mezőkódban, indikátorban, tárgyszórendszerben, központozásban, diakritikus jelekben, stb.

Ha egy ilyen feloldatlan mezőt kijelöl az "Authority feloldás" ablakban, akkor a "Jelöltek" listájában megtekintheti a program által feloldásra javasolt authority rekordokat, forrásukat és azt, hogy miben térnek el a feloldatlan mezőtől.

Ha a felkínált jelölt a háttérfájlban található, akkor kék színű karakterekkel jelenik meg a listában.

Ha a "Jelöltek" között van teljesen megfelelő, akkor jelölje ki és kattintson a "Feloldás" gombra!

A kijelölés + gombra kattintás helyettesíthető dupla kattintással.

Ha a programnak nincs javaslata, vagy a "Jelöltek" között nem talál megfelelőt, akkor végrehajtandók a következő lépéseket:

Kattintás a "Jelölt keresés, létrehozás és feloldás" gombra.

Megjelenik az "Authority feloldása" ablak.

A beviteli mezőbe bekerül a feloldásra váró adat.

A táblázatban a hozzá abc sorrendben legközelebbi authority rekordra ugrik a program.

Ellenőrizni kell, hogy van-e a listában (a helyi, esetleg a háttér authority fájlban) olyan authority rekord, amelyik alkalmas a feloldásra.

Ha talált ilyen rekordot, és az teljesen megfelelő, akkor:

- **ki kell jelölni,**
- kattintani a "Feloldás" gombra.

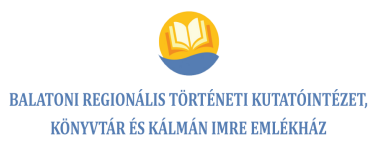

Ha találunk megfelelő rekordot, de azt valamilyen formai vagy tartalmi hiba miatt szerkeszteni kell, akkor:

- ki kell jelölni,
- kattintani a "Szerkesztés" gombra,
- végrehajtani a szükséges változtatásokat,
- menteni el a rekordot,
- · majd az "Authority feloldása" ablakban kattintani a "Frissítés" gombra,
- ezután pedig kattintani a "Feloldás" gombra!
- (Ügyelni kell arra, hogy maradjon kijelölve a megfelelő rekord!)

Ha nem található megfelelő a már létező authority rekordok között, akkor:

- kattintani kell a "Létrehozás és feloldás" gombra,
- megszerkeszteni az új authority rekordot, és
- menteni. A mentéssel együtt megtörténik a mező feloldása is.

# **Rekordokkal kapcsolatos műveletek**

# **Új rekord létrehozása**

Ha egy adott dokumentumról még egy könyvtár sem készített bibliográfiai rekordot, amit át lehetne venni, akkor új rekordot kell létrehozni a "Rekord/Új rekord" menüponttal, vagy az "Új rekord" ikonnal.

# **Rekord átemelése, mentése**

Bibliográfiai rekordot a "Rekord/Mentés" menüponttal, vagy a "Mentés" ikonnal lehet menteni. Alapértelmezés szerint a mentés arra a helyre történik, ahonnan a rekordot betöltésre került. A mentés helye mindig megjelenik a szerkesztőablak állapotsorában.

A mentés történhet:

- a számítógépen tárolt helyi fájlba,
- az adatbázis munkafájljába,
- **•** online katalógusba.

A rekordban előfordulhatnak olyan hibák, amelyek kizárják az adatbázisba való mentést. Ilyenkor az úgynevezett "Exception" munkafájlok egyikébe kerül a rekord. Innen is – mint a többi munkafájlból – a "Rekord/Betöltés/adatbázis munkafájljából" menüponttal tölthető be újra.

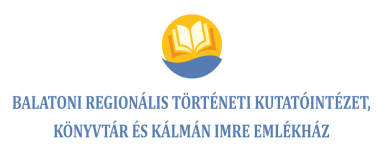

A hiba típusára abból lehet következtetni, hogy melyik "Exception" munkafájlba került a rekord.

Ha nem az állapotsorban megjelölt helyre szeretnénk menteni, akkor először át kell emelni a rekordot a kívánt helyre.

# **Rekord átemelése**

Ezzel a művelettel adhatja meg azt a helyet, ahová majd a rekordot menteni szeretnénk. A megadott hely megjelenik az állapotsorban.

Az átemelés történhet:

- a számítógépen tárolt helyi fájlba,
- az adatbázis munkafájljába,
- online katalógusba.

# **Átemelés helyi fájlba**

A Rekord/Átemelés/helyi fájlba menüponttal a saját számítógépén adható meg egy hely és egy fájlnév. A rekordokat tároló helyi fájlok kiterjesztése általában:

- .mrc,
- .marc vagy
- .mnb. Egy helyi fájl tetszőlegesen sok MARC rekordot tartalmazhat.

A párbeszédablakban a "Fájl kiválasztása" gombra kattintva egy újabb ablak jelenik meg. Itt kell megadni a fájl helyét és nevét. Kiválasztható egy már létező fájl, vagy megadható egy új fájlnév. Ezután a "Mentés" gombra kell kattintani!

A megadott fájl elérési útja és neve bekerül az "Átemelés helyi fájlba" ablakba. Ha a kiválasztott fájl már tartalmaz rekordokat, akkor azok listája is megjelenik.

Az "Átemelés" gombra kattintva a mentés helye – az állapotsorban is láthatóan – a megadott helyi fájlra változik.

# **Átemelés adatbázis munkafájljába**

A bibliográfiai rekordok ideiglenes tárolására munkafájlokban van lehetőség. A munkafájlok az adatbázisban vannak, használatukhoz be kell jelentkezni. Minden felhasználó rendelkezhet saját munkafájllal, aminek neve meg kell, hogy egyezzen a felhasználó

azonosítójával. Az aktuális adatbázis neve a munkaablak felső részén látható. A munkafájlokat minden bejelentkezett felhasználó láthatja, a teljes tartalmukkal együtt. A "Rekord/Átemelés/adatbázis munkafájljába" menüponttal megjelenő párbeszédablakban kijelölheti az aktuális adatbázis egy munkafájlját. Az "Átemelés" gombra kattintva a mentés helye – az állapotsorban is láthatóan – a megadott munkafájlra változik.

# **Átemelés online katalógusba**

A "Rekord/Átemelés/online katalógusba" menüponttal az aktuális adatbázisba emelhető át a rekord. Ezzel a művelettel a mentés helye – az állapotsorban is láthatóan – az aktuális adatbázisra változik. Az aktuális adatbázis a "Corvina/Kapcsolódás adatbázishoz" menüponttal változtatható meg.

Online katalógusba történő átemeléskor a program ellenőrzi, hogy a kijelölt adatbázisban van-e már ugyanilyen egyedi azonosítójú rekord. Ha igen, akkor megerősítést kér új azonosító létrehozására, vagy az eredeti megtartására.

\*\*\* Lelőhelyek (adatbázis rövidítései, feloldása, kölcsönzéstípusok):

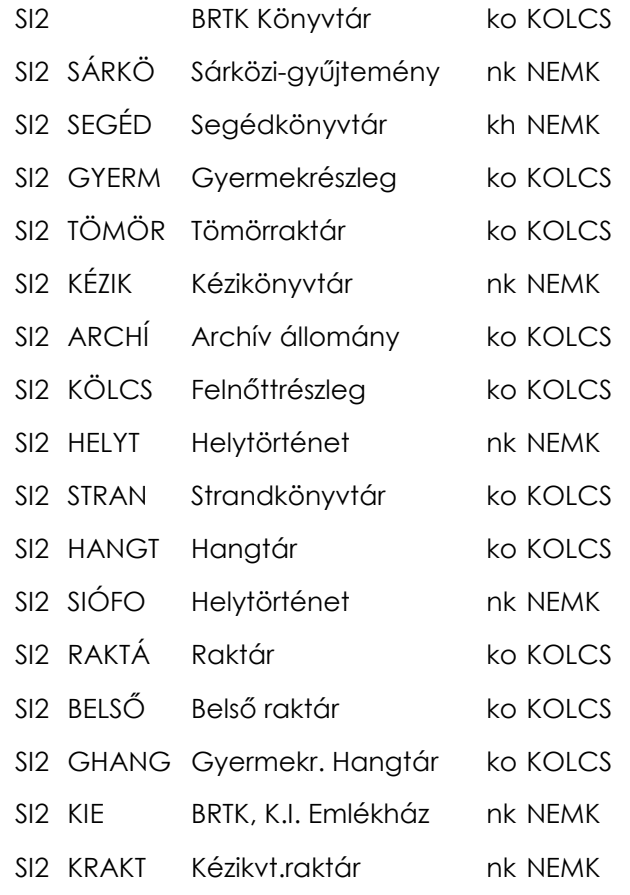

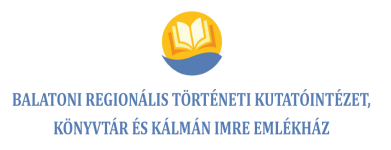

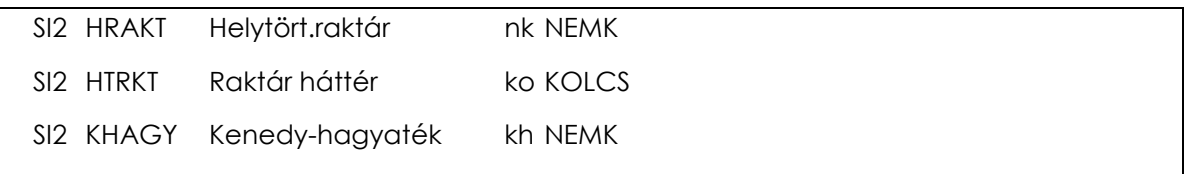

A témakiemelések megtalálhatók a Corvina IKR Admin moduljában. A példányadatoknál kiválaszthatók a "Tematikus jelzet" fül alatt.

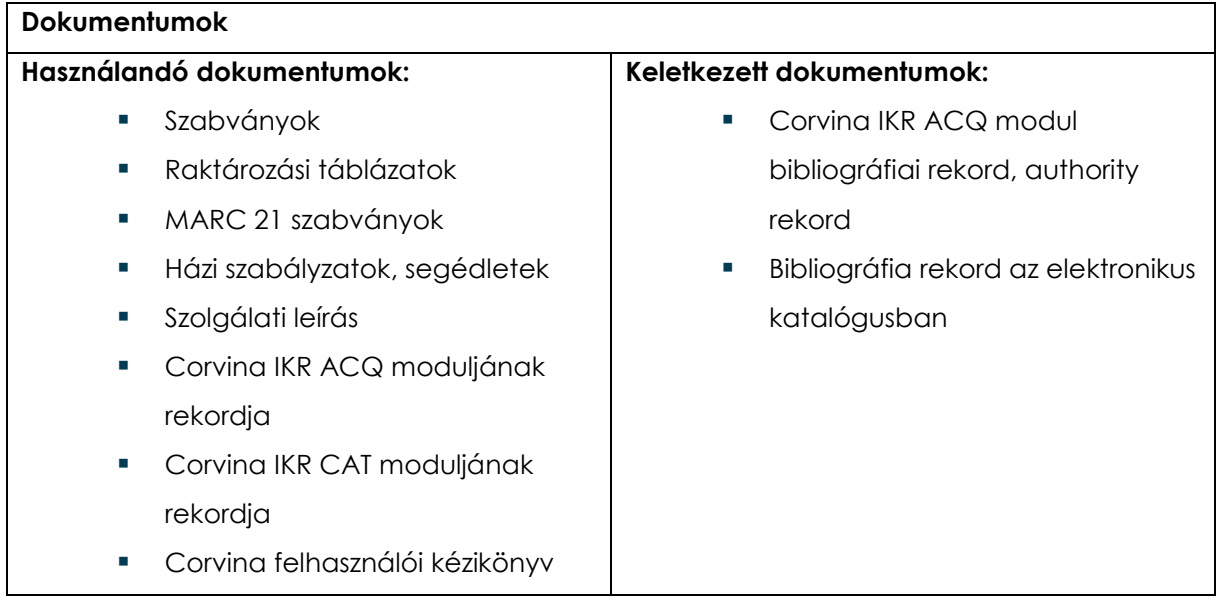

#### **Kockázatok**

- A dokumentum tartalmi feltárása nem elég alapos, téma alapján nem kereshető vissza.
	- A dokumentumok formai feltárása során az álnevek hiányos, vagy helytelen rögzítése.
	- Az olvasóhoz nem jut el az információ, a könyvtáros a tájékoztató munkáját nem tudja megfelelően végezni, irodalomkutatás nem lesz teljes, az adatbázis nem elvárt színvonalú lesz.

# **Beavatkozások**

- Segítségkérés közvetlen munkatársaktól, vezetőtől
- A probléma további fennállása esetén folyamatos vezetői kontroll, megfelelő intézkedések meghozatala
- Vezetői beavatkozásként a munkához szükséges segédletek használata

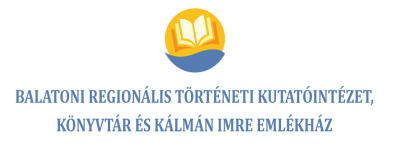

# **A folyamatdokumentáció elhelyezése**

belső tárhely

**Felülvizsgálat:** évente

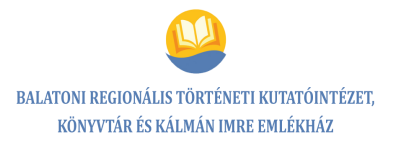

# **6.4.3. Kockázatelemzés, hatásvizsgálat**

*Könyvdokumentumok formai és tartalmi feltárása*

### **A folyamatokban előforduló veszélyes hibák elemzése**

**A folyamat neve:** Könyvdokumentumok formai és tartalmi feltárása

**Folyamatgazda:** Csizmadia Tünde

**Vizsgált terület:** A dokumentumok tartalmi feltárása nem elég alapos.

**Kockázatos tényező(k):** A dokumentum téma alapján nem kereshető vissza.

**Kiváltó okok:** Figyelmetlenség, a program (böngészési funkció) használatának, szakmai ismereteknek a hiányosságai, érdektelenség, motiváció hiánya, helyi szolgálati leírások, segédletek használatának elmaradása.

**Gyakoriság, a következmények súlyossága:** gyakori, közepesen súlyos

**Kockázati hatások:** Az olvasóhoz nem jut el az információ, a könyvtáros a tájékoztató munkáját nem tudja megfelelően végezni, irodalomkutatás nem lesz teljes, az adatbázis nem elvárt színvonalú lesz.

#### **A hibalehetőségek súlyozása:**

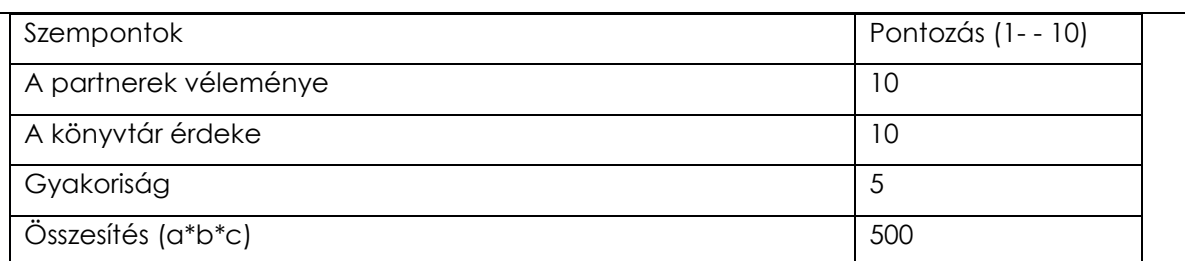

# **Mit lehet tenni? (Megelőző, ellenőrző intézkedések):**

- Segítségkérés a közvetlen munkatársaktól, a vezetőtől
- A probléma további fennállása esetén folyamatos vezetői kontroll, megfelelő intézkedések meghozatala
- Vezetői beavatkozásként a munkájához szükséges segédletek használata

**Felelős:** Csizmadia Tünde

**Felülvizsgálat:** évente

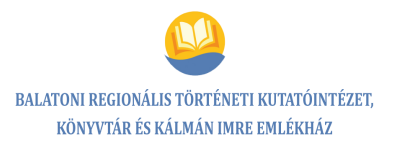

# **A folyamatokban előforduló veszélyes hibák elemzése**

**A folyamat neve:** Könyvdokumentumok formai és tartalmi feltárása

**Folyamatgazda:** Csizmadia Tünde

**Vizsgált terület:** A dokumentumok formai feltárása során az álnevek hiányos vagy helytelen rögzítése

**Kockázatos tényező(k):** A dokumentum nem kereshető vissza.

**Kiváltó okok:** Figyelmetlenség, ismeretek hiányosságai, érdektelenség, helyi szolgálati leírások, segédletek használatának elmaradása

**Gyakoriság, a következmények súlyossága:** ritka, közepesen súlyos

**Kockázati hatások:** Az olvasóhoz nem jut el az információ, a könyvtáros a tájékoztató

munkáját nem tudja megfelelően végezni, az adatbázis nem elvárt színvonalú lesz.

# **A hibalehetőségek súlyozása:**

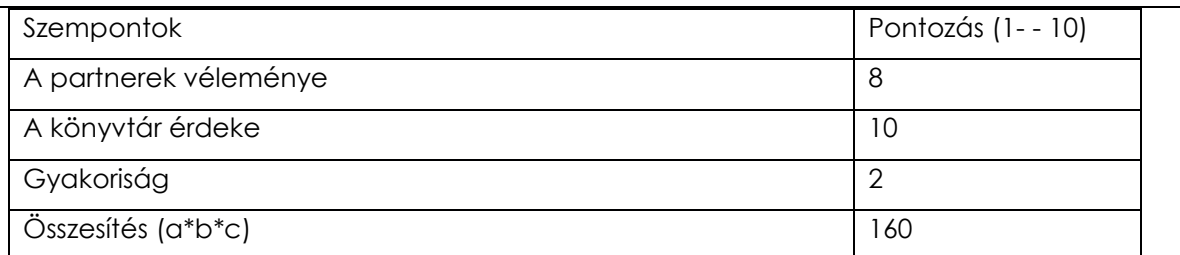

#### **Mit lehet tenni? (Megelőző, ellenőrző intézkedések):**

- Segítségkérés a közvetlen munkatársaktól, a vezetőtől
- A probléma további fennállása esetén folyamatos vezetői kontroll, megfelelő intézkedések meghozatala
- Vezetői beavatkozásként a munkájához szükséges segédletek használata

**Felelős:** Csizmadia Tünde

**Felülvizsgálat:** évente

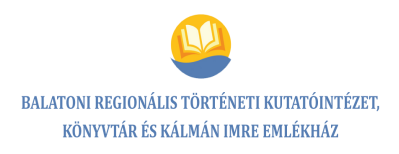

# **7. A KOCKÁZATELEMZÉSEK ÖSSZESÍTŐ TÁBLÁZATA**

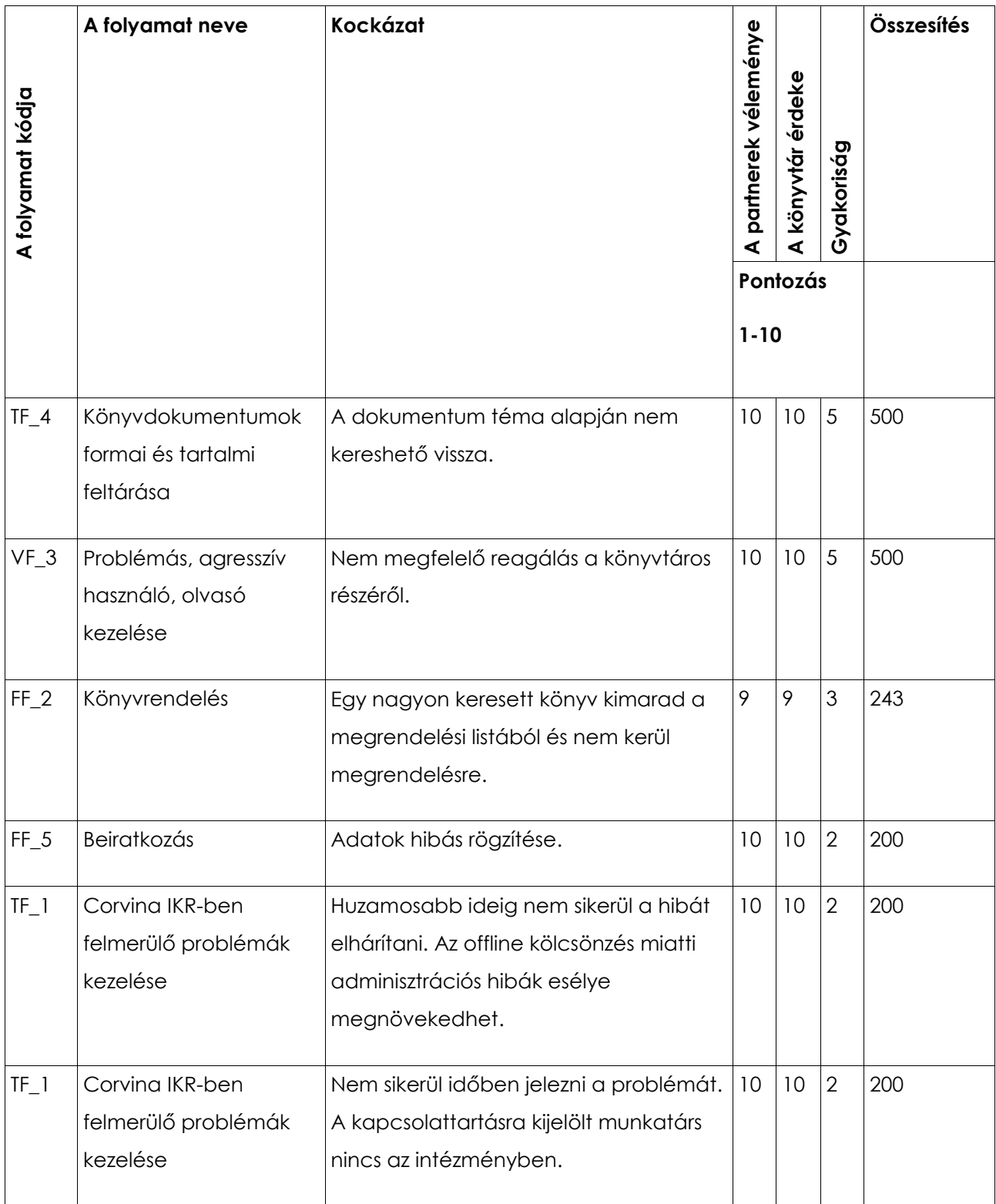

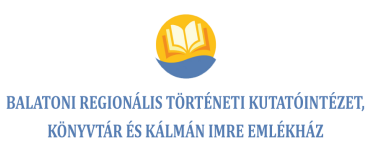

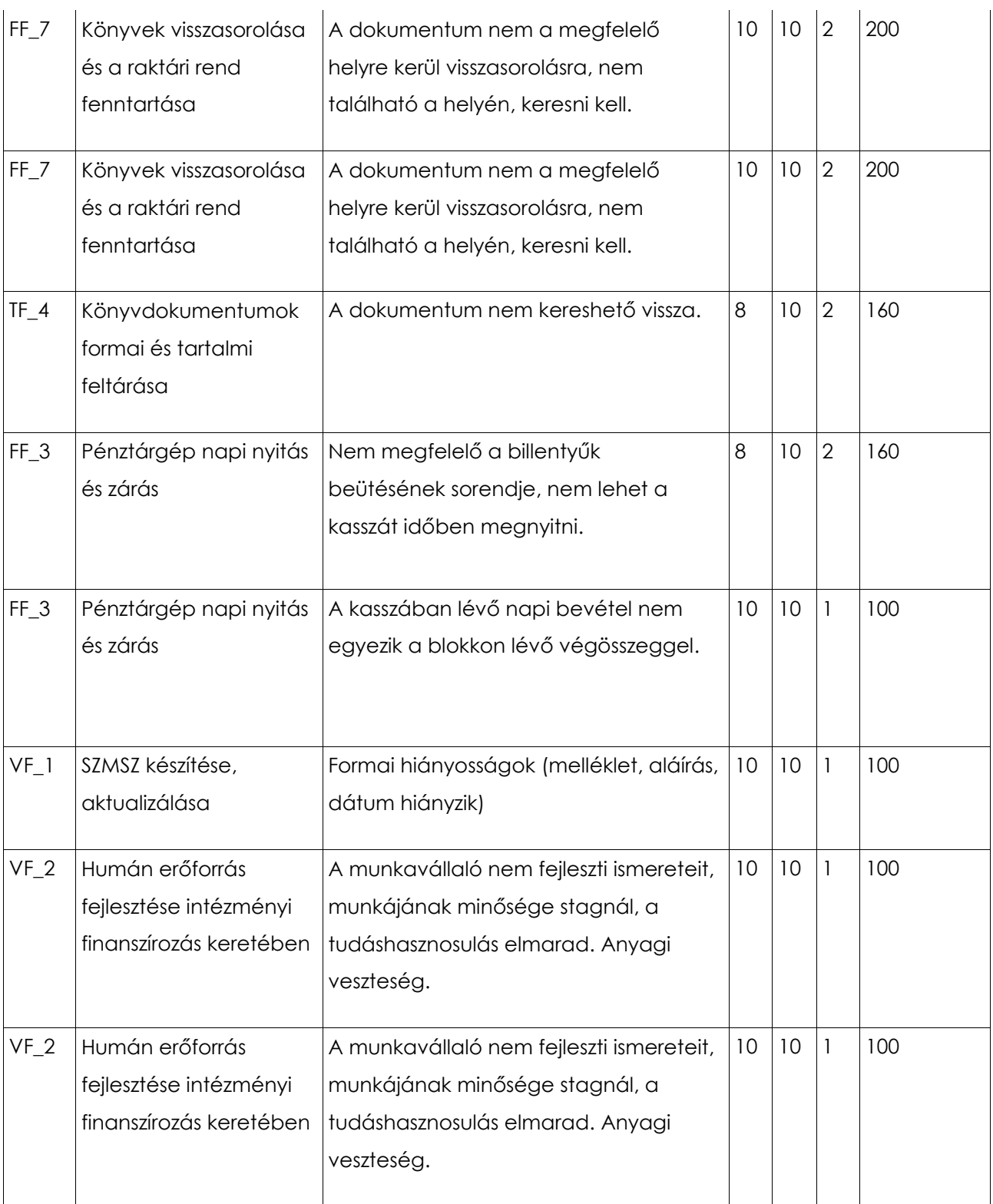

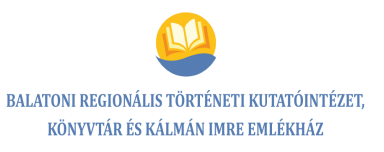

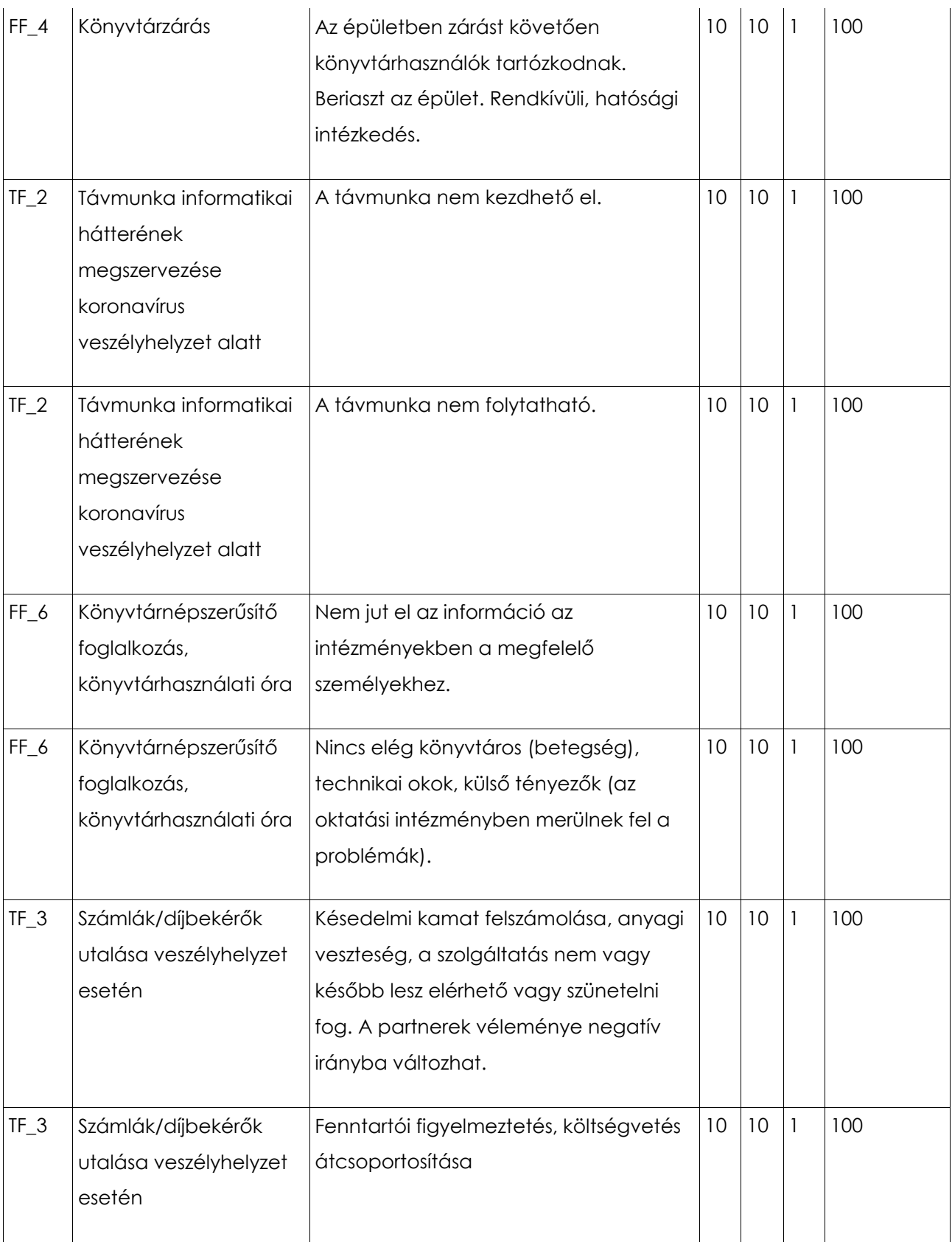

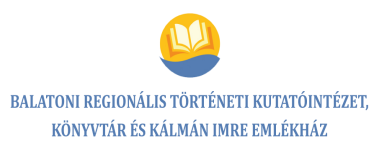

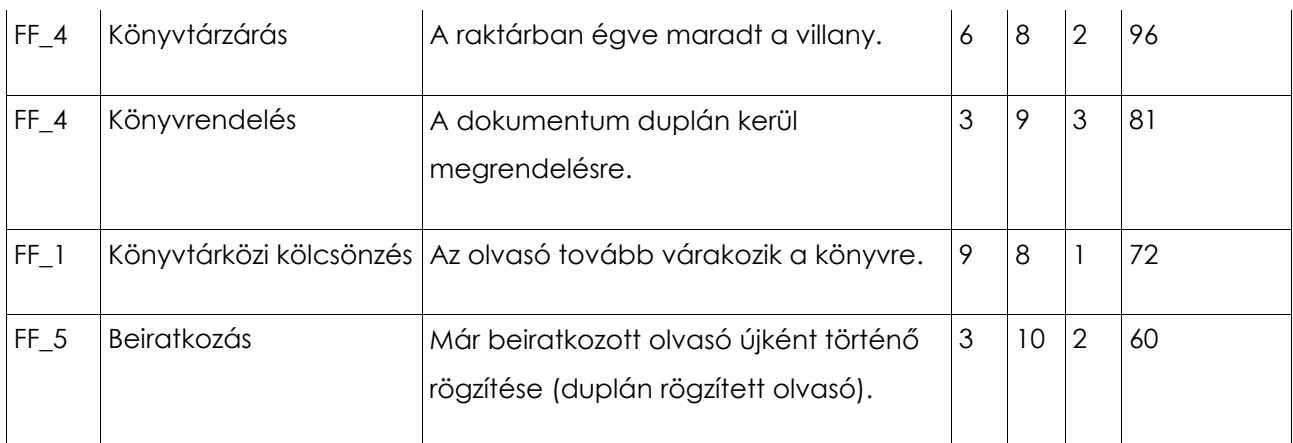